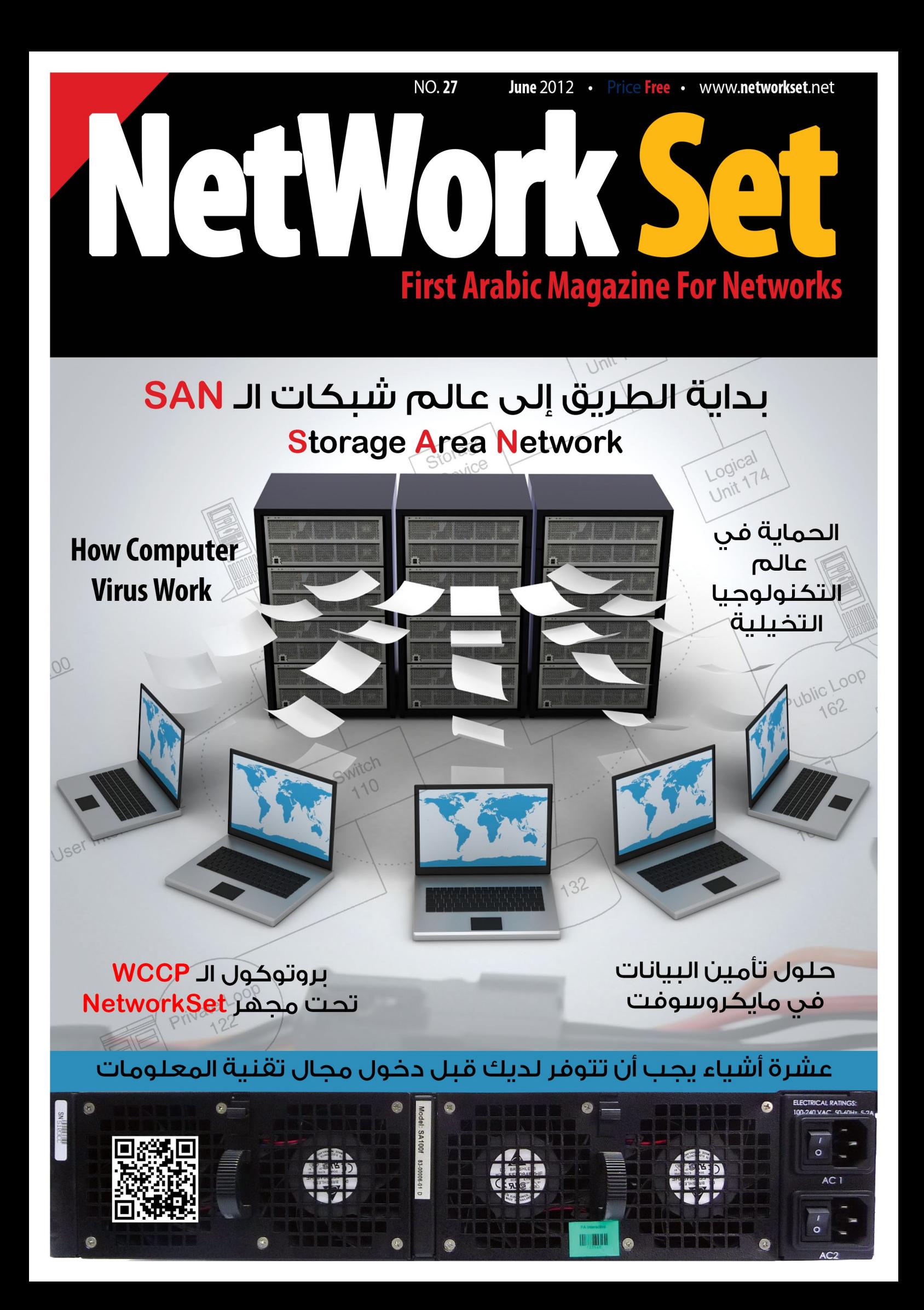

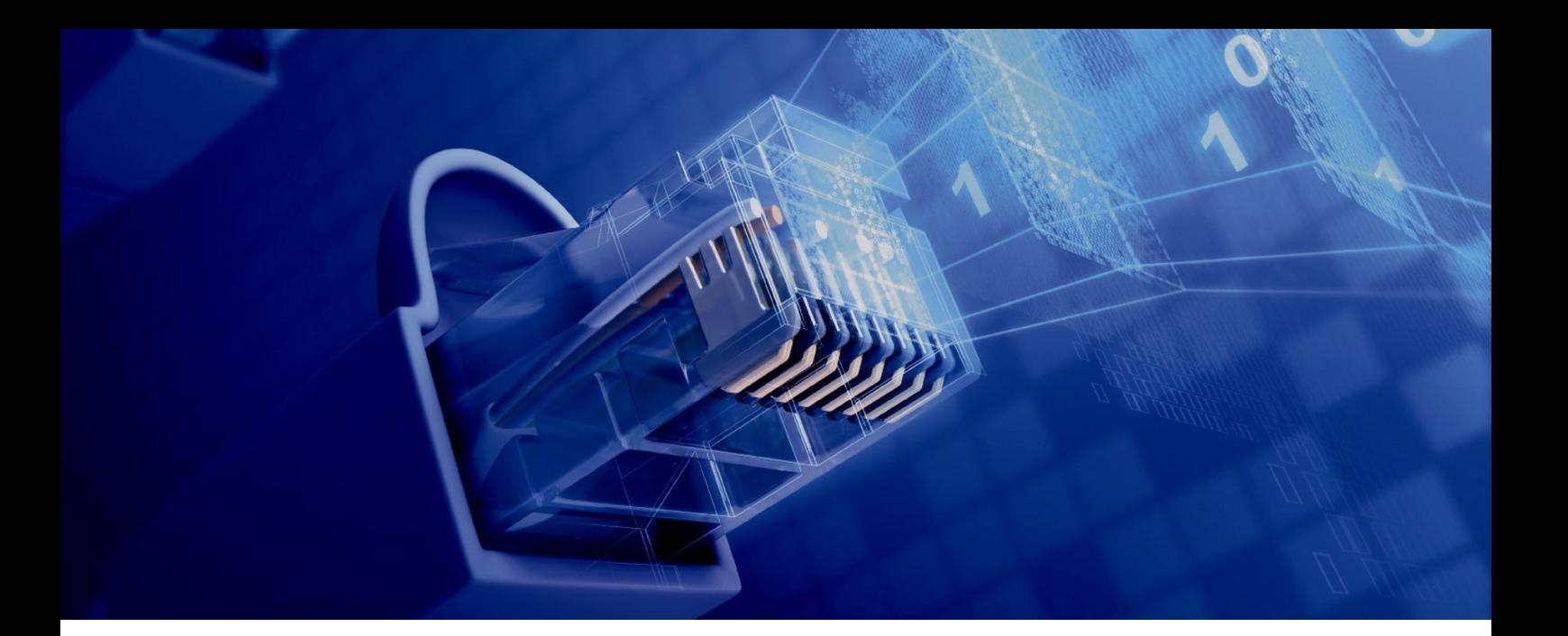

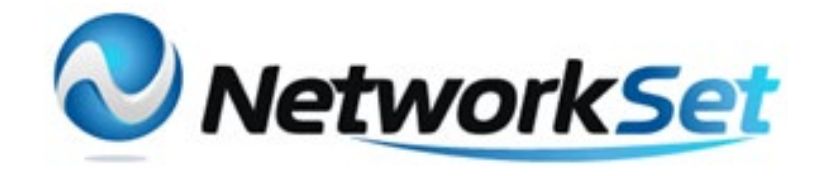

#### مجلة NetworkSet مجلة الكترونية شهرية متخصصة تصدر عن موقع net.networkset.www

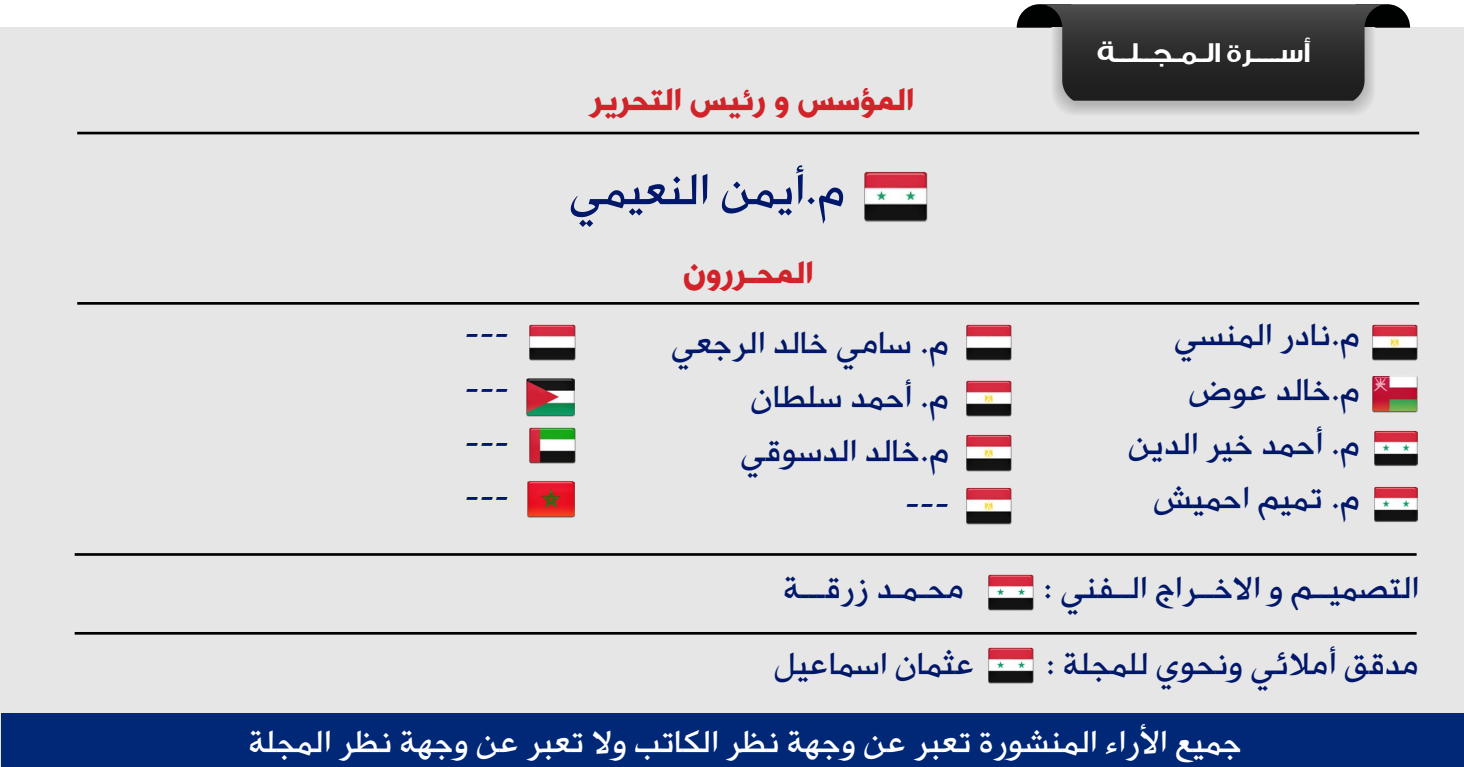

جميع المحتويات تخضع لحقوق الملكية الفكرية و لا يجوز الاقتباس أو النقل دون اذن من الكاتب أو المجلة

www.networkset.net

# المقابالت الشخصية

2012 / June - 27 Issue

<mark>تعتبر المقابلات الشخصية الخاصة بالعمل أحد الأمور التى تشغل بال نصف سكان الكرة الأرضية فكل من يبحث</mark> عن عمل أو وظيفة معرض لهذا النوع من الأمتحانات والتى قد تكون بالنسبة للبعض أصعب بكثير من دخول أمتحانات تخرج الجامعة وأحيانا أصعب من فكرة الذهاب إلى اب أحد البنات لطلب الزواج من ابنته, وسوف أحاول في هذا المقال توضيح بعض أسرار هذه المقابالت وبعض التجارب التى مررت بها من قبل وماهي أهم التحليالت التى وصلت إليها من خالل أجراء هذه المقابالت.

النصيحة الأولى التى سوف أقدمها لك هي أكثر من المقابلات الشخصية أكبر قدر ممكن حتى لو كان المنصب ليس لك أو حتى لو لم تكن جاهزا لمثل هذه الأعمال فكلما دخلت إلى مقابلات كلما سهل الأمر عليك وزادت فرص حصولك على وظائف في مقابلات شخصية آخرى فالمقابلة تمنحك خبرة المقابلات ونوعية الأسئلة التي تطرح عادة, لذلك ضع <mark>هذا الأمر في أعلى القائمة وابدأ البحث عن مقابلات وأطلب من أصدقائك القيام</mark> بعمل لجان وهمية لكي يختبروك وتختبرهم فيما بعد.أما النصيحة الثانية فهي تتعلق بطريقة إجراء المقابلة نفسها فلو أستثنينا الشركات الكبيرة جدا والمنظمة في مقابلات العمل لوجدنا أن الأشخاص الذين يقابلوك صنفان الأول جاهل لايعلم ماذا يسأل والثاني خبير ويعلم تماما عن ماذا يبحث وماهي الأسئلة التي يجب طرحها, لكن من حكم تجاربي وهي على فكرة ليست بالكثيرة, وجدت أن كال الصنفان يرغبان بسماعك تتحدث عن نفسك أكثر مما يرغبان بسماع أجوبتك وبكالم آخر: المقابل يريد أن يحدد أمكانياتك ويريد أن يرى مدى فهمك لما درسته ويرى كيف تحلل الأمور العلمية بدون أجوبة أكاديمية لذلك تجد الكثير من الأسئلة حول فسر هذه العملية أو أشرحها والخ . . . وأنت يجب أن تعطيه هذه النقطة من خلال مناقشته أحيانا بالسؤال نفسه فلو وجدت سؤال غير منطقي أو سؤال طرحه غير صحيح فحاول إيصال هذا األمر للشخص المسؤول <mark>بطريقة بسيطة وغير مباشرة وقد وضحت هذا الأ</mark>مر على المدونة بمقال طرحت فيه أجوبة لبعض اسئلة المقابلات الشخصية. أما النصيحة الثالثة والتى أفضلها كثيرا هي الأمساك بالمقابلة نفسها, فكما ذكرت مسبقا أن المقابل يرغب عادة بسماعك تتحدث بنفسك وأنت ألتزم بهذا الأمر وكن على أستعداد لكي تتكلم عن كل مافعلته وتعلمته في عالم <mark>الشبكات لكن يتوجب عليك أن تتدرب على الأمر وتعلم كيف تنتق</mark>ل من موضوع إلى آخر بحيث يبقى الشخص الم<mark>قابل</mark> لك عبارة عن مستمع وأنت تتحدث بالأمور والنقاط التى تريد الحديث بها, وهذا ماكان يحدث معى كثيرا, بل أن لا أنتظر من المقابل أن يبدأ أسئلته الجاهزة وأجعل الأمر نقاش بيني وبينه.

أما التجارب التى مرت معي فكما ذكرت ليست كثيرة لكن سوف اذكر لكم بعضها, وسوف ابدا بأسوء مقابلة لي عندما أتصلت بي شركة كبيرة جدا في قطر وطلبت إجراء مقابلة معي في اليوم التالي لكن الصدمة الكبيرة أن المقابلة على الهاتف وهذا آثر علي وعلى أسلوبي في المقابالت فأنا أحيانا أفضل ان يكون لدي ورقة وقلم أحيانا ألشرح وخصوصا أن متأثر بعض الشيئ من عملي كمدرس في مجال الشبكات. أتصل بي في اليوم التالي شخص من أجل المقابلة والصدمة الثانية كانت أيضا مباشرة فالمقابلة باللغة الأنكليزية وأنا كنت حينها قد وصلت إلى قطر حديثا ومازالت لغتي الروسية هي اللغة الأم, وطبعا لم أكن سيئا جدا باللغة وبالكلام لكن الذي جعلني أنصدم هو لكنة المقابل فهو بريطاني الأصل ويتحد<mark>ث لغة أنكليزية ثقيلة بعض الشيئ مما جعلني لا</mark> افهم أسئلته في بعض الأحيان وطبعا المقابلة لم تمر بالشكل <mark>ا</mark>لذي اردته على الرغم من بساطة الأسئلة المطروحة, وأذكر أيضا مقابلة أجريتها كانت الحقيقة مع شخص ضعيف جدا في أسئلته وفي فهمه لعالم الشبكات فلقد كان الـ Manager IT في الشركة وهو اليحمل CCNA ودار حينها بيننا حديث جميل وبدون أي أسئلة وأنصب الأمر عن الحديث عن التقنيات والشبكات ومفاهيمها العامة ونجحت في المقابلة لكن عرضه لم يعجبني. ومن فترة ليست بالبعيدة كنت أنوي بدأ العمل في شركة أمن وحماية وكنت حينها ذاهب لكي ننهي كل الأمور بيننا ونحدد موعد بدأ العمل لكن مدير الشركة فأجانى بمقابلة لم تكن على البال وعلى الخاطر فلقد جلب لي أثنان من الهنود وطلب منهم إجراء مقابلة لي لتحديد إمكانياتي لكن الذي جعلني أتجاهل هذا التصرف الغير متوقع من المدير هو مالحظتي أن المهندسان الهنديان تفأجا مثلي من طلبه مما جعلني أسيطر على المقابلة من أولها حتى آخره<mark>ا وكنت أحيا</mark>نا أنا من يطرح عليهم الأسئلة لأحدد خبرتهم في مجال أمن الشبكات.

الحقيقة أنا أختصر كثيرا فالتجارب كثيرة ودروسها كثيرة ولن تتعلمها وتتقنها إلا لوجربت بنفسك, وقبل أن أنه*ي* <mark>م</mark>قالي سوف أقول لكم ماهو أكثر شيئ جعلني أفشل في مقابلتي الأولى وهو عدم سؤالي عن ماهية الوظيفة وموقعها فالأسئلة دائما ما تتعلق بنوع ا<mark>لوظيفة وأنا حينها لم اكن خبيرا في هذا المجال وتعلمت درسا منها أتمنى أن تكونوا قد</mark> أستفدتوا من هذه النصائح وأن التنسونا من دعواتكم ودمتم بود

أيمن النعيمي - سوريا

<span id="page-3-0"></span>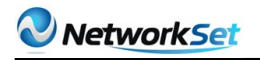

# $\mathbf{N}$ **First Arabic Magazine For Networks**

نقرؤون<br>فخس

- الفهرس 4
- [حلول تأمين البيانات في مايكروسوفت](#page-4-0) 5
- [الحماية فى عالم التكنولوجيا التخيلية](#page-8-0) 9
	- 14  [كتاب أعجبني](#page-13-0)
- [تعرف على طريقة عمل فيروسات الحاسب](#page-15-0) 16
- 21 تطبيق prefix-list في eigrp network [وما هو الفرق باستخدام](#page-20-0) access-list
	- [في أقل من دقيقة حول جهازك إلى روتر وايرليس](#page-25-0) 26
		- 28 تقنيات سيسكو المكملة للمعايير اللاسلكية
			- [بداية الطريق إلى عالم شبكات الـ](#page-33-0) SAN 34
		- [بروتوكول الـ](#page-40-0) WCCP تحت مجهر NetworkSet 41
	- [عشرة أشياء يجب أن تتوفر لديك قبل دخول مجال تقنية المعلومات](#page-43-0)  44

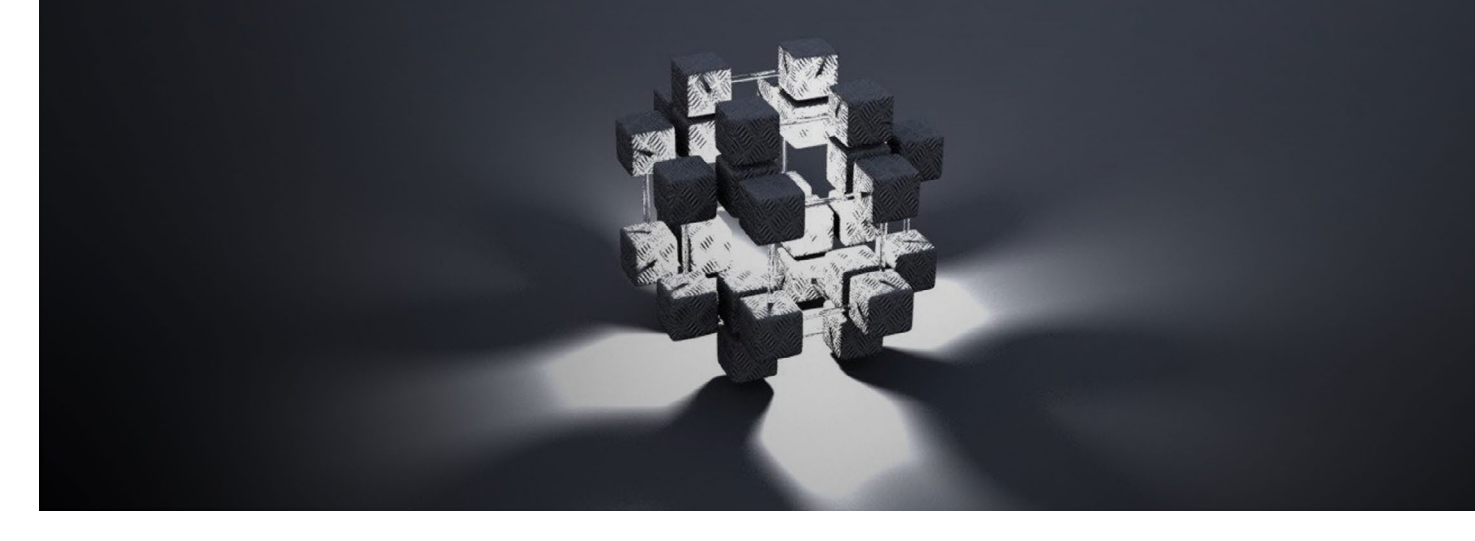

#### <span id="page-4-0"></span>NetworkSet

سامن خالد الرجعن

# حلول تأمين البيانات في مايكروسوفت **Data Security Solutions From Microsoft**

في هذا العدد من المجلة سنتكلم عن حلول شركة مايكروسوفت في آمن البيانات سواء كانت على القرص ككل أو مجلدات وملفات موجودة على القرص الصلب او ثم أخدها إلى جهاز أخر وهنا أريد أن أقول ان هذا المقال لا يتكلم

عن كيفية الأعداد وانما موضوع يتحدث عن عملية التخطيط لتنفيذ هذه التقنيات ..

في البداية نريد ان نقول ان أول خطوة في تصميم

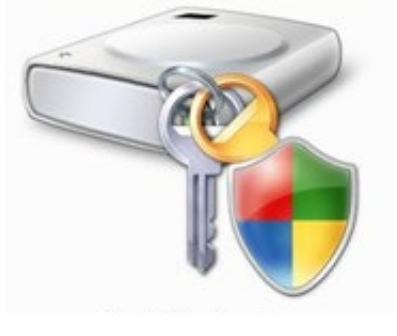

وتخزين وآمن البيانات هي اختيار طريقة اآلمن التي ستستخدمها من أجل حماية البيانات في الشبكة . وهناك مجموعة من حلول آمن البيانات متواجدة وكل حل مصمم من أجل أن يلبي حلول آمن محددة . على سبيل المثال هناك ميزة في 7 Windows و 8K2W تسمى بالــ BitLocker وهو مصمم من أجل حماية البيانات داخل قرص صلب تم سرقته أو على جهاز كمبيوتر تم اقالعه من قرص صلب مأخوذ من جهاز آخر .

> أو هناك حل آخر يسمى EFS (Encrypting File System )وهو حل يقدم طريقة بسيطة لتشفير البيانات على القرص .

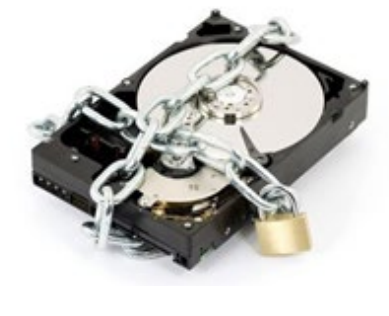

 أن مميزات حماية البيانات تختلف من ناحية التكلفة و التعقيد ، عموما يجب ان تعمل مراجعة للمميزات التي تقدمها كل تقنية وبعد ذلك تقرر ماهي متطلبات الشركة من ناحية الحماية ، وعامتا المتطلبات الأعلى

لحماية البيانات ستؤدي إلى زيادة في التكلفة والتعقيد ويجب عليك المراعاة في متطلبات الآمن .

#### حماية البيانات في القرص عن طريق الــ BitLocker :

أن تقنية الــ BitLocker عبارة عن ميزة لحماية البيانات متواجد في 8K2W وتقدم تشفير للبيانات

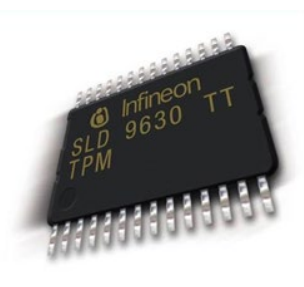

للقرص ككل ، والفائدة من هذه الميزة ه*ي* حماية البيانات على القرص حتى وأن تم سرقته أو تم تركيبة على جهاز أخر . وتقنية الــ vvvker مصممة للعمل مع الــ TPM وهي عبارة عن

قطعة موجودة في الــ Motherboard موجودة في الأجهزة الحديثّة وإصدارة الــ TPM يجب أن تكون 1.2 من أن تعمل مع الــ BitLocker . واذا كانت اإلصدارة 1.2 غير متواجدة ، جهاز الكمبيوتر يستطيع أن يستفيد من ميزة الــ BitLocker اذا كان الــ BIOS يدعم القراءة من أجهزة الــ USB قبل عملية الإقلاع (Booting) .

#### تشفير القرص باستخدام BitLocker :

في نظام التشغيل 8K2W الــ BitLocker يعمل تشفير لأقراص النظام وأيضا لأقراص البيانات )في Vista Windows الــ BitLocker يستطيع تشفير فقط أقراص النظام عكس Windows 7( . ومن أجل تشفير قسم كامل ، هناك مفتاح تشفير )Key Cryptographic )يسمى Full (FVEK Key Encryption Volume )يستخدم . وهذا المفتاح

يخزن في البيانات التعريفة الخاصة بالقرص وهذا المفتاح يتم تشفير بمفتاح آخر يسمى (VMK (Volume Master Key . ومفتاح الــ VMK يتم أيضا تشفيره عن طريق الــ TPM اذا كانت موجودة أو عن طريق

مفتاح إقالع مخزن داخل USB تم إدخاله اثناء عملية الإقلاع .

#### مشاكل الأداء المتعلقة بالــ BitLocker :-

نظم تشغيل 7Win ، Vista ، 8K2W يقوموا بتشفير وفك تشفير قطاعات القرص على حسب حجم البيانات الموجودة ، وبهذا نستنتج أن الــ BitLocker يؤثر في أداء الجهاز آلن عملية التشفير تستهلك بعض من وقت المعالج . وهذا ايضا يتأثر بعدة عوامل منها الــ Disk Hard ، Caching Grade Processor ، Speed . لتعرف أكثر عن الــ BitLocker وكيفية تنفيذه يرجى التوجه لهذا الرابط http://technet.microsoft.com/en-us/library/ 97b4d762cf31-4957-b031-8ae6-c61f2a12

#### اختيار وضع المصداقة للــ BitLocker -:

تقنية الــ BitLocker تدعم أربع طريق <mark>مفصولة لعملية</mark> المصداقية Authentication .

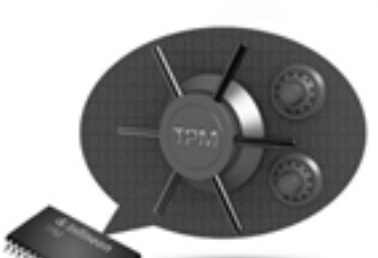

والوضع الذي تختاره يعتمد على قابلية عتاد الكمبيوتر وأيضا ومستوى اآلمن المطلوب للكمبيوتر .

 • الــ BitLocker مع الــ TPM فقط -: في هذا الوضع الــ BitLocker يستخدم قطعة الــ TPM فقط من أجل عملية فك مفتاح الــ VMK وقرائه القرص . مميزات هذه الوضع انه ال يطلب من المستخدم أي تدخل وايضا يحمي البيانات حتى وأن تم سرقة القرص ويحمى القرص من أي برامج ضارة (Malware) . وعيوب هذا الوضع انه لا يحمى البيانات اذا تم سرقة الجهاز بأكمله لآن الـ <mark>TPM</mark> ملتصق باللوحة الأم للكمبيوتر

• الــ TPM مع جهاز الــ USB : في هذا الوضع

، كلتا القطعتين and TPM USB يجب ان يكونوا متوفرين . من أجل تشغيل الكمبيوتر ، المستخدم يجب علية أن يقوم بإدخال الــ USB الذي يحتوي على المفتاح وبهذه الطريقة

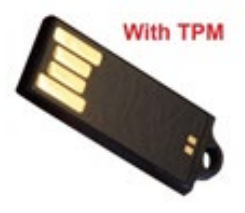

يتم التأكد من مصداقية المستخدم . مميزات هذا الوضع انه يتم حماية البيانات حتى وأن تم سرقة الجهاز كامال )آلن السارق يجب علية إدخال الــ USB لتتم عملية المصداقية) . العيوب انها تتطلب من المستخدم أن يتفاعل معها كل مرة يتم فيها تشغيل الكمبيوتر .

 • الــ TPM مع مفتاح الــ PIN -: هذا الوضع يتطلب الــ TPM ومستخدم يقوم بإدخال رقم سري كل مرة يتم تشغيل الجهاز . مميزاته انه يقوم 02601 بحماية البيانات حتى وان تم سرقة الجهاز بالكامل وايضا انه من السهل إدخال رقم سري عوضا عن جهاز الــ USB اثناء

عملية التشغيل . وعيوبه نفس عيوب الوضع الذي في الأعلى وايضا أقل آمنن .

 • جهاز الــ USB فقط : وهذا الوضع الوحيد الذي من الممكن استخدامه مع الكمبيوترات التي ال تحتوى على قطعة الــ TPM .وفي هذا الوضع المستخدم اثناء عملية تشغيل الكمبيوتر يجب علية ان يقوم بإدخال جهاز الــ USB الذي يحتوى على المفتاح من أجل فتح الجهاز . ومميزاته هي انه من الممكن استخدامه على كل الكمبيوترات التي تحتوى على BIOS Compatible-BitLocker . لكن عيوبه انه ال يقدم فحصل لسالمة البيانات .

النظر في تصميم وآمن الــ BitLocker :<br>أستخدم القائمة التي في الأسفل من أجل ان تساعدك على تحديد أختيار الــ BitLocker مع وضع مصداقية محدد وايضا ما هو نظام التشغيل الذي ستستخدمه .

 • فقط الــ BitLocker يستطيع عمل تشفير للبيانات كاملتن داخل القرص بالكامل ومن ضمنها **Page File, Hibernation file, Registry, and JI** Temp<mark>orary</mark> files . اذا كنت تحتاج من ان هذه الملفات

تمنع من القراءة حتى ولو تم سرقة الكمبيوتر أو سرقة القرص الصلب أستخدم الــ BitLocker وال تستخدم اي تقنية آخرا مثل الــ EFS

 • اذا كنت تريد حماية البيانات المخزنة على كل الأقسام وليس فقط على البيانات المخزنة داخل أقراص النظام على سبيل المثال )C )، يجب عليك استخدام الــ BitLocker على Windows 7 Windows , 2R 2008 , 2008 Server وليس على . Windows Vista

 • اذا كنت تريد من الــ BitLocker ان يكتشف التغيرات على بيانات النظام مثل التي تحدث بسبب اصابة الجهاز ببرنامج خبيث Malware ، يجب عليك استخدام جهاز يحتوي على قطعة الــ TPM . وال تستطيع اختيار وضع الــ USB فقط .

 • اذا كنت تريد حماية الــ BitLocker عن طريق عاملين من عوامل المصداقية يجب عليك استخدام جهاز يحتوي على قطعة الــ TPM وبعد ذلك ممكن ان تستخدم الــ USB أو الرقم السري )PIN )من أجل المصداقية بالأضافة إلى الــ TPM .

#### التخطيط لعمل الــ EFS :

الــ EFS عبارة عن تقنية لتشفير الملفات مصنوعة داخل نظام التشغيل والتي تستخدم لعملية تشفير الملفات المتواجد على قسم مهيئ بنظام الــ NTFS عندما المستخدم أو برنامج يحاول الدخول على

ملف تم تشفير بالــ EFS ، نظام التشغيل تلقائيا يحاول ان يطلب مفتاح لفك التشفير واذا نجحت العملية بكل بساطة يعمل على تشفير وفك التشفير من دون تدخل من المستخدم .

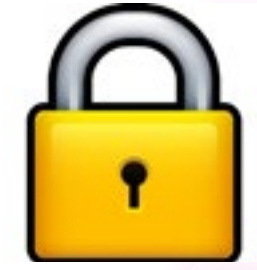

لكن عندما المستخدمون ليس لديهم صالحية الدخول للملف المشفر اذا ليس لديهم صالحية فتح ملف مشفر حتى وأن كان لديهم صالحيات الــ Read Permissions على الملف .

EFS يعتمد على مفاتيح الــ Symmetric and Public Keys . ومن أجل دعم الــ Public Keys

Cryptography الــ EFS يستخدم الشهادات Certificates وأيضا زوج من المفاتيح . في شبكات الــ Workgroup هذه الشهادات وزوج المفاتيح يخزنوا محليا ف*ي* كل جهاز . ولكن ف*ي* 

بيئة الــ Domain هذه الشهادات من الممكن أن تمنح من قبل الــ CA (Authority Certification ) وتدار عن طريق الــ Object Policy Group (GPO ) وهنا يستطيع المستخدم ان يقرأ ملفاته المشفرة وهو داخل على أي جهاز موجود في الــ Domain .

عندما الــ EFS ينفذ داخل الشركة مع الــ CA المستخدمين المعنين بأنهم Recovery Data (DRA Agent )يستطيعون ان يعملوا استعاده للملفات **For Recovering** المشفرة الموجودة داخل **Encryption Files** الــ Domain . (DRA) عامتا مميزات الــ EFS انه يقدم طريقة سهلة

لحماية الملفات من القراءة داخل القرص حتى وان هذه الملفات تم الدخول عليها من جهاز أخر . ولكن العيب الكبير في الــ EFS انه ال يحمي البيانات وهي ترسل عبر الكابل أو بيانات تم نقلها إلى مكان أخر . EFS ممكن أن يحمي البيانات فقط عندما تبقى على قرص NTFS .

عندما تخطط سياسة الــ EFS لشركة معينة ، انه من المستحسن تحديد التهديدات التي ممكن أن تصيب النظام ، وايضا كيف الــ EFS يتعامل مع هذه التهديدات ، وايضا هل ممكن عمل CA أو ال .

ومن أجل أن تخطط لعملية تنفيذ الــ EFS ممكن االستعانة بالخطوات التالية -:

- التحقيق في قدرات تقنية الــ EFS .
- تقييم الحاجة للــ EFS داخل الشركة .
- التحقيق من إعدادات الــ EFS باستخدام الــ . (GPO (Group Policy Object

• تعريف انظمة الكمبيوتر ومن هم المستخدمين المحتاجين للــ EFS .

• تعريف مستوى الحماية التي تحتاجها . على سبيل المثال هل شركتك تحتاج أن تستعمل بطاقة ذكية Card Smart مع الــ EFS .

• تطبيق الــ EFS بشكل مناسب لشركتك باستخدام الــ Object Policy Group (GPO ).

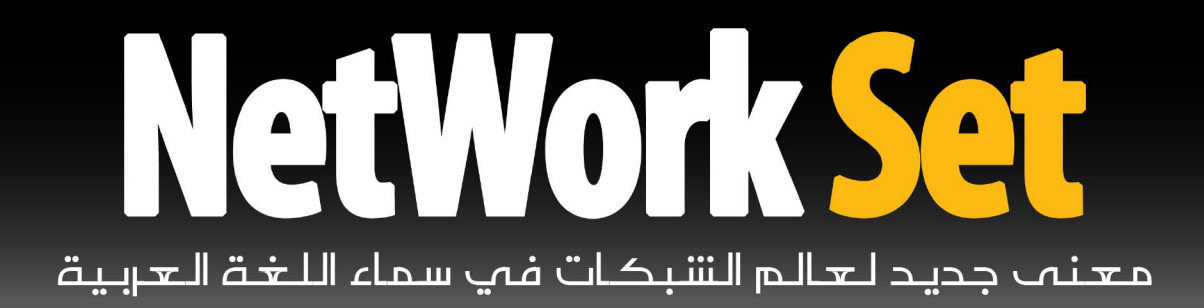

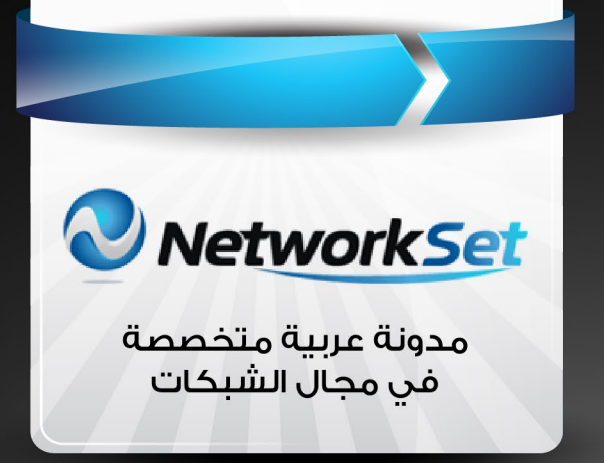

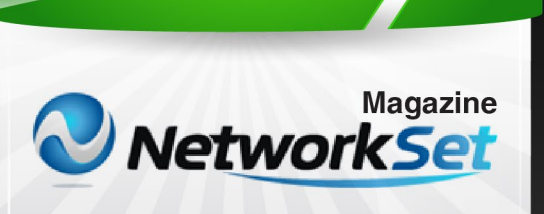

أول مجلة عربية متخصصة فى مجال الشبكات

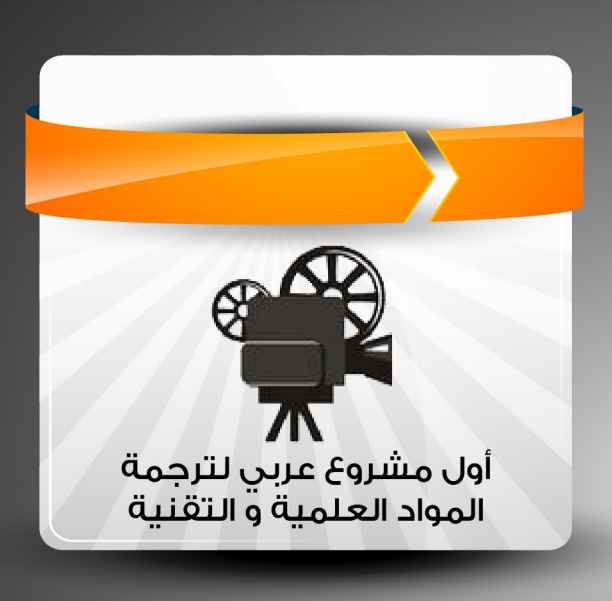

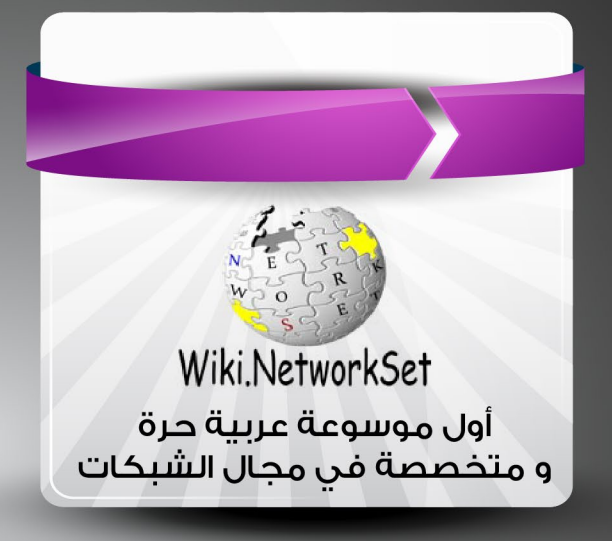

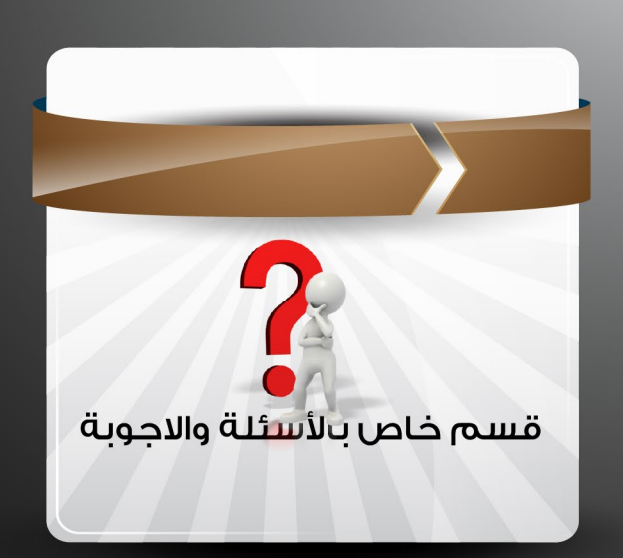

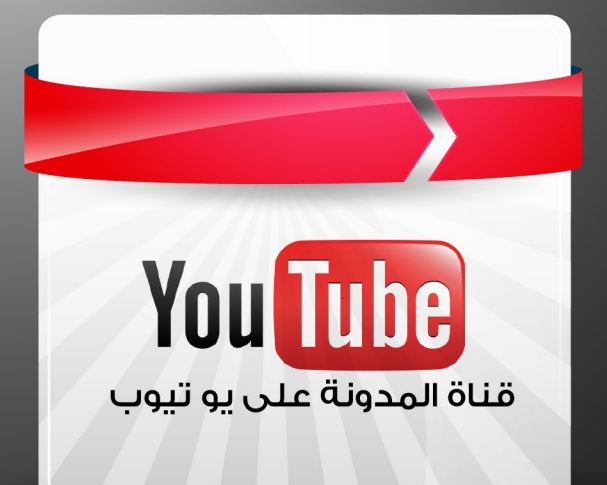

<span id="page-8-0"></span>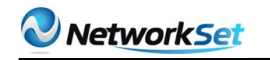

خالد الدسوقى الحنسبة : مصر

Khaled@vmman.me

ESYPT IN THE MILL WAS THE THEFT

# **الحماية فى عالم التكنولوجيا التخيلية Security in virtualization Technology**

تكلمنا فى مقاالنا السابق عن تكنولوجيا الشبكات فى التكنولوجيا التخيلية . وتعرفنا من خاللها على اسلوب تعامل السيرفرات وانظمة التشغيل التى تعمل على سيرفرات تخيلية مع الشبكات

من مكوناتها المختلفه ( )Cable – NIC – Switch – Router وغيرها

وتعرفنا على انواع s'Switch عند شركة VMware

وكنت انوى ان استكمل هذا الموضوع بالتعرف عن قرب على بعض الشركات التى تنتج s'Switch تعمل على السيرفرات التخيلية مثل شركة سيسكو

لكنى وجدت انة لن يضيف شئ كبير للغالبية النها تحتاج الى محترفى فى هذا المجال وذو خبرة فى مجال التكنولوجيا التخيلية لذلك اجلت هذا الموضوع لمقاله قادمة ان شاء اللّه

وفكرت فى موضوع اخر اكثر اهمية واكثر طلبا واحتياجا للكل سواء كنت مبتدئ او خبير

## **وهو موضوع الحماية فى عالم التكنولوجيا التخيلية**

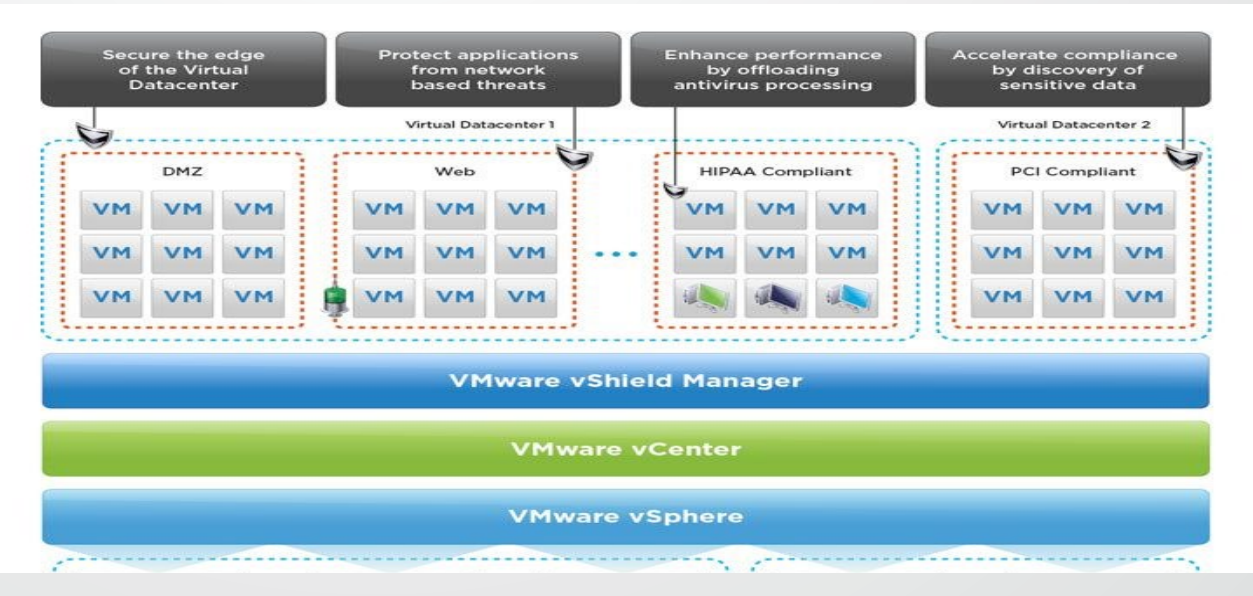

البعض سوف يتسال ما هذا العنوان الغريب وما معناه وهل يوجد شئ اسمة الحماية للتكنولوجيا التخيلية اجيب علية بانة كما اتفقنا فى مقالنا السابق فى الشبكات التخيلية ان السيرفرات التخيلية ينطبق عليها كل شئ مثل اذا كانت هذة السيرفرات حقيقية

فعلى سبيل المثال اى شبكة تحتاج الى Firewall والى Antivirus. وهذا ما تحتاجة ايضا السيرفرات فى التكنولوجيا التخيلية نحتاج الى Firewall ونحتاج الى Antivirus لكنهم االختالف انها سوف تكون تخيلية مثل السيرفرات ) انه عالم التكنولوجيا التخيلية(

على سبيل المثال Firewall لن يكون عبارة عن جهاز مثل السوتش يوجد فية مداخل للشبكة الداخلية والخارجية . وانما سوف يكون عبارة عن نظام تشتغيل يكون فى االغلب لينكس وعلية تطبيق Firewall ويتم تحميلة على السيرفر الوهمى مثل **VMware ESXi** 

ويسمى هذا الفيروول Appliance . وهوا يعمل مثل ال VM ومن داخلة نستطيع ان نربطة بالكروت الحقيقية الخاصة بالسيرفر الحقيقى ونربط بينة وبين ال VM ايضا ويقسمهم الى شبكات ويقوم بعمل Filters لالتصال بينهم واالتصال بالعالم الخارجى

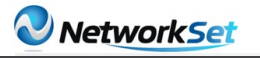

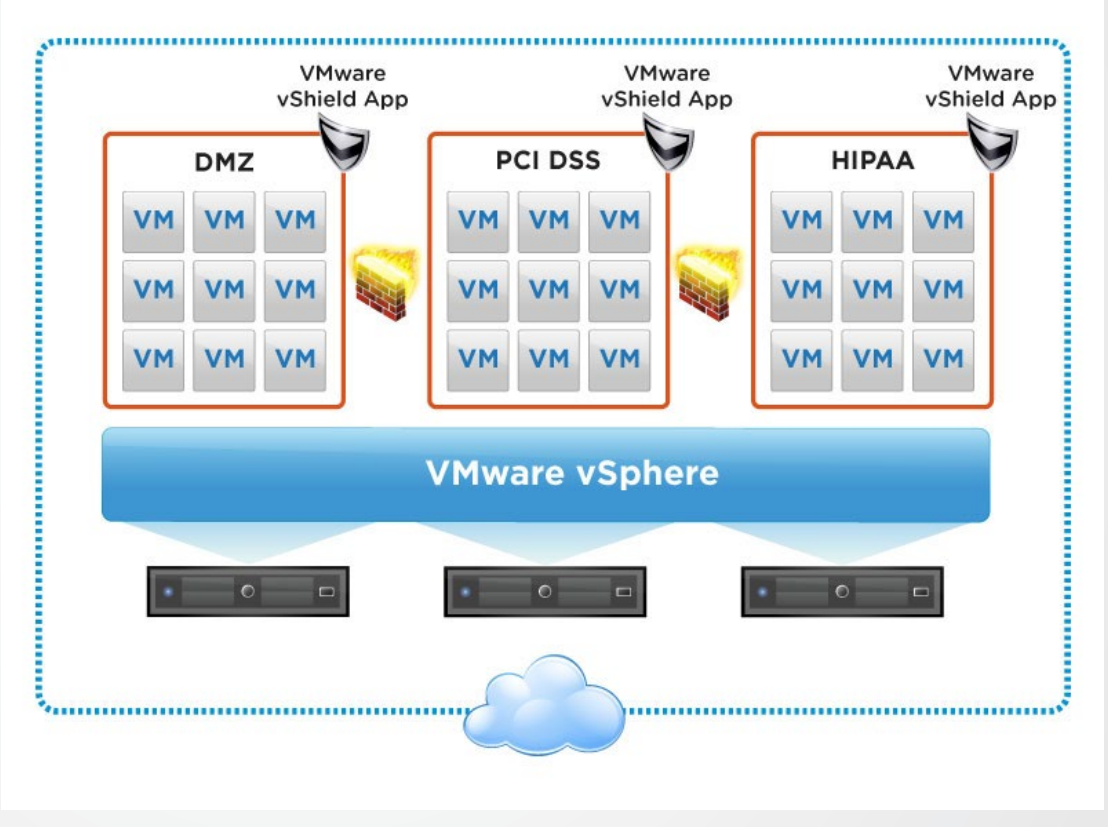

صورة توضح الـ Firewall with VMware اظن الموضوع اصبح شيق لكن يحتاج الى الكثير من التوضيح وفهم بعض المبادئ

#### اوال: لماذا نستخدم جدار نارى فى الشبكات ونحن نملك Firewall حقيقى؟

نجيب علية ان Firewall الخاص بالسيرفرات الوهمية يكمل Firewall الحقيقى الموجود وليس احداهما بديل عن االخر Firewall تخيلى الذى يعمل على السيرفرات له وظيف اخر غير وظيفة Firewall الخارجى

كلنا نعرف ان Firewall الحقيقى دورة هوا حماية الشبكات الداخلية من عمليات الهاكرز القتحام الشبكة وايضا تنظيم االتصال بالانترنت وتحديد اليوزر المسموح لهم فتح الانترنت وتحديد الصلاحيات لفتح مواقع معينة وغيرها وكل نعرف هذا الاشياء وغيرها عن ادوار Firewall العادى فى اى شبكة

اما Firewall فى التكنولوجيا التخيلية له دور اخر بمعنى لو فكرنا قليال عندنا عدة سيرفرات تعمل ESXi VMware وبعمل على كل سيرفر عدة انظمة تشغيل وهمية VM هذه الانظمة تحتوى على تطبيقات وعلى داتا وغيرها مقدمة الى مستخدمين الشبكة

من خالل السطران السابقان نجد اننا عندنا مشكلتان فى الشبكات التخيلية:

- 1 وجود اكتر من VM تعمل على سيرفر واحد
- 2 اتصال المستخدمين الموجدين فى الشبكة الداخلية بالتطبيقات والداتا الموجودة داخل ال VM

#### ونوضح كل مشكلة وحلها:

1 - لو فكرنا قليال فى العالم الحقيقى يكون كل سيرفر حقيقى يحتوى على احدى التطبيقات اذن كل تطبيق يكون على سيرفر منفصل لكن فى عالم التكنولوجيا التخيلية يوجد عدة سيرفرات فى صورة VM تعمل فى نفس الوقت على نفس السيرفر الحقيقى وهنا تظهر مشكلة فى ان كل هذا السيرفرات تتصل فيما بينهم بشكل داخل من خالل السوتش الوهمى الموجود على السيرفر ال ESX وهذا ممكن ان ياثر بالسلب على االداء العام ونحن نريد ان نفصل بينهم ونحدد ال ports المفتوحة لالتصال بينهم فقط .

هنا بالطبع لن يفيدنا Firewall الحقيقى فى شئ الن VM فى النهاية على نفس السيرفر ولن يستطيع ان يكون فيما بينهم مثل السيرفرات الحقيقة

لذلك ياتى دور Firewall الوهمى فى الذى سوف يعمل فى صورة VM بجوار السيرفرات الوهمية االخرى

ويقوم بعملية Filter للداتا واالتصال بين هذة ال VM ويقوم بعمل تحديد لل Port وكل شئ مثل ما هوا موجود فى Firewall الحقيقى

2 - المشكلة الثانية التى يمكن ان تواجهنا هيا اتصال المستخدمين الموجودين بالشبكة الداخلية بهذة السيرفرات الوهمية بالطبع من اهم مبادئ الحماية فى اى شبكة هوا عمل Filter بين الداتا سنتر وبين اليوزر فى الشبكة الداخلية لعدم حدوث عمليات اختراق من الداخل ( علميا عمليات الاختراق الداخلية اكثر من الهجمات من الخارج) ونريد ان نحدد ال Port التى تحتاجها التطبيقات التى تعمل الى السيرفرات الوهمية لكى تعمل عند المستخدمين لكى ال يحدث broadcast or Traffic بسبب ان كل ال ports مفتوحة بين الداتا سنتر والمستخدمين

من خالل العمل لحل المشكلتان السابقتان يظهر لنا بوضوع اهمية Firewall فى التكنولوجيا التخيلية

#### فكرة عمل Firewall

فكرة عمل Firewall الوهمى بسيطة للغاية وهى عبارة عن ان Firewall يعمل على الطبقة االعلى من الطبقة التى يعمل عليها السوتش الوهمى ويكون بين السيرفرات والسوتش ومن هنا يستطيع ان filter الداتا القادمة من السيرفر الحقيقى الى السيرفرات الوهمية او بين السيرفرات الوهمية بينها البعض .

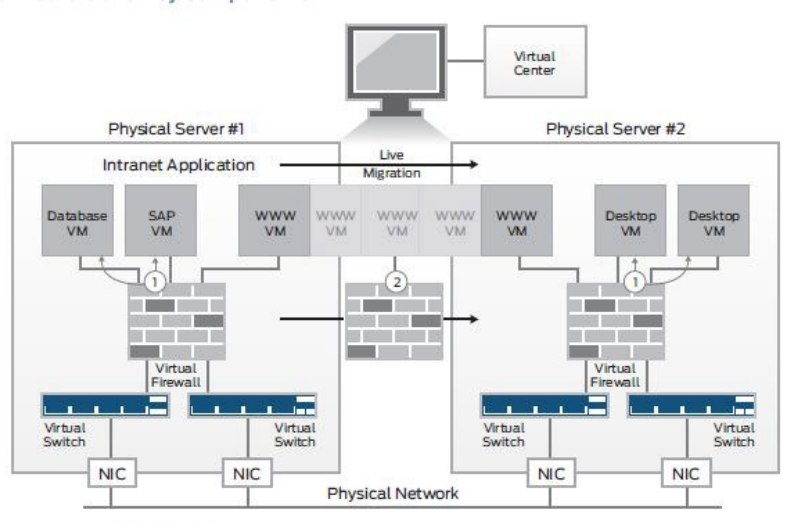

Virtual Firewall

1) secure inter-VM communication, stopping infections.

 $\widetilde{2}$  Secure VMotion by "attaching" an enforceable policy to the migrating VM.

#### مثال على ال VM with Firewall in Roles

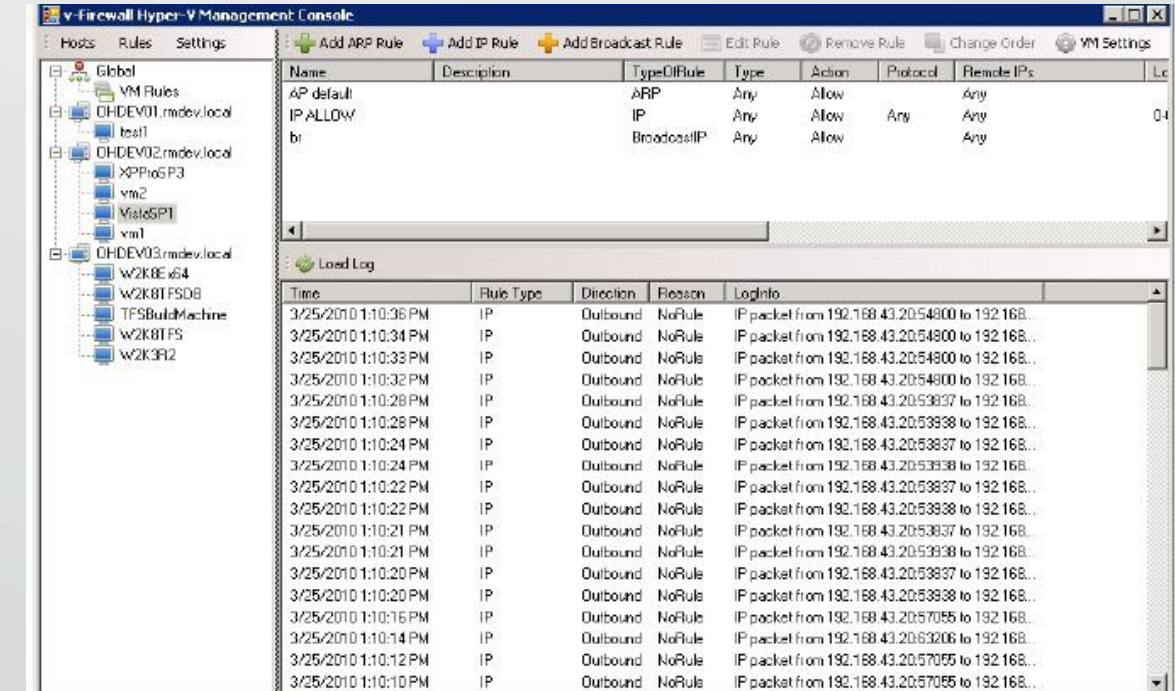

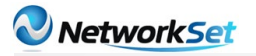

#### يوجد العديد من الشركات التى تقوم بعمل Firewall: سوف نتعرف عليها بايجاز

- 1 vShield VMware يعتبر اقوى برنامج خاص بالحماية وعمل جدار نارى بين السيرفرات التخيلية وعمل فلترة للبرامج ايضا التى تعمل داخل السيرفرات
	- 2 ASA Cisco شركة سيسكو غنية عن التعريف وقامت بعمل فيروس تخيلى لحماية السيرفرات التخيلية
		- 3 VGW Juniber بالطبع نعرف وقامت فيروول ايضا
		- 4 Stone Gate تقوم بعمل جدا رنارى بالاضافة ال IPS and VPN
		- 5 5 5 Jnine الشركة الوحيدة التى تقوم بعمل جدار نارى خاص ب Microsoft HyperV

يوجد الكثير والكثير من الشركات التى قامت بعمل جدار نارى خاص بال VM

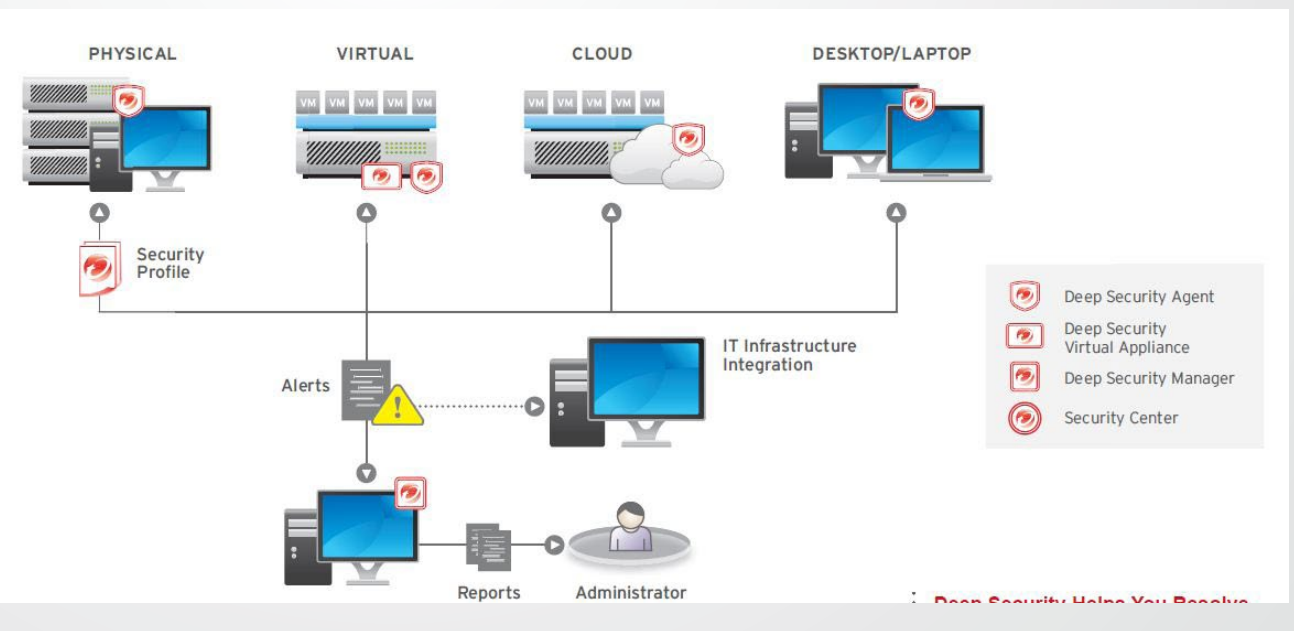

#### Antivirus فى التكنولوجيا التخيلية

من منا لا يحتاج Antivirus على جهازة الشخص او السيرفرات . اذن سوف نحتاج Antivirus للسيرفرات الوهمية داخل ال VM

البعض يقول ما هى المشكلة اذن يمكننا ان نقوم بعمل اعداد Antivirus على اى سيرفر ) كالم صحيح( لكن يوجد مشكلة تواجهنا عندنا نقوم بتطبق موضوع ال VDI ونقوم بتحويل اجهزة اليوزر الى اجهزة VM داخل السيرفرات فى الداتا سنتر الخاصة بنا

المشكلة هنا اننا لو فرضنا اننا عندنا 100 مستخدم قمنا بعمل لهم100 VM لكى يعملوا عليها بواسطه تكنولوجيا ال VDI

)من ال يعرف ما هى VDI يمكن مراجعه موقع me.vmman.www سوف يجد مقاله تشرح هذة التكنولوجيا وكورس تعليمى لها)

اذن عندنا 100 VM تعمل على عدة سيرفرات ولو فرضنا اننا نريد ان نحمى هذة االجهزة ونقوم بعمل Antivirus عليها لحمايتها من اى فيروسات تنتقل اليها سوف نقوم باعداد 100 نسخة Antivirus.

تصور عمل 100 Antivirus على سيرفر او اكثر ماذا سوف يحدث لالداء الخاص بالسيرفر وتصور ان البرنامج يقوم بعملية Scan عن فيروسات سوف يتاثر جدا اداء السيرفرات بهذة Antivirus لكثره عددها مما ياثر بالسلب على اداء ال VM التى تعمل عليها

والمشكلة هذه تسمى الى Antivirus Scan Storm

لذلك بحثوا عن حل لهذة المشكلة نحن نريد Antivirus لكن فى نفس الوقت ال نريد خسارة موارد السيرفرات فى عمليات الحمايةر

لذلك بداءت شركة VMware وشركات Antivirus فى عمل حل رائع لحل هذة المشكلة

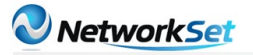

وهوا عمل Antivirus رئيسى يعمل فى صورة VM ويعمل على السيرفر ويكون لهذا Antivirus الرئيسى Client داخل كل VM

لكن حجمها صغير للغاية وال تستهلك اى شئ وال تقوم بعمل اى Scan انما هيا تربط االتنين ببعض فقط االنتى فيرس الرئيس يقوم بعمل اطار حول ال VM الموجود على السيرفرات ويراقب ويعمل Scan لكل داتا داخلة او خارجة من هذة الVM ويقوم بعمل Scan لها وبذلك نكون قد منعنا اى Virus من الدخول الى اى VM او الخروج منها الصابة VM اخرى

وفى نفس الوقت لم يعمل سوى برنامح Antivirus واحد فى هذة العمليه على مستوى السيرفر ووفرنا موارد السيرفر

لتطبيق ذلك على ارض الواقع نحتاج الى برنامجين وهما :

- VMware vShield Endpoint 1
	- Antivirus for VDI  $-2$

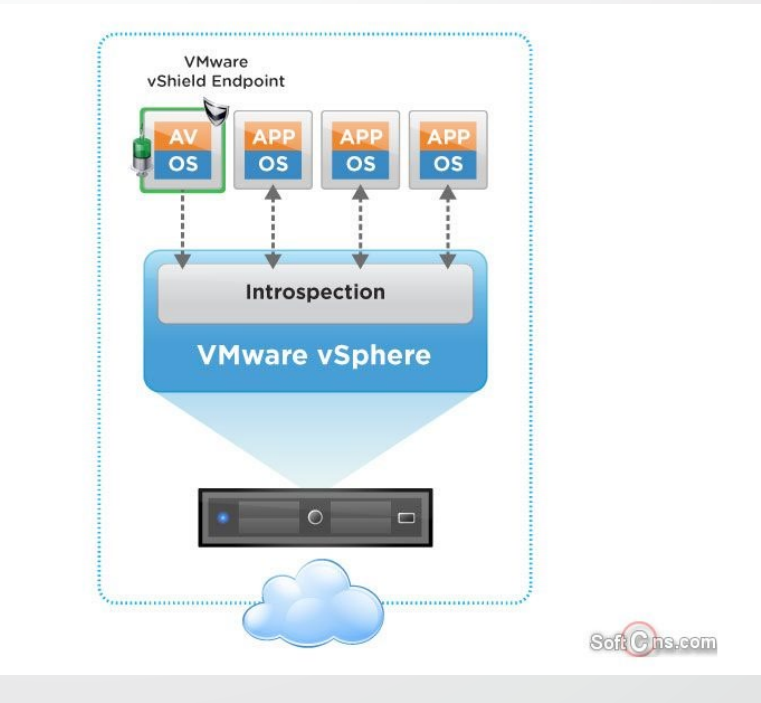

يوجد عدة شركات تنتج Antivirus مخصص للتكنولجيا التخيلية اشهرهم:

- 1 security deep micro Trend تعتبر او شركة انتجت Antivirus خصيصا لهذة التكنولوجيا وينصح باستخدامة
- 2 move MacAfee من الشركات المعروفة ف عالم الحماية وانتجت برنامج مخصص لهذة التكنولوجيا
- 3 cloud Panda تنتج هذة الشركة برنامج صغير جدا وخيف للغاية لكى يعمل على ال VM مباشرتا وهوا يختلف فى طريقة عملة عن الطريقة التى شرحناها

يوجد شركات اخرى بدات فى عمل Antivirus مناسب للتكنولوجيا التخلية وكل شركة حماية تتسابق النتاج تطبيق مناسب لذلك لكى تاخذ قطعة من السوق المتنامى بقوة

بذلك نكون قد بدائنا خطواتنا االول لعالم الحماية فى عالم التكنولوجيا التخلية . الموضوع بالطبع لم ينتهى هنا انما هو البداية فقط الن ببساطة هذة النكنولوجيا مازالت فى بدايتها وكل يوم سوف تتغير وتتطور فعلى كل مهتم بهذا العالم ان يتابعنا ويتابع هذا التكنولوجيا بشكل مستمر الن التطور كبير وسريع

<span id="page-13-0"></span>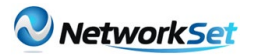

 $\tilde{z}$ 

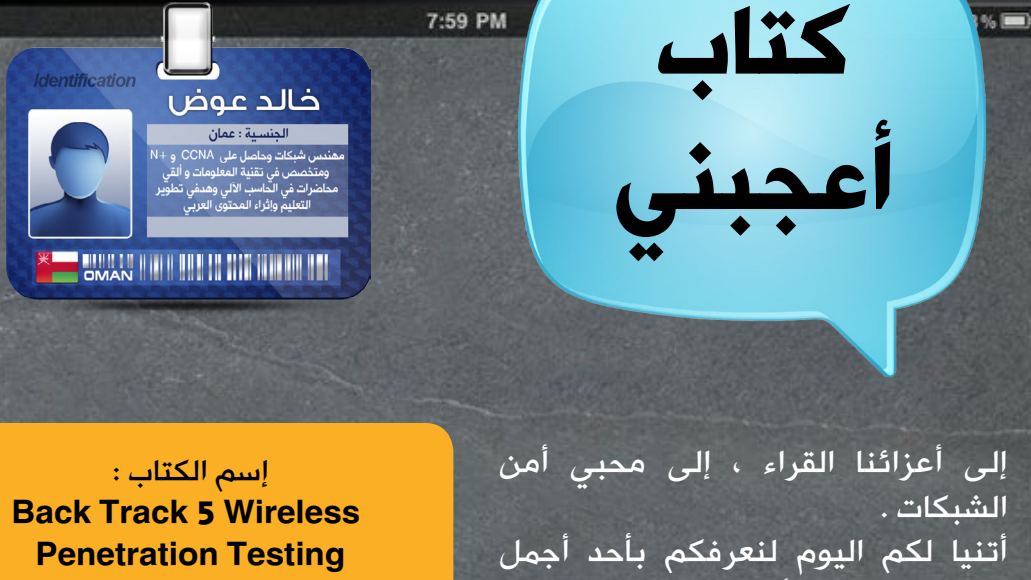

الكتب في مجال أمن وحماية الشبكات . وكتابنا اليوم يدور حول موضوع إختبار اإلختراق او Testing Penetration.

ويسلط الضوء على إختبار حماية الشبكات الالسلكية فقد أبدع فيه الكاتب ليكون أول مرجع لك للدخول في هذا المجال. والأجمل من ذلك أنه يتكلم عن إختبار الإختراق بإستخدام التوزيعة الشهيرة Backtrack .

ولاشك أن لكل مختص في الأمن الحماية يعلم بقوة الـ Backtrack وإذا كنت مبتدي وتريد التعرف على أختراق الشبكات الالسلكية وأختبار الثغرات فإن هذا الكتاب هو مرجعك الأول .

تأليف : Ramachandran Vivek اللغة : االنكليزية عدد الصفخات : 220 صفحة

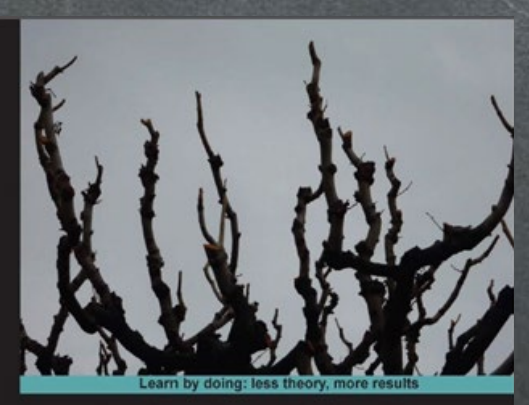

#### **BackTrack 5 Wireless Penetration Testing**

Master bleeding edge wireless testing techniques with BackTrack 5

Vivek Ramachandran [PACKT] open sources

**Beainner's Guide** 

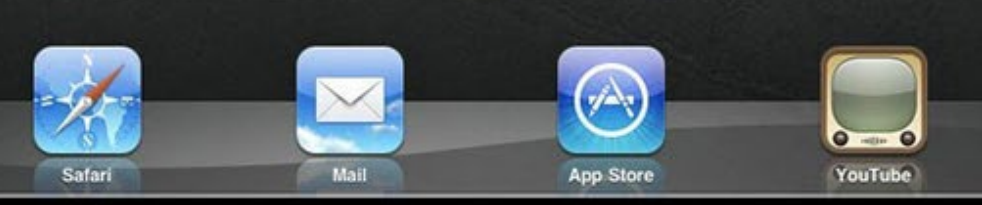

88%图

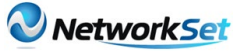

 $\hat{\mathcal{P}}$ 

7:59 PM

قسم المؤلف هذا الكتاب إلى 9 فصول . في الفصل الأول يتحدث عن الأدوات اللازمة وتنصيب Backtrack وإعداده . كذلك تطرق لطريقة ربط الهاردوير مع الباك تراك مثل Access point و Access point

لبداية تجربة الهجوم .

 أما في الفصل الثاني فيتكلم الكاتب عن تحليل الفريمات وعمل Sniffing Packet او تنصت لحزم البيانات . بعد ذلك تبدأ المعركة في الفصل الثالث وتبدأ عمليات الإختراق عندما يأخذك الكاتب معه ويتطرق لعملية تخطي بعض الحمايات وكشفت الشبكات المخفية وكسر حماية MAC . shared key وكذلك تخطي shared key .

الفصل الرابع !! تزداد الإثارة والحماس في هذا الفصل فستتعرف على طريقة كسر حمايات الشبكات الالسلكية مثل WEP و WPA .

من ثم في الفصل الخامس يذكر الكاتب بعض التكتيات التي تحتاج لمعرفتها لتخطي حمايات الشبكات اللاسلكية فيعطيك نبذة عن Force Brute و Evil Twin والهجمة القاضية Attack DoS وهي أحد الهجمات الخطيرة والتي ما زالت ترعب الشركات. وبعد التعرف على الامور المهمة ف*ي* الإختراق هنالك شي مهم سيتطرق له الكاتب في الفصل السادس وهو إستغالل الـ Client في عملية اإلختراق ويعرفك كيف

يتصل العمالء بالشبكة وكيفية خداعهم إلستغاللهم ومن هنا تفهم تكتيكات الإختراق أكثر . أما الفصل السابع فهو لا يقل أهمية عن الفصول السابقة فهو يركز على التكتيكات المتقدمة في الإختراق . والفصل الذي يليه ايضا متقدم ألن الكاتب يتحدث فيه عن ما يتعلق بكسر حماية Enterprise-WPA و Radius .

 وبعد أن تعرفت مع الكاتب على طرق إختراق الشبكات الالسلكية وأصبح لديك معلومات جيدة ، ينهي المؤلف كتابه بالفصل التاسع ويشرح لك أساسيات أختبار الشبكات الالسلكية والمنهجية المستخدمة في الفحص .

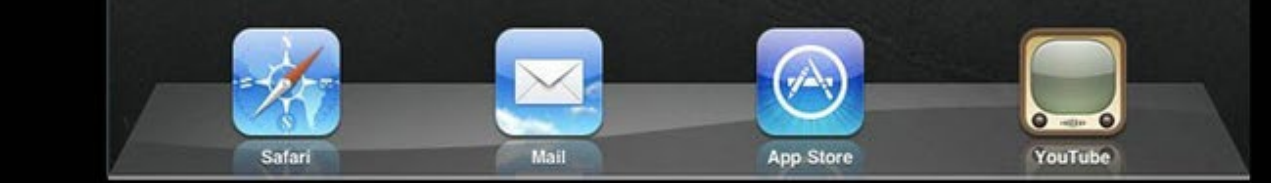

<span id="page-15-0"></span>NetworkSet

أحمد سلطان

EGYPT IIIIII IIIIII IIII IIIIIIIIII

**تعرف على طريقة عمل فيروسات الحاسب** 

#### مقدمة

من منا لم يسمع عن الفيروسات من قبل وعن الأضرار التى تسببها يوميا سواء لألفراد العاديين أو الشركات المتوسطة وحتى الكبيرة ؟

اذا كنت مستخدم عادى لإلنترنت فكل ما يهمك هو الإتصال بالإنترنت وتصفح جهازك للتنقل بين الملفات المتنوعة مثل الأفلام أو الألعاب ولكن فى بعض الأحيان يصبح جهازك أبطأ من المعتاد أو يغلق تلقائيا كل فترة أو يقف عن العمل فجأة (يتجمد) عندما تقوم بأمر معين .. بعض الأشخاص يظنون أن هذا شىء طبيعى وغالبا يلقوا باللوم على أن نسخة نظام التشغيل الموجودة على الجهاز قديمة ويعتقدون أن الحل فى تغيير نسخة نظام التشغيل ولكن ما ان تمر فترة من الزمن اال وتعاود نفس المشاكل فى الظهور مرة أخرى !

كل المشاكل السابقة توحى أو تشكك فى امكانية اصابة جهازك بـ فيروس فمثلما نستطيع أن نشخص الأمراض للانسان

كالبرد والسعال ونأخذ الدواء المناسب لنعود الى حالتنا الطبيعية نستطيع أيضا تشخيص متى يصاب الجهاز بفيرس وما نوع الفيروس وكيفية عالجة .

قبل تشخيص نوع الفيرس وكيفية العالج منه ينبغى علينا أن نتعرف على الفيرس بشىء من التفصيل ..

الفيروس كود خبيث صمم خصيصا للقيام بوظيفة تخريبية فى وقت محدد أو عند تفاعلك معه بطريقة مباشرة. من خصائص الفيروس أن بإمكانه التكاثر أو تكرار نفسه فى أكثر من مكان من نفس النوع كمثال: لنفرض أنك قمت بفتح ملف تنفيذى محمول بفيروس خبيث فسيتم تلقائيا تحميل الفيروس على باقى الملفات التنفيذية.أيضا من الشروط الرئيسية لوجود الفيروس وجود ما يسمى بالمضيف أو الهوست كـ فيروس اإلنفلونزا كمثال عملى فلن يعيش الفيروس ويتنقل من شخص الى آخر الى فى حالة أصابة شخص ما بهذا الفيروس (شىء منطقى) .

بعد هذه المقدمة قد تشعر بالقلق بعض الشىء من أن فيروسات الحاسب شىء

ملموس وخطير حتى تشعر وكأنه كائن حى ! لن أخالفك الرأى فقد سبق وقال باحث فيزيائى يدعى »ستيفن هاوكينج: أن فيروسات الحاسب يجب أن تحسب على أنها كائنات حية لأنها تعكس الحياة الطبيعية لنا » ... دعنى أدعم كالم الباحث الفيزيائى بأن الفيروسات بالفعل لها دورة حياة تمر بها مثل الكائن الحى بداية من ظهورها وحتى تدميرها .

#### مراحل دورة حياة الفيروس

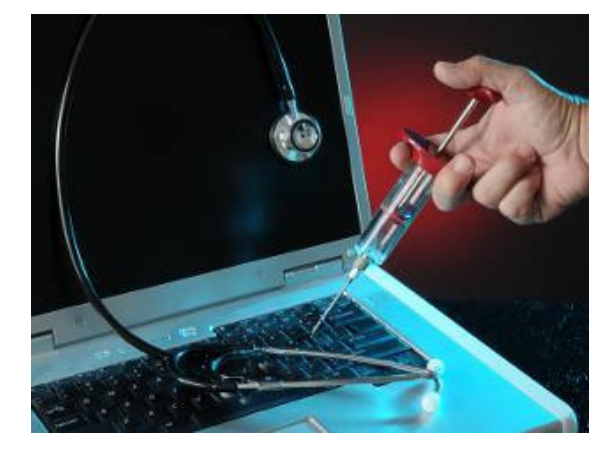

يمر فيروس الحاسب بسلسلة متتالية من المراحل بداية من ظهوره الى النور وحتى انتهاءه سواء تلقائيا أو عن طريق تدخل المستخدم . يمكن أن نسرد هذه المراحل فى 6 نقاط فقط :

#### Design - 1

أول مرحلة من حياة الفيروس مرحلة التصميم وهى المرحلة التى يتم فيها كتابة كود الفيروس بأى لغة من لغات البرمجة المعروفة مثل: )السى أو جافا أو بايثون أو روبي) أو الغير معروفة (لغة جديدة أو لغة غير مشهورة) وان كانت اللغات الغير معروفة هى الأنسب لكتابة الفيروسات ألنها تكون أصعب فى اكتشافها وتأخذ وقت أطول مثل فيروس )ستاكس نت الذى ضرب إيران عام 2010 وتسبب فى أعطال فى المفاعلات النووية لديهم) أو الفيروس

الأشهر فى هذه الأيام (فيروس فليم أو »اللهب« الذى استغرقت شركات عمالقة فى محاربة الفيروسات وقت أطول من المعتاد فى الكشف عنه وتحليل طريقة عملة اليجاد العلاج له) .

#### Replication - 2

المرحلة الثانية وهى مرحلة التكرار , بمجرد إصابة جهازك بالفيروس فانه يقوم تلقائيا بتكرار نفسه على جهازك أو يتكاثر ان صح التعبير حتى يصيب أكبر عدد من الملفات ويكون له تأثير أقوى على الجهاز المضيف كمثال : إصابة كل ملفات الوورد بالفيروس وليس ملف واحد فقط , تعتبر هذه المرحلة هى الأهم بالنسبة للفيروس لأنه يتوغل أكثر فى ملفات الجهاز المضيف ويصيب أكبر عدد ممكن من الملفات وكلما تأخرت فى اكتشافه كلما زادت أضراره .

#### Launch - 3

مرحلة اإلطالق أو البدء وأسميها مرحلة الإشتعال , المر حلتين الأولى والثانية كانتا بمثابة عود ثقاب أشعلته وتسبب فى حريق كبير لاحقا .. أنت لا تعرف ان البرنامج الفالنى يحمل فيروس بداخلة يتربص لك فى انتظار االنطالق وما ان ضغطت

> على البرنامج لتقوم بفتحه أو لعملية تنصيبه حتى يبدأ الفيروس فى الظهور الى العلن ويكشر لك عن أنيابه التى تكون على شكل رسائل

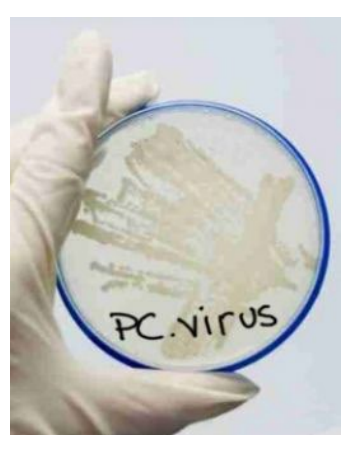

خطأ متتالية من نظامك أو توقف الجهاز فجأه عن العمل وال يستجيب لضغطاتك أو

فى أسوأ الأحوال يغلق جهازك تلقائيا وهذا يوحى بمؤشر خطير أن الفيروس قد انتشر كثيرا فى جهازك حتى وصل لملفات النظام نفسها وقام بتعطيلها !

#### Detection - 4

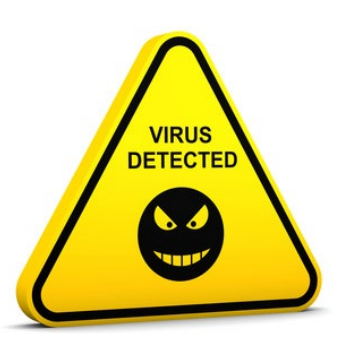

بعد المرحلة الثالثة سوف تجهز نفسك بالأسلحة اللازمة للقضاء على الفيروس من أهمها البحث عن برنامج مضاد للفيروسات قوى يقوم بعمل مسح كامل لجهازك واعالمك بالملفات المتضررة والموجود الفيروس بداخلها وهذه تسمى مرحلة االكتشاف.

#### Incorporation - 5

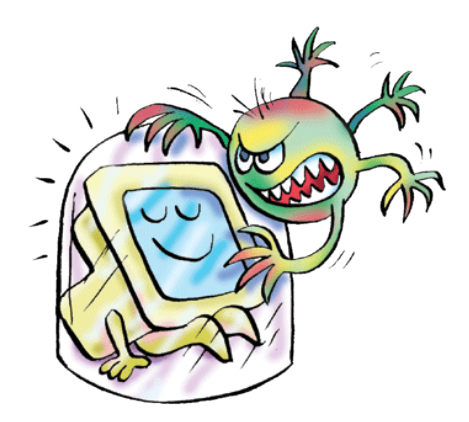

مرحلة الإندماج أو الإلتحام وهى المرحلة التى يكون طرفاها الفيروس وبرنامج الفيروسات الخاص بك فبعد أن كشف برنامج مضاد الفيروسات لديك عن وجود فيروس غير مرحب به على جهازك حتى

تبدأ المعركة ويستخدم مضاد الفيروسات كل الأسلحة المجهز بها لمحاولة تدمير الفيروس أو فى أضعف المواقف يقوم بإبطال مفعوله على الأقل حتى يوقف تأثيره الضار على جهازك وسوف أشرح لك فى نهاية الموضوع كيفية عمل برامج مضادات الفيروسات .

#### Elimination - 6

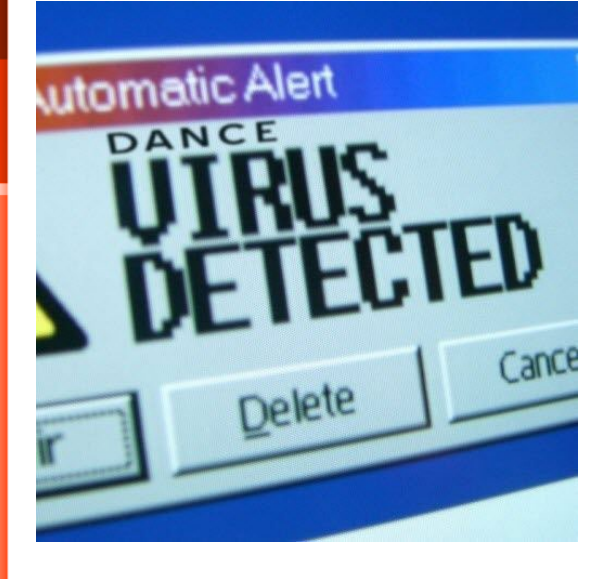

نهاية حياة الفيروس ... فى هذه المرحلة يتم القضاء نهائا على الفيروس وحذفه من على جهازك وغالبا يتم ذلك عند عمل تحديث لبرنامج مضاد الفيروسات لديك فعبد أن دخلوا فى عراك فى المرحلة الخامسة حتى ينهى برنامج مضاد الفيروسات المعركة لصالحة بتدمير الخصم وفى بعض األحيان يكون الفيروس انتشر بشكل أعمق حتى تقل احتماالت نجاة الملف المتضرر لذلك يمكن أن يتم حذف الملف المتضرر كخسائر جانبية للمعركة.

بعد أن تعرفت على مرحلة حياة هذا الشىء الدقيق المزعج تعالى لنتعرف أكثر على كيفية عمله أو كيف يصيب الملف من الداخل .

#### كيف يعمل الفيروس

فى المرحلة الثانية من دورة حياة الفيروس تحدثنا أن الفيروس ما ان يصيب جهازك حتى ويبدأ فى عملية التكاثر داخل الملفات ويستعد لالنطالق فىفالمرحلة الثالثة ولكنى لم أقل لك كيف يصيب الملف بشكل أعمق, يعمل أى فيروس على مرحلتين أساسيتين :

#### Infection Phase - 1

لنتعرف أكثر هذه المرحلة سوف نفرض أن الفيروس قام بإصابة ملف تنفيذى على جهازى والصورة التالية توضح شكل الملف قبل اإلصابة بالفيروس وبعد اإلصابة بالفيروس

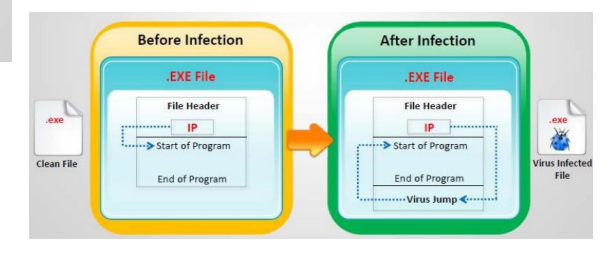

عند تنفيذ جهازك لأى برنامج أو عند ضغط المستخدم على أيقونة البرنامج فعند التنفيذ يوجد فى داخل الملف ما يسمى بـ

#### Instruction Pointer (IP)

أو مؤشر التعليمات وهو المسؤل عن ترتيب تنفيذ السطور البرمجية داخل البرنامج ... كمثال فى الصورة السابقة (اللون البرتقالي) قبل الإصابة بالفيروس فعند الضغط على البرنامج للتنفيذ يقوم مؤشر التعليمات بالقفر مباشرة الى كود بداية البرنامج وتنفيذ كامال وفى النهاية يغلق البرنامج أم فى حالة بعد اإلصابة بالفيروس (الصورة الخضراء) فعند تنيفذ

البرنامج يقوم مؤشر التعليمات بالقفر مباشرة لتنفيذ كود الفيروس أوال ثم بعد ذلك يعود لتنفيذ الكود الأصلى للبرنامج لذلك أنت تقوم بإطالق الفيروس فى كل مرة تنفذ فيها ملف مصاب.

#### Attack Phase - 2

رسائل الخطأ التى تظهر لك عند اطالقك للفيروس بسبب أن الملف الذى قمت بتنفيذه أصبح متضرر وترتيب األوامر بداخلة أصبحت متداخله وهذا ما يوضح أكثر فى الصورة التالية

فى الصورة الأولى (الصورة الأعلى) توضح

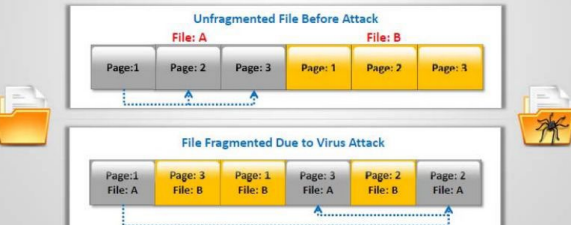

ترتيب الأوامر فى الملف قبل مرحلة الهجوم من الفيروس وتجد الترتيب صحيح ويتم تنفيذ الأوامر تباعا من الأولى للتاني وهكذا أما فى الصورة الثانية (الصورة السفلى ) تجد أن ترتيب الأوامر اختلف بعد عملية الهجوم من قبل الفيروس ولذلك فى كل مرة تنفذ فيها الملف المتضرر يقوم بإظهار رسايل خطأ لك دليل على وجود خطأ داخل الملف فى ترتيب الأوامر .

قبل أن أنهى كالمى فى هذا الموضوع يهمنى أن تعرف كيف تعمل برامج مضادات الفيروس وكيف تقوم بإكتشاف الفيروسات وتدميرها .

#### طريقة عمل برامج الأنتى فيروس

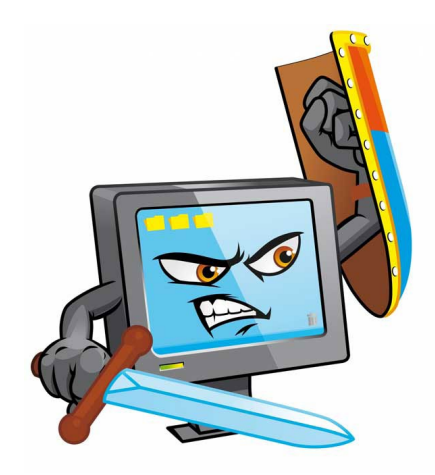

كل فيرس جديد يتم اكتشافة يتم ادراجة فى مواقع خاصة بالكشف عن أخر الفيروسات واعطاءة رقم CVE يسمى الـ Common Vulnerabilities and Exposures أو الـ وهو عبارة عن كود يصنف الفيرس على حسب الطريقة التى يعمل بها فهناك فيروسات خاصة باصابة الملفات التنفيذية وأخرى خاصة بملفات النظام يتم تجميع أرقام السى فى اى وتحديثها باستمرار فى ملفات تسمى ملفات الـ **Signature** ومن ثم توزيعها على كل الشركات المصنعة لالنتى فيرس اذا كان عندك انتى فيرس فيجب تحديثة كل فترة زمنية قليلة أو ابقاءة متصل على االنترنت ويستطيع أن يتعرف على الفيروسات عند عمل مسح للجهاز Signature حتى يجلب باستمرار أخر ملفات اما اذا لم تحدث االنتى فيرس فعند عمل مسح للجهاز فيمكن أن يغفل بعض الفيروسات فى حالة وجودها النه ببساطة لم يتعرف عليها أو اسمها ليس موجود عندة فى قائمة المطلوب القبض عليه .

الحديث عن فيروسات الحاسب كبير ويحتاج أكثر من موضوع ولذلك لى عودة بالجزء الثانى من الموضوع فى العدد القادم من المحلة بإذن اللّه .

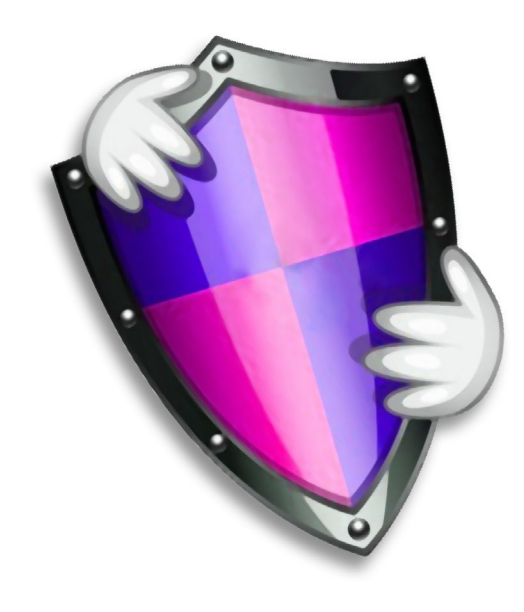

<span id="page-20-0"></span>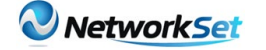

#### **تطبيق list-prefix في network eigrp وما هو الفرق باستخدام list-access**

احمد خير الدين الجنسية : سـورية ahmadkhiraldeen@gmail.com SYBIA THE LETTER HOMES

هناك الكثير من التساؤلات عن الفرق بين prefix-list وaccess-list مع ان كلاهما له نفس الغرض من حيث التعريف، حيث ان كالهما يقوم بفلترة الـpacket و التأكد هل هي مرغوبة بالدخول الى الشبكة ام ال.

> بالعودة الى الـlist-access و كما هو معروف عند معظمنا ان هناك نوعان Standard access-list Extended access-list

و تعلمنا ان source address تقوم بالنظر الى الـpacket اعتمادا على الـsource address فقط اما مع extended access-list هنا تقوم بالنظر الى source and destination address كما انها تأخذ بعين االعتبار ايضا عدد كبير من البروتوكالت، كما و تعمل على مستوى البورت ايضا. لن اطيل الحديث عن الـ ACL الن معظمنا متمكن منها بشكل جيد كا فهم و تطبيق.

االن لنعرف المزيد عن list-prefix.

ابدأ بتعريف بسيط لهذه االداة: وهي تقوم بعمل فلترة للـpacket بالنظر الى الشروط الواجب توافرها لتنفيذ الـ action بالمنع او السماح بالمرور، ونستطيع ان نستخدم شبكة واحدة او اكثرفي انٍ معا كما سوف نالحظ.

ملاحظة: الشرح سوف يكون بالاعتماد على اجهزة سيسكو، إلا انني سوف اطرق باب اعدادها على اجهزة جونبر في المشاركات القادمة انشاء اللّه، لذا اقتضى التنويه.

الشكل العام للـlist-prefix :

تكتب في الـ global configuration mode كالاتي

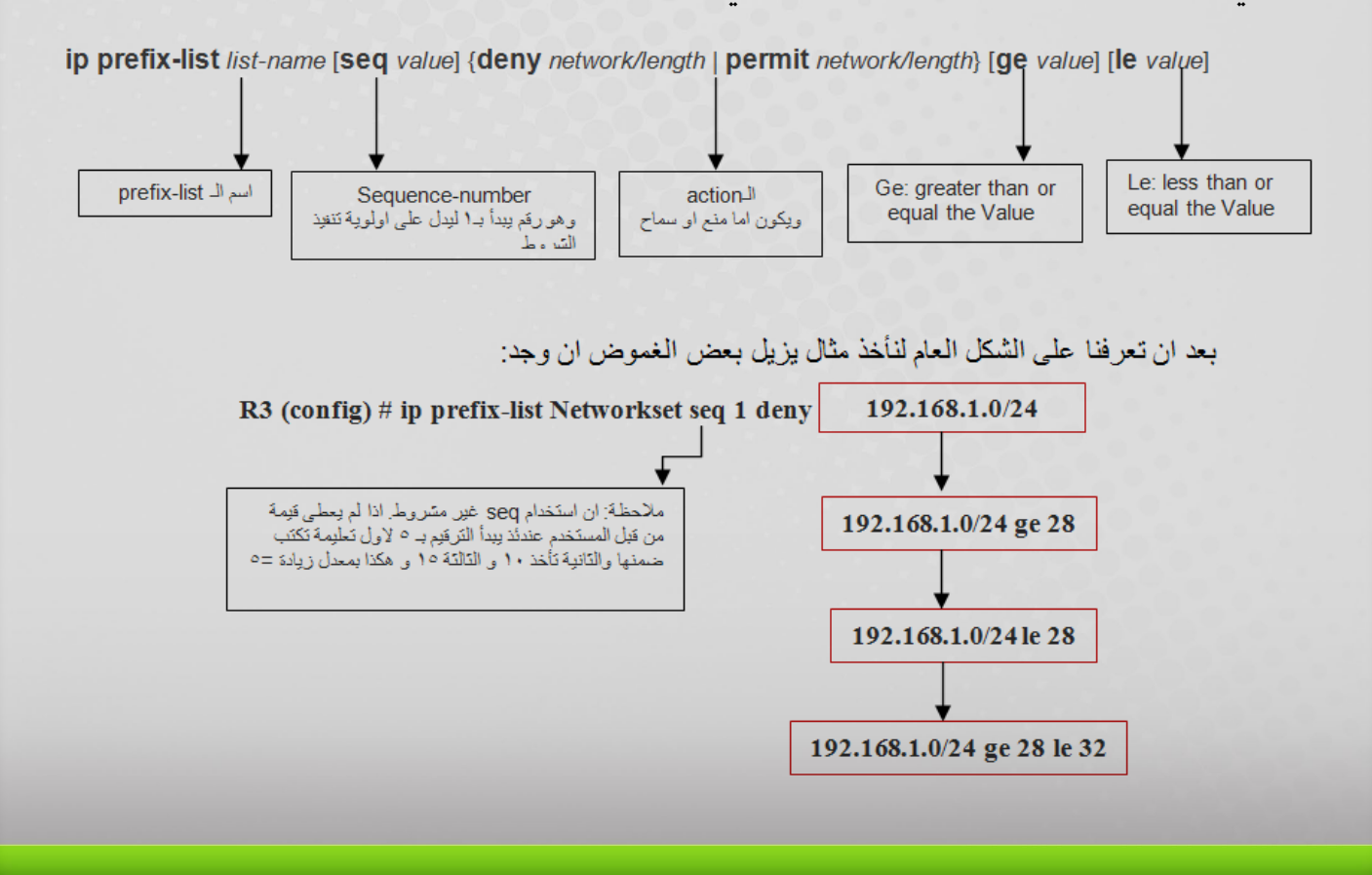

الحالة االولى: في هذه الحالة تبدأ list-prefix بمنع الشبكه من المرور بشرط ان يتحقق، التطابق في 24 بت و التطابق في الـmask subnet وهو في حالتنا 255.255.255.0 . وهذا يقودنا الى القول انه في حال لم يوجد Le or Ge هذا يعني ان 24 في مثالنا تدل على عدد البتات الواجب النظر اليها و كذلك تمثل الـmask subnet . الا ان هذا المعنى يختلف كليا في باقي الحالات.

الحالة الثانية: كما قلنا سابقا انه تبدأ list-prefix بمنع الشبكه من المرور بشرط ان يتحقق، التطابق في 24 بت و التطابق في الـsubnet mask وهو في حالتنا يجب ان يكون اكبر او مساوي 28 ، وهنا يمكننا القول آنه و بمجرد استخدام Le or Ge يكون 24 يعبر عن عدد البتات الواجب النظر اليها فقط وقيمة الـ Le and Ge تعبر عن الـ subnet mask وفي حالتنا هنا يجب التطابق في 24 بت (168.192.168) و بالنسبة الى الـ mask تقبل جميع الـ masks subnet المحصورة بين 32-28 ضمنا اي )32-31-30-29-28(.

نستطيع التلخيص بان prefix-list تقوم اولا بمقارنة عدد البتات المحدد و اذا تم التطابق سوف تنتقل لمقارنة الـsubnet mask واذا تم التطابق سوف تنتقل لتنفيذ المنع او السماح و هو في حالتنا هو منع الشبكة 192.168.1.0

الحالة الثالثة: تبدأ list-prefix بمنع الشبكه من المرور بشرط ان يتحقق، التطابق في 24 بت و التطابق في الـsubnet mask وهو في حالتنا يجب ان يكون اصغر او مساوي 28 وصولاً الى عدد البتات اي 24، لان القاعدة هنا تقول انه ال يمكن ان يكون الـmask subnet اقل من عدد البتات التي نقوم بالنظر اليها للتحقق، في حالتنا تقبل جميع الـ masks subnet المحصورة بين 24-28 ً ضمنا اي )24-25-26-27-28(. بعد المقارنة تقرر list-prefix المنع او السماح اعتمادا على مقرنة عدد البتات و اللـmask subnet

الحالة الرابعة: ايضا تقوم list-prefix بمنع الشبكه من المرور بشرط ان يتحقق، التطابق في 24 بت و التطابق في الـmask subnet وهو في حالتنا يجب ان يكون اكبر او مساوي 28 واصغر او مساوي ،32 في حالتنا تقبل جميع الـ subnet masks المحصورة بين 28-32 ضمنا اي (28-29-31-32).

كما ان هناك عدد من الحاالت االخرى مثل:

Permit/deny ANY

R3 (config) # ip prefix-list Networkset seq 1 permit 0.0.0.0/0 le 32 R3 (config) # access-list 1 permit any وهذا يعني ان جميع الـ ips و الـ subnet masks مقبولة و بالتالي السمح للـ all packets بالمرور .

Permit/deny default route

R3 (config) # ip prefix-list Networkset seq 1 deny 0.0.0.0/0 وهذا يعني ان منع الـ default route من المرور.

Permit/deny as per subnet mask

R3 (config) # ip prefix-list Networkset seq 1 permit 0.0.0.0/0 ge 25 le 28 وهذا يعني ان اسمح بالمرور لجميع الشبكات بغض النظر عن تطابق البتات و التي تحتوي على subnet mask بين ۲۸.۲۰ ضمناً.

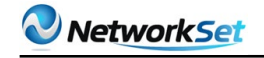

#### القسم العملي )تطبيق list-prefix على network eigrp)

سوف اقوم هنا بتطبيق list-prefix على network eigrp من خالل Lab بسيط على الشكل التالي:

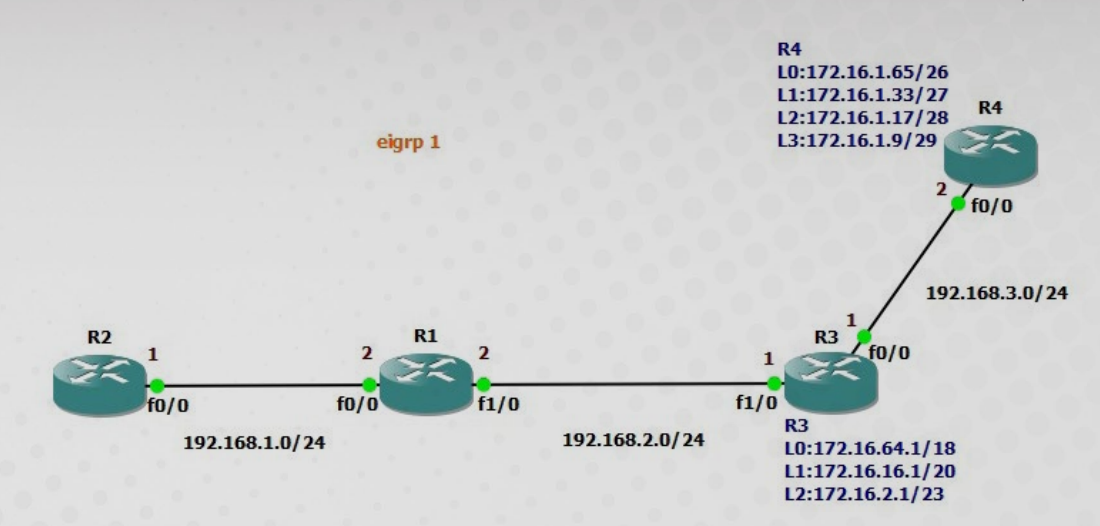

لنعتبر ان كل واحدة من الـloopback هي عبارة عن جزأ من شبكة متصلة بالراوتر ونريد تطبيق التالي منع الشبكات 26/172.16.1.64 - 27/172.16.1.32 من الدخول الى الشبكة 24/192.168.1.0 نقوم بتطبيق الـlist-prefix على الراوتر الذي يقوم باالعالن عنها و هو في مثالنا 1R

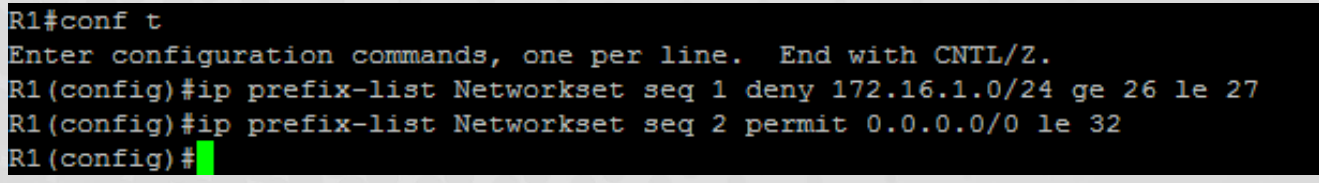

ومن ثم نعرف الـ list-prefix في الـeigrp

R1#conf t Enter configuration commands, one per line. End with CNTL/Z. R1(config)#router eigrp 1 R1(config-router)#distribute-list prefix Networkset in  $R1$  (config-router) #

الـ table routing للراوتر 2R

#### Gateway of last resort is not set

172.16.0.0/16 is variably subnetted, 5 subnets, 5 masks Г 172.16.16.0/20 [90/158720] via 192.168.1.2, 00:33:38, FastEthernet0/0 D 172.16.1.16/28 [90/161280] via 192.168.1.2, 00:33:38, FastEthernet0/0 D 172.16.1.8/29 [90/161280] via 192.168.1.2, 00:33:38, FastEthernet0/0 D 172.16.2.0/23 [90/158720] via 192.168.1.2, 00:33:38, FastEthernet0/0 D 172.16.64.0/18 [90/158720] via 192.168.1.2, 00:33:38, FastEthernet0/0 192.168.1.0/24 is directly connected, FastEthernet0/0 D 192.168.2.0/24 [90/30720] via 192.168.1.2, 00:33:39, FastEthernet0/0 192.168.3.0/24 [90/33280] via 192.168.1.2, 00:33:39, FastEthernet0/0 D  $R2#$ 

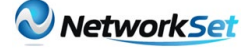

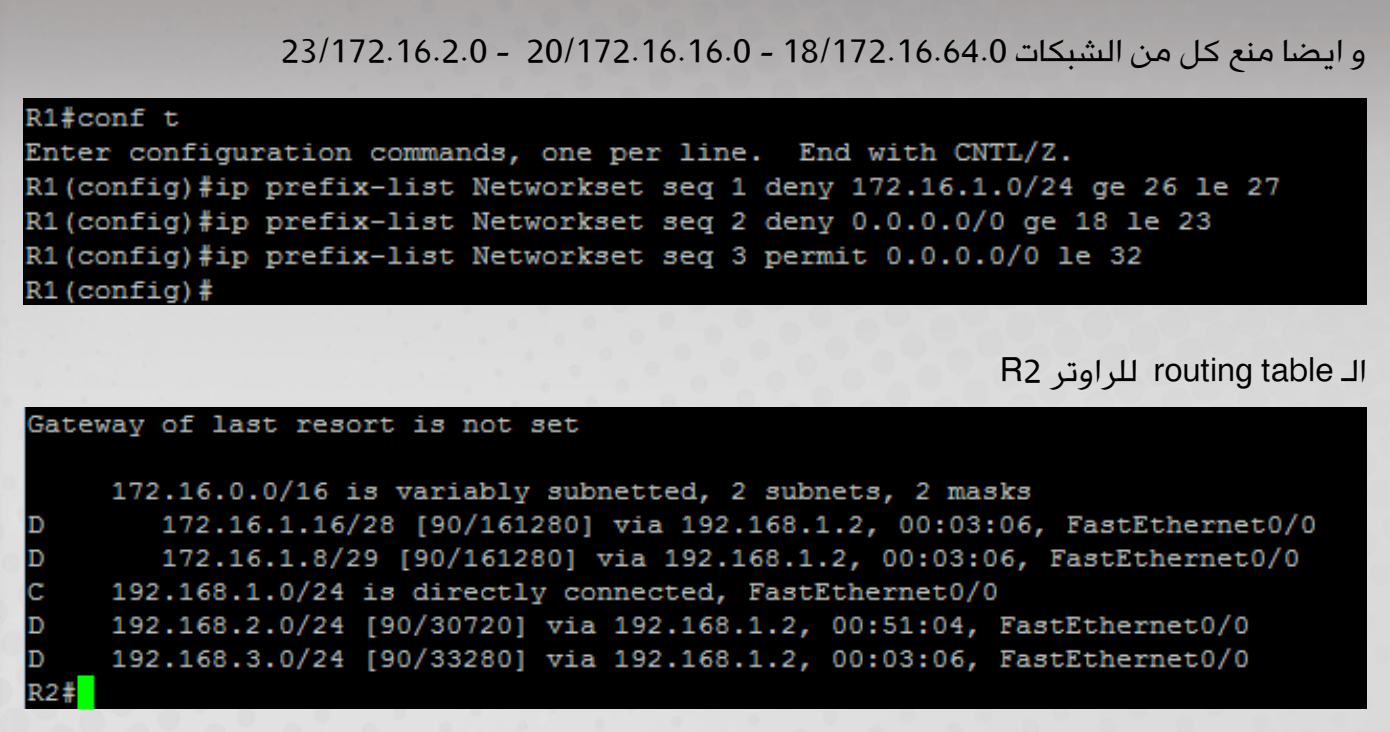

االن بالعودة الى الوضع االفتراضي، حيث اني اريد منع الشبكات 26/172.16.1.64 في 4R و 23/172.16.2.0 من 3R ، يكون التالي:

R1#conf t Enter configuration commands, one per line. End with CNTL/Z. R1(config)#ip prefix-list Networkset seq 1 deny 172.16.0.0/16 ge 23 le 26 R1(config)#ip prefix-list Networkset seq 2 permit 0.0.0.0/0 le 32  $R1$  (config)  $\sharp$ 

الـ table routing للراوتر 2R

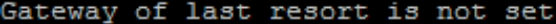

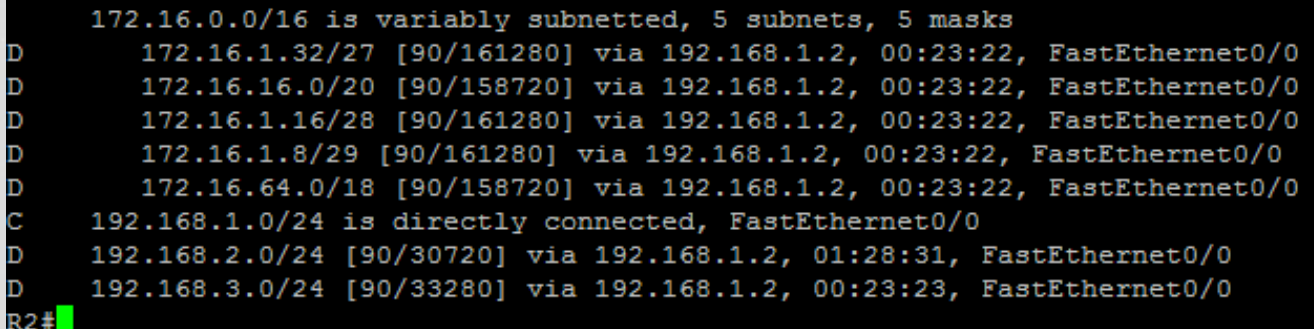

اخيرا كا جزء من المقارنة بين list-prefix و list-access ، اذا اردنا اعادة االخير بستخدام list-access بكتابة امر واحد فقط، ولكي يشمل 26/ و 23/ يجب ان يكون بالصيغة التالية R1 (config) #ip access-list 1 deny 172.16.2.0 255.255.0.0 ولكن هذا االمر تضمن جميع الشبكات على 4R و 3R و بالتالي تم تطبيق المنع على جميع الشبكات و ليس على المطلوب فقط، لذا سوف نكون مُجبرين على كتابة كل شبكة في سطر مستقل اذا اردنا استخدام list-access مما يزيد عدد السطور وبالتالي زيادة الحمل على الراوتر.

في العدد القادم سوف اتحدث عن Types of LSA based on OSPF انشاء اللّه.

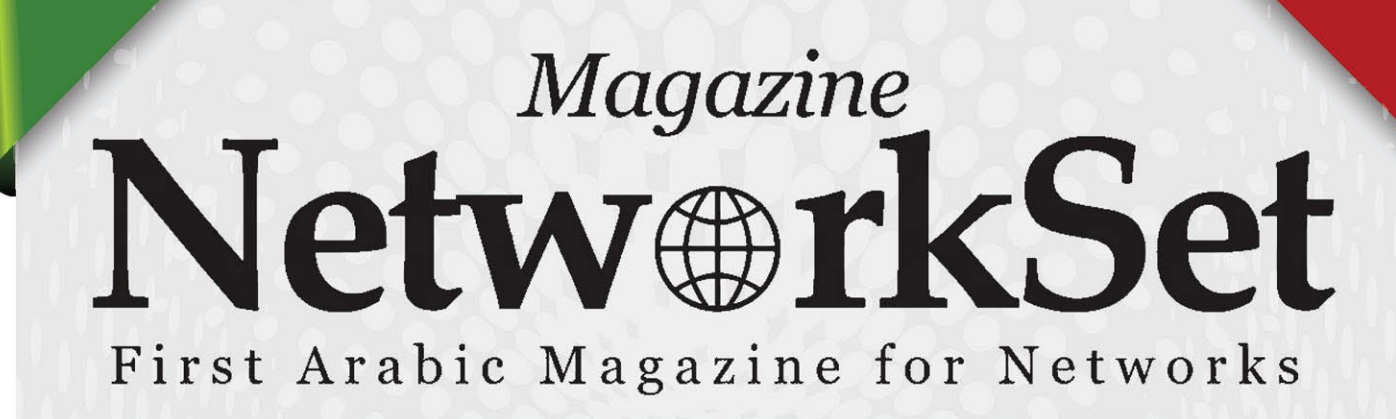

# ضخ أعلانك معنا وساهم فى تطوير واستمرارية أول مجلة عربية متخصصة

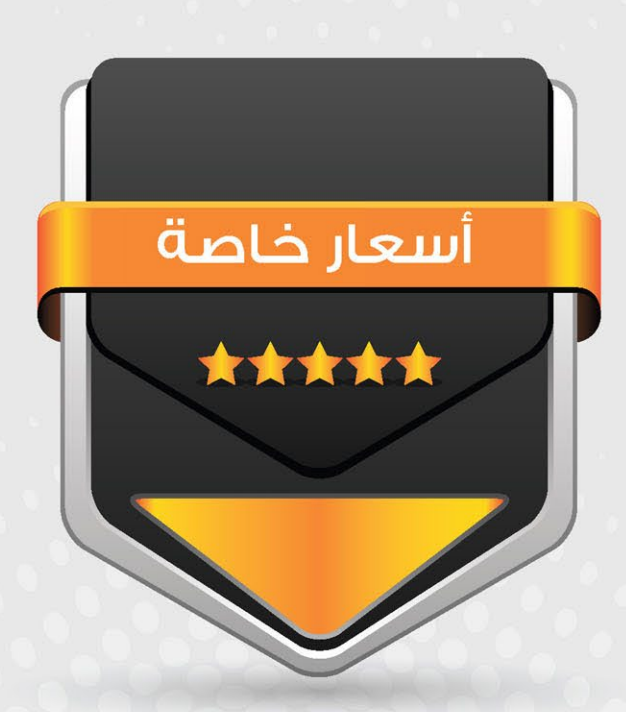

# انتشار واسح - تغطية شاملة

حزم اعلانية مختلفة تناسب جميع الاحتياجات

Network Set

<span id="page-25-0"></span>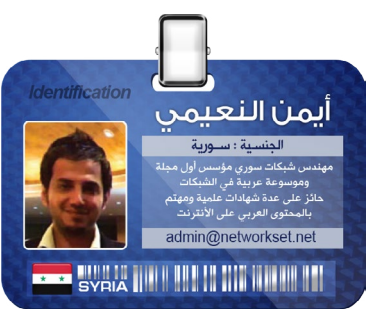

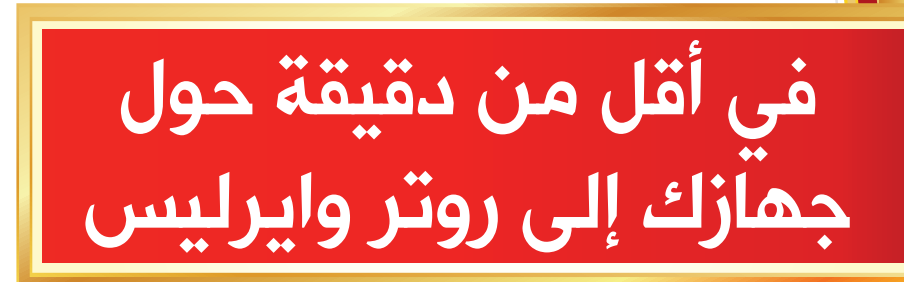

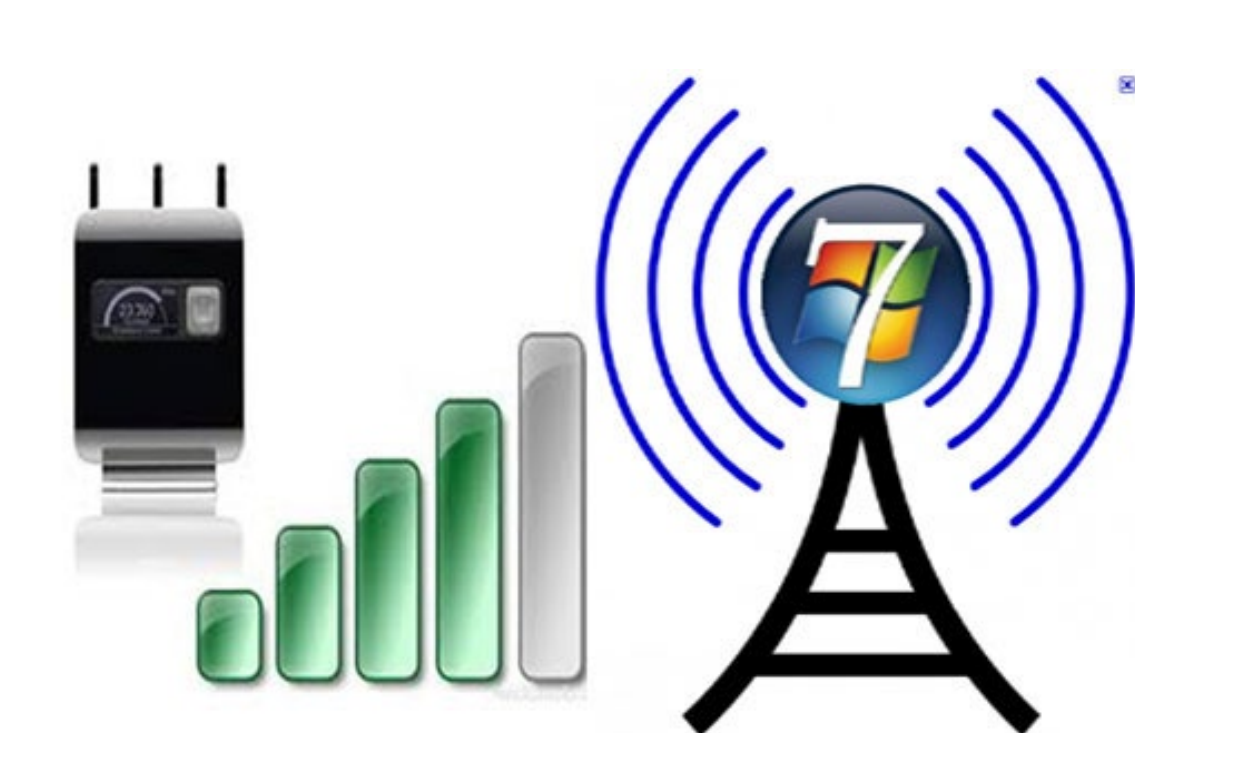

مقالي لهذا العدد سوف يكون عبارة عن طريقة ال أعلم كم بحثت عنها من الوقت لكن مر عام وأنا لا أجد طريقة مختصرة وبسيطة لتحويل جهاز المحمول إلى شبكة وايرليس تمكنني من مشاركة الأنترنت مع أجهزة آخرى والطريقة التى سوف أطرحها تعمل في أقل من دقيقة.

قد تكون هناك طرق موجودة ومدمجة مع أنظمة التشغيل التى تسمح لنا بتحويل الجهاز إلى شبكة وايرليس تشارك الأنترنت وهي طريقة تحتاج الكثير من الخطوات لكن مع البرنامج الذي سوف أطرحه في هذه التدوينة سوف تصبح قادر على تشغيل وتفعيل الشبكة في أقل من دقيقة من خالل برنامج يدعى Router Virtual.

يعتبر برنامج Router Virtual من البرامج المجانية وهو يعمل على أنظمة ويندوز 7 وويندوز سيرفر 2008 وهو يمكننا من تفعيل شبكة وايرليس بسرعة كبيرة لنقم أوال بتحميل البرنامج من الرابط التالي وبعدها نقوم بالتأكد من دعم البرنامج لكرت الشبكة الموجود لدينا من خالل هذه القائمة والتى وجدت فيها أغلب كروت الشبكة المعروفة لكن تأكد من تثبيت التعريف اآلخير أو التعريف الموصى به من خالل القائمة السابقة.

بعد تحميل البرنامج قم بتثبيته وهو من النوع Finish-Next-Next وقم بتشغيل البرنامج لتشاهد معي نافذة البرنامج التالية

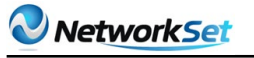

في المكان الأول قم بكتابة أسم الشبكة SSID وفي المكان الثاني ضع كلمة السر الخاصة بالوصول إليها وبعدها أختر كرت الشبكة المتصل مع األنترنت وهو حتما سوف يكون كرت الأيثرنت لديك وبعدها Start virtual Router وأنتهى الأمر وبدأت الشبكة بالعمل,

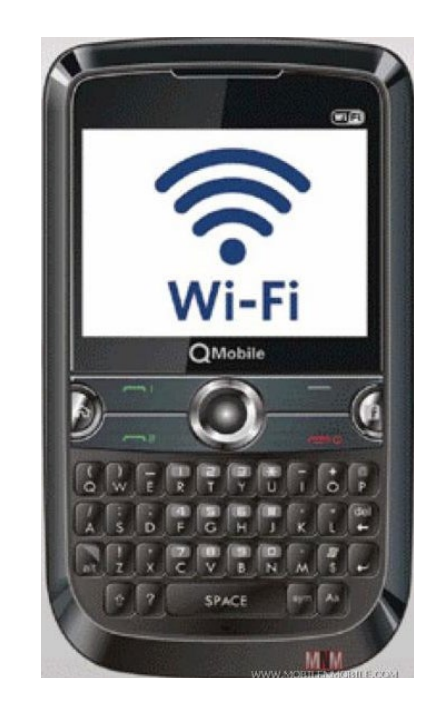

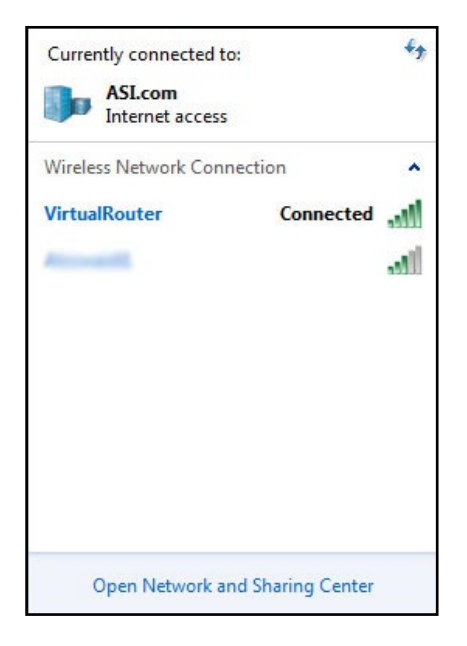

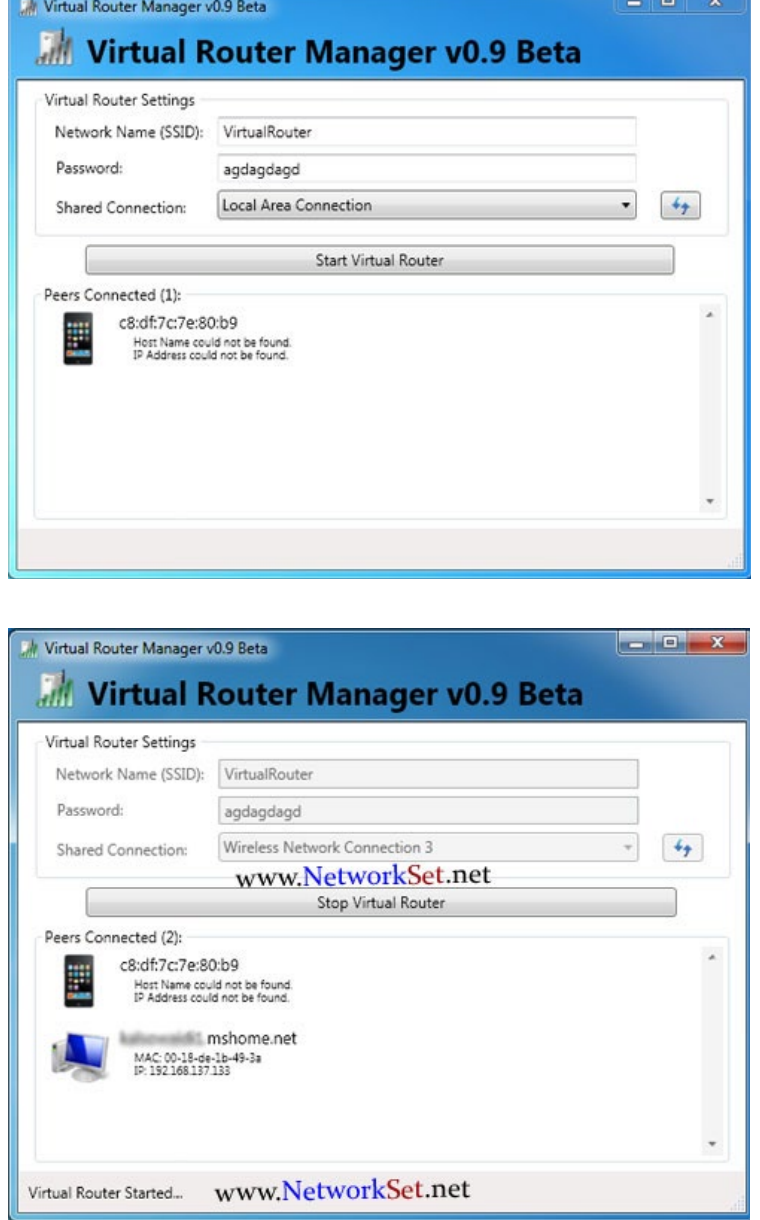

نتجه إلى أحد الاجهزة الموجودة لدينا ونقوم بعمل بحث عن الشبكة ونكتب كلمة السر التى أخترناها ومبروك عليك الأنترنت.

إلى هنا أكون قد أنتهت وقد أعددتها لتكون مرجع لبعض المشاكل التى قد تواجه بعض المهندسين الباحثين عن حلول سريعة لمثل هذا النوع من المشاكل وبالمناسبة البرنامج يعمل تحت تشفير 2WPA وهو جيد نوعا ما لكن ليس آمن بشكل كبير كما يمكنك أستخدام هذه الشبكة مع أجهزة المحمول أو أجهزة التلفون الذكية والبالك بيري

#### **تقنيات سيسكو المكملة للمعايير الالسلكية**

**CISCO Compatible Extensions Programs - CCX** 

<span id="page-27-0"></span>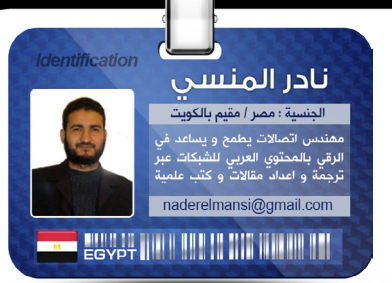

#### الشبكات

الالسلكية تتغير وتتطور

بشكل سريع جدا مقارنة بالمعايير التي تدعمها و كثير من البروتوكوالت الالسلكية تتعثر في ايجاد حلول لمشاكل مما تضطر الشركات المصنعة لألجهزة الي اللجوء الي حلول خاصة بها مكملة للنقص في هذه المعايير

و شركة سيسكو في مجال الشبكات الالسلكية سباقة ف*ي* هذا الأمر حيث تستطيع سيسكو ان تقوم بترقيع بروتوكول أو اإلضافة اليه أو تطويره بدون انتظار تطوير المؤسسة التي تطلق المعايير و تسمي هذه التقنيات أو المعايير المكملة Compatible CISCO CCX **Extensions Programs** 

و ليس هذا فقط بل إن سيسكو تجعل هذا المعيار مفتوحا مجانا لمن يريد أن يصنع أجهزته للتوافق معه حتي أصبحت تسعون بالمئة من الأجهزة اللاسلكية من خارج سيسكو تدعم هذه

التقنيات

المكملة و تقوم سيسكو

بإطالق مصطلح »جهاز متوافق مع سيسكو« على الأجهزة التي تدعم هذه المعايير المكملة و تستطيع الإستفادة منها

فعلي سبيل المثال لو أن هاكر قم بإنتحال صفةً عنوان فيزيائ*ي M*AC لأكسس بوينت ثم قام بنشر فريمات مزورة تجبر األجهزة علي disassociation ترك اإلتصال باألكسس بوينت الأصلي

فمن المعروف أن عائلة بروتوكوالت IEEE 802.11 ليس من ضمنها أي توصيف لتشفير أو حماية رسائل disassociation و لذلك و مؤقتا قامت سيسكو بتطوير نوع جديد من الفريمات لحماية تزوير رسائل disassociation

#### **WIFI** Tags

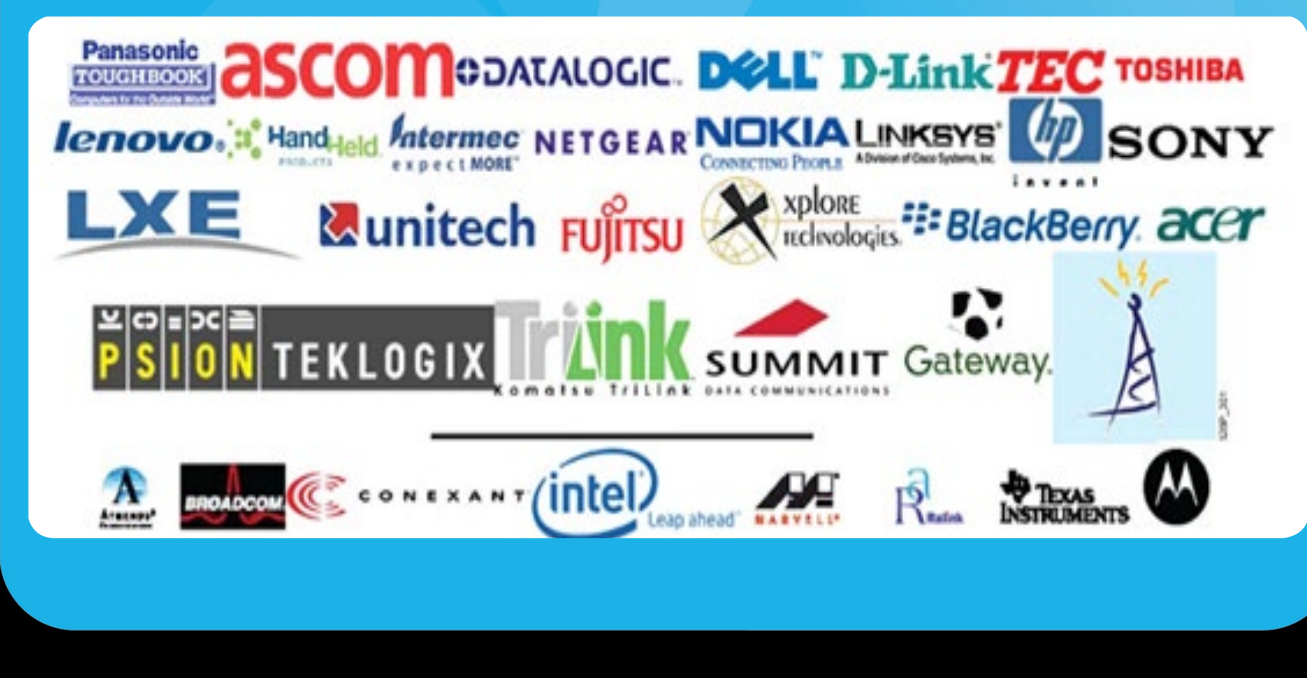

و ليس هذا فقط بل قامت سيسكو بجعل أجهزتها تتوافق مع أجهزة Tags WIFI أو ما تسمي بـ Identifier Frequency Radio RFID و هي أجهزة لاسلكية تعمل بمعايير 802.11 و لكل منها عنوان فيزيائي محدد MAC و لكن لها وظائف مختلفة عن أجهزة الشبكة الالسلكية فهي تستخدم إلرسال معلومات عن البيئة التي صممت فيها فمنها ما يستخدم إلرسال بيانات عن حالات الطقس و منها ما يستخدم ف*ي* السيارات أو المحطات لبيان مستوي الوقود أي أنها في كل الأحوال مجرد indicator

و بالطبع فإن هذه الأجهزة لا تستطيع العمل اال من خالل استخدامها للبنية التحتية للشبكة الالسلكية و لقد قامت سيسكو بتسمية توافقها مع هذه الأجهزة بـ CCX for RFIDs

#### **CISCO COMPATIBLE**

# **MM Cisco Compatible**

و بالنسبة لسيسكو فإن الأجهزة الموجودة في الشبكات من غير سيسكو يطلق عليها مصطلح third party و هو مصطلح عائم و نسبي تطلقه شركات تكنولوجيا المعلومات و اإلتصاالت علي تلك الأجهزة الموجودة في شبكتها والتي لا تنتمي اليها

كذلك تطلقه شركات تصنيع البرامج علي تلك البرامج المكملة لأداء برامجها و قد بدأت بالتعرف علي ذلك المصطلح أيام دراستي للغة البرمجة 6 Basic Visual MS حيث كانت تطلق علي أدوات OCX المصنعة من خارج ميكروسوفت و عموما تلعب سيسكو دور رئيسي ف*ي* هذا الأمر حيث ذكرنا أنها تقوم بمشاركة هذه الشركات بالمعايير التي كملتها سيسكو و بدون أي تكلفة و في حال تأكد سيسكو من أن أجهزة هذه الشركات استطاعت أن تستخدم هذه المعايير المكملة بشكل كامل فإن سيسكو تطلق عليها أجهزة متوافقة مع سيسكو Compatible CISCO و ذلك بعد اختبارات معتبرة لهذه الأجهزة يبينها الشكل التالي

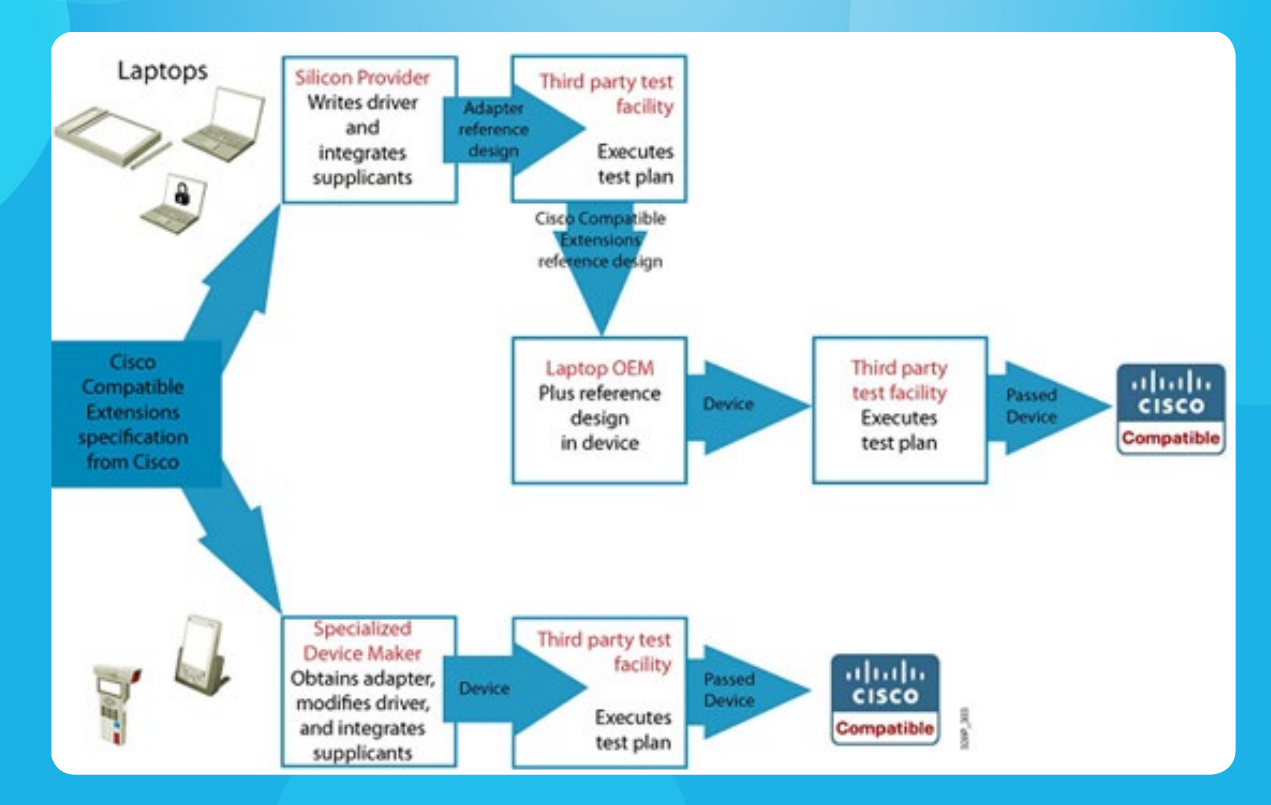

و سنبدأ ببيان بعض التقنيات التي أكملتها سيسكو و رقعت بها معايير و بروتوكوالت الشبكات الالسلكية و تبعتها كثير من الشركات التي توافقت تقنياتها و أجهزتها مع هذه الترقيعات

# CISCO CENTRALIZED **KEY MANAGEMENT** .................

من أحد ميزات Compatible CISCO Programs Extensions هو استخدام خاصية في أجهزتها تسمي مفتاح التحكم المركزي **CISCO Centralized Key Management** 

فعلي سبيل المثال عند استخدام سيرفر لتوثيق دخول الأجهزة الى الشبكة اللاسلكية يعمل ببروتوكول X802.1 IEEE فإنه تحدث مشكلة عند انتقال الجهاز من حيز أكسس بوينت الي أكسس بوينت آخر في نفس الشبكة بما يسمي عملية Roaming , فالجهاز متصل و موثق من قبل الأكسس بوينت الأولى و عند خروجه من نطاق اشارتها فإنه يفقد اتصاله بها و يبدأ في اعادة الإتصال بالأكسس بوينت الأخري و لن يسمح له الأكسس بوينت بالإتصال به حتى يقوم بمراجعة السيرفر و الذي سيقوم بالتأكد من صالحية طلبه ثم يعطيه عنوان IP جديد و من ثم يتصل بالشبكة

و هنا تكمن المشكلة فرغم أن الجهاز قد عاود اإلتصال اال أنه قد انقطع اإلتصال أثناء انتقاله و هنا تكمن ميزة CCX من سيسكو فإنها تقوم بإستخدام مفتاح التحكم المركزي CISCO Management Key Centralized و الذي يسمح بعمل Roaming لألجهزة المتنقلة بدون

فقدان اإلتصال و اعادة اإلتصال مرة أخري و ذلك بإستخدام كنترولر مركزي يقوم بالتحكم بأجهزة الأكسس بوينت و عدم الحاجة الى اعادة طلب الإتصال بسيرفر التوثيق

> ضبط إعدادات القدرة لألجهزة  $AP -$  Specified Maximum Power

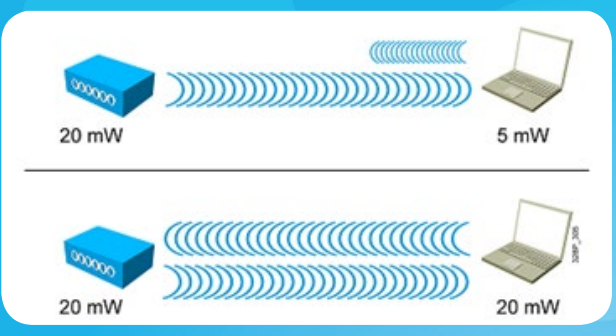

في الشبكات الغير متجانسة و التي يتم استخدام أجهزة كمبيوتر و phone IP و غيرها فإن تصميم الشبكات الالسلكية يقابله مشكلة تنوع متطلبات الأجهزة و عدم امكانية توزان طلبات الإتصال على الأكسس بوينت و هذا ينشأ عنه تنوع و اختلاف في القدرة المرسلة بين الأكسس بوينت و الأجهزة

و هنا تحدث عدة مشاكل فبعض الأجهزة سترسل اشاراتها بقدرة كبيرة مما يجعل األكسس بوينت يسمعها جيدا في حين تكون أجهزة أخري لها قدرة ارسال أقل من القدرة التي تصلها من الأكسس بوينت مما يجعل الإتصال يحدث من طرف واحد و في اتجاه واحد فقط و هو من الأكسس بوينت الي الجهاز

هناك سيناريوهات كارثية أخري فقد تكون قدرة بعض الأجهزة كبيرة جدا في الإرسال و هذا يجعل ارسالها يصل الي أكثر من أكسس بوينت مما يعطي أحقية تواصلها مع كل الأكسس بوينت مما يجعل الجهاز في حالة اتصال و انقطاع اتصال دائم أو roaming دائمة بين أكثر من جهاز

أو ربما يجعل تفاوت القدرة هذا في اتصال الجهاز بأكسس بوينت ليس في نطاقه المصمم له في حين ينقطع اتصاله من الأكسس بوينت

#### المفبروض أن يكون في حيز اتصاله

و هنا تخرج لنا سيسكو بتقنيتها المكملة – AP Power Maximum Specified و المنتمية الي CISCO Compatible Extensions Programs النسخة الثانية و الذي يقوم فيها الأكسس بوينت بضبط قدرة كل جهاز اوتوماتيكيا طبقا لموقعه و ايضا تحديد سعة خلايا الأكسس بوينت طبقا لقدرة الأكسس بوينت المرسلة و بهذا نتلافى كل هذه المشكالت

#### التخلص من ظاهرة Pong Ping **Removing Ping Pong Effect**

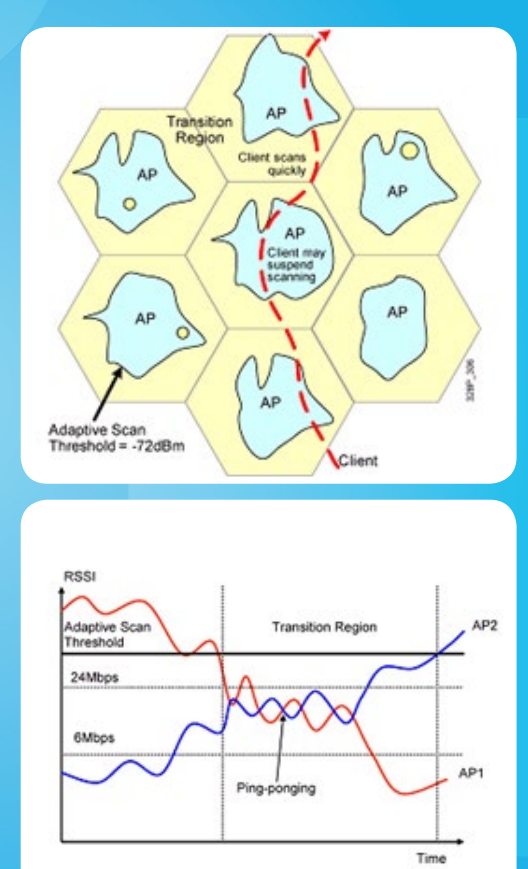

أحد القضايا التي عالجتها سيسكو بتقنياتها المكملة خصوصا النسخة الرابعة و الخامسة من **CISCO Compatible Extensions Programs** هي ظاهرة Pong-Ping و هي ظاهرة تحدث عندما يكون الجهاز علي حافة خليتين لجهازي أكسس بوينت و تتساوي عنده اشارتي الأكسس بوينت مما يجعله يتأرجح في اإلتصال و انقطاع اإلتصال بين الخليتين

و لحل هذه المشكلة فإن سيسكو منعت الجهاز من اإلتصال مباشرة بأي أكسس بوينت بمجرد وجوده في حيزه الالسلكي و لكنه سيقوم بالتصنت الى كافة أجهزة الأكسس بوينت أولا ثانيا سيقوم كل أكسس بوينت بالتعرف علي الأكسس بوينت المجاور له و يقوما «بترسيم الحدود« طبقا لقدرة كل منهما و يكون لكل أكسس بوينت دولة تسمى inner region و سيعتبر أي منطقة خارج دولته علي أنها outer region

و تكون inner region هي المنطقة التي تصبح قيمة اإلشارة RSSI تتعدي مستوي اإلشارة العتبية و التي تصلح لإلتقاطها من قبل أي جهاز , و في هذه المنطقة لن يسمح الأكسس بوينت بعمليات roaming ألي أكسس بوينت خارجي من قبل اي جهاز موجود به و يكون هو فقط المسؤال عن تحقيق اإلتصال به و خدمته مادام ف*ي* حيزه مما يجبر الأجهزة عل*ى* الإمتناع من مراسلة أكسس بوينت أخري

و أما Region Outer فهي المنطقة خارج الحدود الخاصة بالأكسس بوينت حيث تكون قيمة إشارة RSSI تقل عن القيمة العتبية المسموح لألجهزة باإلتصال بها و عند اقتراب الجهاز من حدود هذه المنطقة فإن الأكسس بوينت يخبر الجهاز بالسماح له ببدء عملية المسح scanning كي ال يضيع اتصاله

أما في حالتنا و التي سيظل الجهاز قريبا من حدود الخلية فإن الجهاز سيظل متصلا بالأكسس بوينت حتي و ان كانت اشارة األكسس بويننت األخري أكبر و ذلك لتخطي ظاهرة pong ping و عند التأكد من خروج األكسس بوينت من منطقة الحدود و وصوله الي حيز األكسس بوينت الأخرى فإنه يتم اخباره بإمكانية الإتصال بها بشكل آمن و بدون أن نقلق من احتمالية عودة ظاهرة pong ping

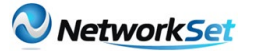

#### فحص اتصال الأجهزة **Client Link Test**

عندما تريد أن تختبر إتصال جهاز بأكسس بوينت فإنك تقوم بعمل ping و هذه الطريقة تخبرك بحالة اإلتصال عن طريق اعطائك بيانات طبقة 3 layer أي طبقة Network في طبقات OSI و لكن المعلومات التي ستصلك قد تصلح لإختبار

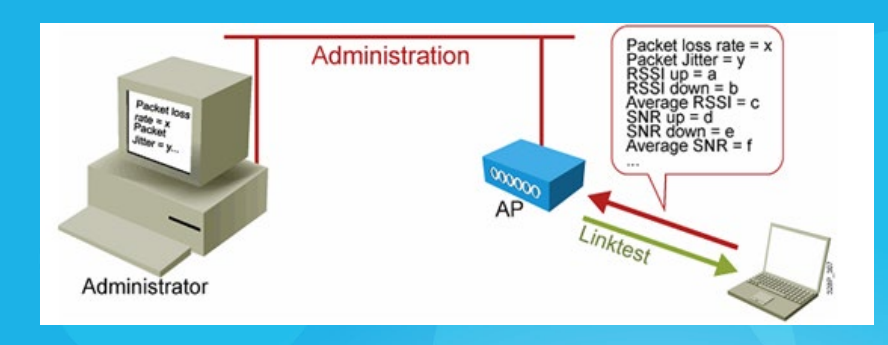

الإتصال السلكي و لكنها ليست كافية لإختبار الربط اللاسلكي لأن هناك معاملات لابد من معرفتها للحكم على سلامة الإتصال و هي غالبها معاملات تقع في الطبقة الثانية التي تنتمي لها اصلا الشبكات الالسلكية و هي 2 Layer Datalink

و من هذه المعاملات مستوي الإشارة بالنسبة لمستوى الشوشرة Signal to Noise Ratio SNR و قوة الإشارة الواصلة Received Signal Strength Indicator RSSI و غيرها من الأشياء التي لابد معرفتها للتعبير عن مدي سالمة اإلشارة الالسلكية

و هذا ما تفعله النسخة الثانية من Programs Extensions Compatible CISCO و تقنيتها المكملة Client Link Test و التي تختبر الإتصال اللاسلكي عبر بيان لمعاملات الإتصال التي ذكرنا بعضا منها

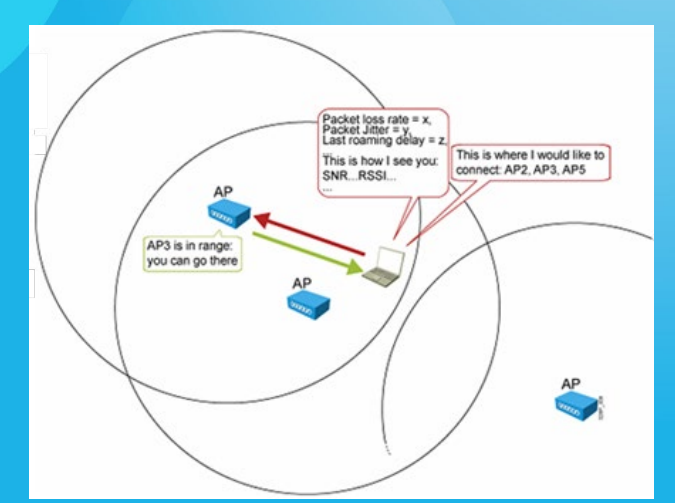

#### تقارير دائمة عن الأجهزة **Client Reporting**

في النسخة الثانية من Compatible CISCO Programs Extensions و تقنيتها المكملة Reporting Client فإن الجهاز مجبر علي إعطاء بيانات دوزرية عن حالة اتصاله و معامالتها مثل حالة الباكت و تأخيرها Loss Packet و مدي التأخر في عمليات roaming كذلك يسمح له بالتعبير عن أجهزة الأكسس بوينت التي يفضل الإرتباط بها و التي في حيز اشارته كا هذه المعامالت تمكن الشبكة الالسلكية من عزل المشكلات التى تقابل الأجهزة و تبقي األهمية القصوي لتلك المعلومات في حالة عمل اتصالات VOIP عبر الشبكة اللاسلكية

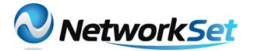

#### Management Frame Protection MFP تشفير فريمات التحكم

في شبكات الوايرلس المعتمدة علي 802.11 تكون هناك فريمات البيانات frames data مشفرة encrypted و تكون فريمات اإلدارة management frames غير مشفرة و هي مثل فريمات التوثيق و الربط و غيرها و هذا يجعل من الممكن اختراق الشبكة الالسلكية و لكن مع النسخة الخامسة من CISCO

Programs Extensions Compatible و تقنيتها المكملة Frame Management MFP Protection فلقد تم تشفير بيانات و

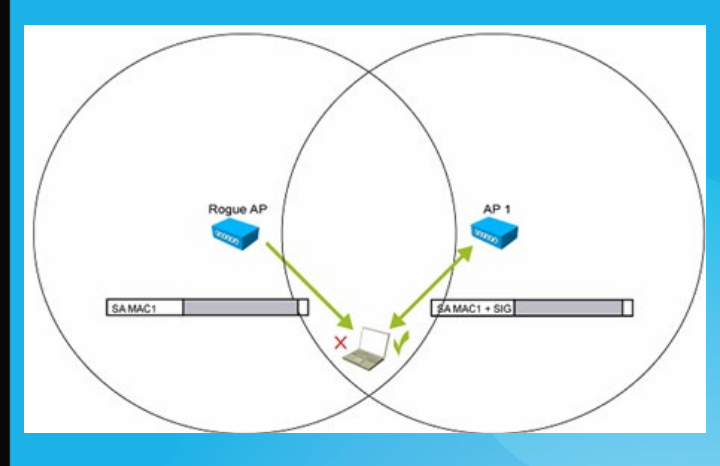

فريمات الإدارة بحيث يكون هذا النوع من لإختراق يعتبر شبه مستحيل بل ان اكتشاف الأجهزة التي تحاول اختراق الشبكة اللاسلكية أصبح جزءا من بنية سيسكو اللاسلكية و أصبح وصم جهاز ما بكلمة جهاز دخيل rogue كافيا لمنعه من دخول الشبكة أو الإرتباط بها و هذا كله علي عاتق اجهزة الكنترولر و WCS في الشبكة

#### أجيال CCX

#### و في النهاية هذا هو ملخص لأجيال CISCO Compatible Extensions Programs مع بيان للتقنيات المكملة التي يدعمها كل جيل

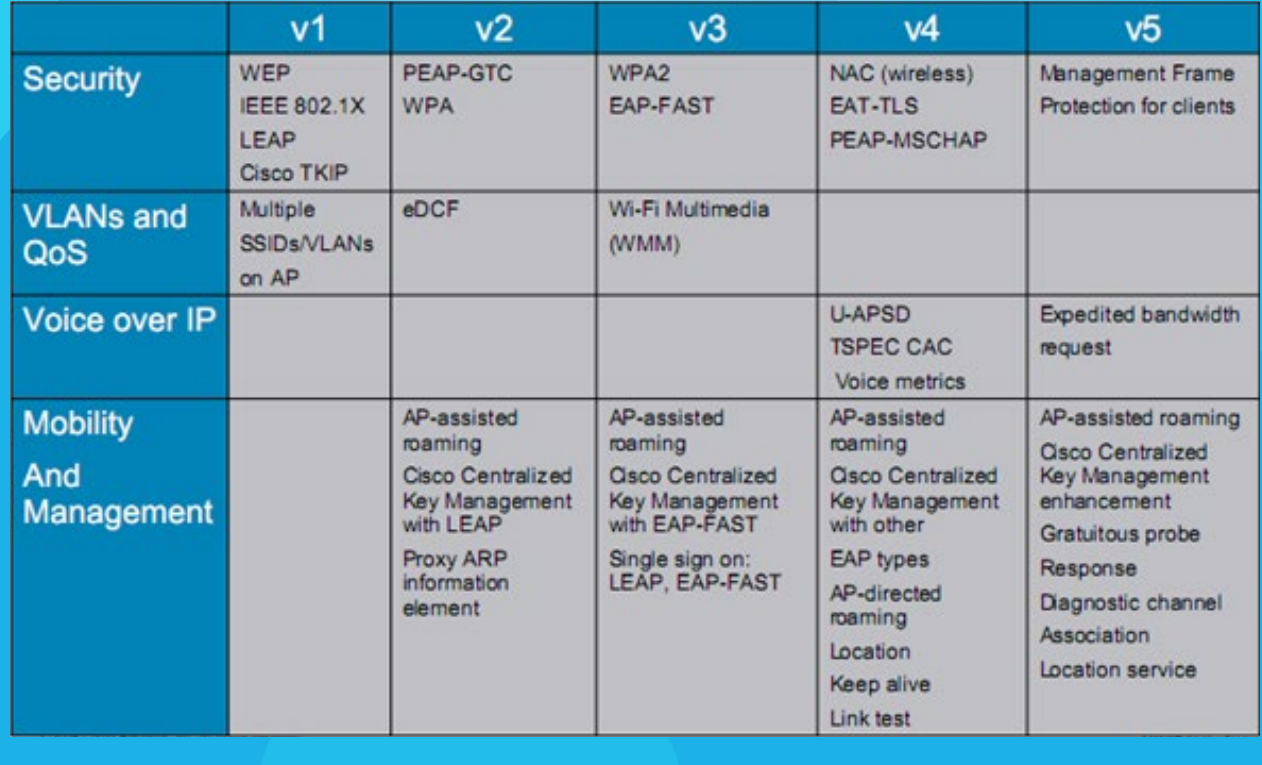

<span id="page-33-0"></span>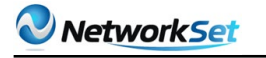

# **بداية الطريق إلى عالم شبكات الـ SAN**

**X BULLET HERE IN THE THE BULLET OF THE SET OF THE BULLET OF THE SET OF THE BULLET OF THE SET OF THE BULLET OF THE** 

خالد عوض

حان الوقت لإلبتعاد عن الزحمة . حان الوقت لنشق طريقاً جديداً .

وحان الوقت لنقدم شيئا جديدا للمهندس والدارس العربي . لقد سلطت ساحتنا العربية الضوء للحديث عن Switching & Routing والتعامل مع أنظمة مايكروسوفت وتمديد الشبكات الالسلكية .

إننا دائما ما نهتم بأبسط الأشياء ونهتم ببناء شبكة تلبي إستخدماتنا البسيطة مثل مشاركة الملفات وإدارة المستخدمين .

 إال أن هنالك مواضيع كثيرة تفتقرها ساحتنا العربية وأنت بحاجة لمعرفتها لعمل تكامل بين معلومتنا في مختلف المجالات. فإرتأيت أنه من الضروري أن نتحرك لنثري محتوانا العربي لنخرج جيل عربي متعمق في عالم الشبكات وقادر على بناء شبكات ضخمة تلبي مختلف الاستخدامات .

ومن هنا لقد جئتكم اليوم لأقدم لكم شيئا أغلبكم قد يكون سمع عنه إلا أنه لم يصادفه في حياته ولم يتطرق لأساسياته .

وموضوعنا اليوم يتحدث عن شبكات الـ SAN والذي سنتكلم فيه عن أساسيات بناء هذا النوع من الشبكات ليكن لديك فكرة جيدة عن طريقة عمل وتصميم هذا النوع من الشبكات فالموضوع طويل ومعقد فسأكتفي بذكر المفيد والمهم لك .

#### ما المقصود بشبكات الـ SAN ؟؟

SAN هي إختصار لـ Network Area Storage وهي نوع من الشبكات عبارة عن مجموعة من

أجهزة الحاسب اآللي سواء كانت سيرفرات أو أجهزة العمالء موصلة مع وحدات تخزين تسمى Array Disk وتكون موصلة عن طريق كابالت عالية السرعة في نقل البيانات .

وإن عملية التوصيل هذه بهدف تخزين وحماية البيانات في وحدات منفصلة عن أجهزة الحاسب اآللي أو السيرفرات . والصورة التالية توضح بنية شبكات الـ SAN بشكل مبسط :

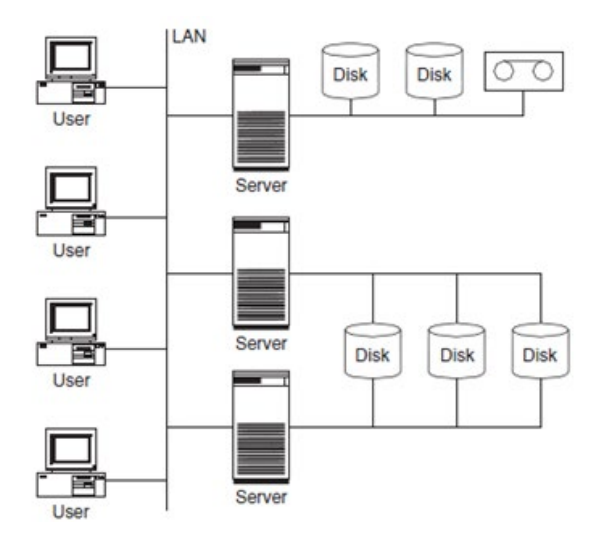

ها هي فوائد شبكات الـ SAN ؟؟<br>أن هذا النوع من الشبكات له عدة فوائد وهي كالتالي :

1 – توفر سرعة نقل بيانات عالية وذلك بإستخدام Channel Fiber والتي سنتلكم عنها .

2 – وحدات تخزين مركزية تسمح لعدة سيرفرات الوصول إليها في نفس الوقت .

3 – توفر حماية للبيانات وتمكننا من إستعاداتها وذلك بعزلها عن األضرار التي قد تصيب السيرفرات.

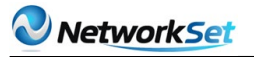

4 – تقلل من عدد السيرفرات فبدال من وضع Server File لكل شبكة ، نضع وحدة تحزين مركزية.

5 – تسهل الوصول للبيانات والتطبيقات وتوفر لنا الوقت . على سبيل المثال يستطيع كل الموظفيين المتواجدين في مختلف فروع الشبكة تجربة التطبيقات والتعامل مع قواعد البيانات وذلك بالوصول إلى وحدات التخزين بدال من التنقل بين الفروع .

6 – تمكنك من عمل إتصال في بين مختلف أنواع السيرفرات في الشبكة مثل ريدهات ، ويندوز ...،الخ.

#### معمارية شبكات الـ SAN ؟؟

تتكون معمارية شبكات الـ SAN من ثالث طبقات وهي Layer Host والتي تمثل أجهزة العمالء والسيرفرات في الشبكة و الطبقة الوسطى Layer Fabric والتي توصل لحواسب والسيرفرات مع وحدات التخزين عن طريق Cables ,Routers ,Switches ,Hubs والطبقة الأخيرة وهي

 Layer Storage والي تمثل وحدات النخزين . والصورة التالية توضح شكل المعمارية :

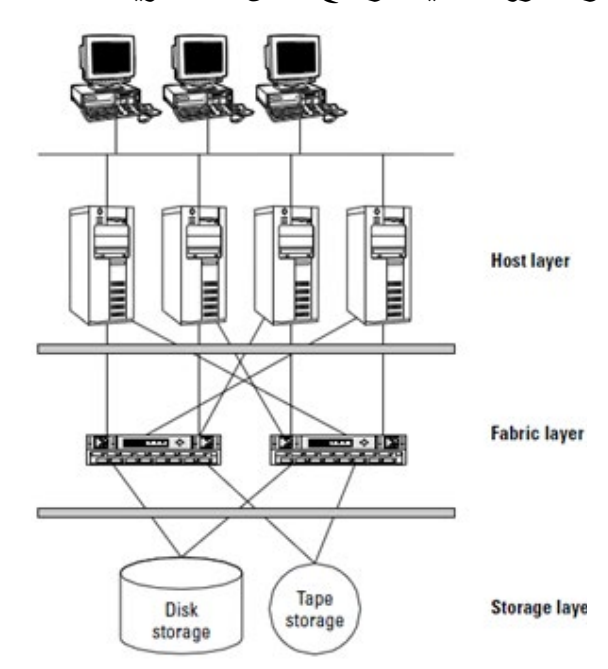

#### تقنيات شبكات الـ SAN ؟؟

هنالك الكثير والكثير من التقنيات المعقدة في شبكات الـ SAN إلا أننا سنذكر الأساسي منها حتى لا نطيل في الموضوع وندخل في تفاصيل تبعدنا عن الأساسيات :

#### **SCSi**

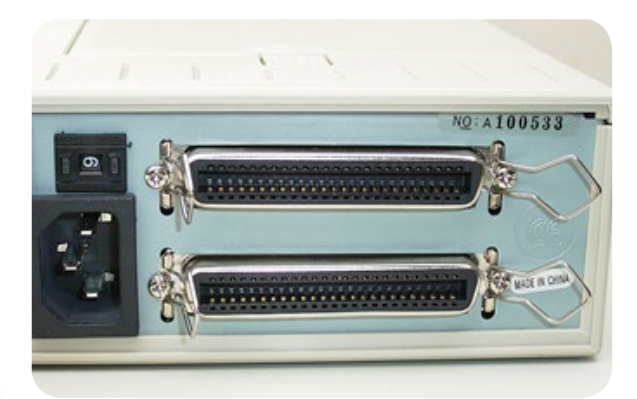

SCSi هي إختصار لـ Computer Small Interface System وهي تقنية نقل بيانات من نوع Parallel .

وتستطيع نقل البيانات بسرعة أقصاها Mbps160 وبمسافة أقصاها 25 متر . وتعتبر هذه التقنية قديمة وال تستخدم االن كونها تسمح بتوصيل عدد محدود من السيرفرات .

#### **Fiber Channel**

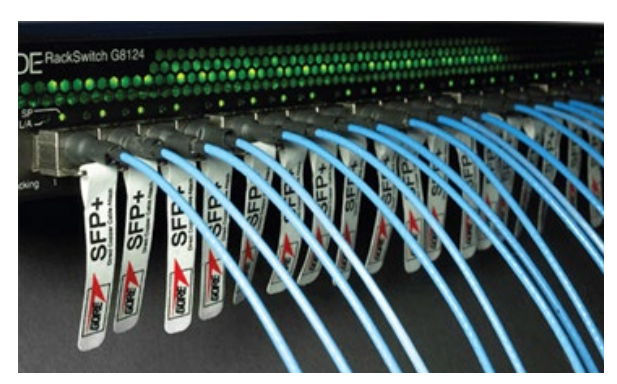

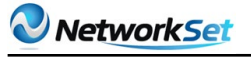

هو التقنية التي تمكننا من ربط وحدات التخزين مع السيرفرات بإستخدام كابالت الفايبر او الكابالت الضوئية والتي تسمح لنا بنقل البيانات بسرعة عالية جداً تصل إلى 10 Gbps وهذا ما يفيدنا لو كنا على سبيل المثال نقوم بتصوير مؤتمر بالفيديو ونريد نقله مباشرتا إلى وحدات التخزين فسنحتاج إلى سرعة عالية جدا كون الفيديو كبير الحجم .

 كما أنها تمكنت من نقل البيانات للمسافات الطويلة . وهي الأكثر شيوعا وإستخداماً.

أما 1 RAID فهي تعمل عند تواجد وحدتيين تخزين أو أكثر فهي تقوم بأخذ نسخة إحتياطية من وحدة التخزين ونسخها للأقراص الأخرى بشكل كامل بهدف الحفاظ على البيانات من الضياع .

وهنالك خصائص أخرى أكثر تعقيدا في المستويات الأخرى حيث يمكننا دمج عدة مستويات مع بعض للحفاظ على البيانات من الضياع بشكل أفضل ولتسريع أداء النقل أيضا.

#### Disk Array

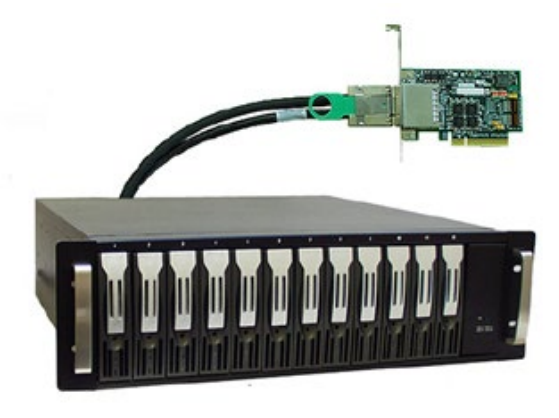

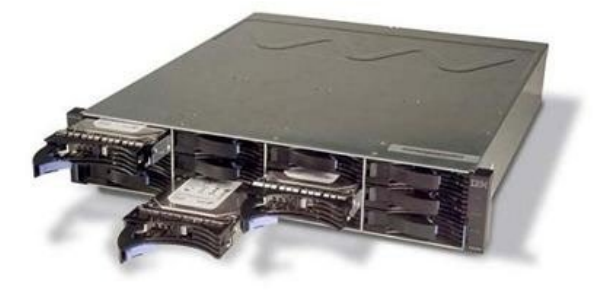

وهذه الأقراص تتوزع على السيرفرات فكل سيرفر يخزن بياناته في وحدة معينة . والجدير بالذكر أن هنالك وحدات تخزين تترك فارغة وذلك إذا إمتلئت أحد الأقراص فإن السيرفر يكون قادر على اإلتصال مباشرتا بوحدات التخزين الفارغة وحجز مساحة حتى لا تضيع البيانات المتدفقة بعد أن إمتلئت وحدة التخزين الأساسية الخاصة به .

#### RAID

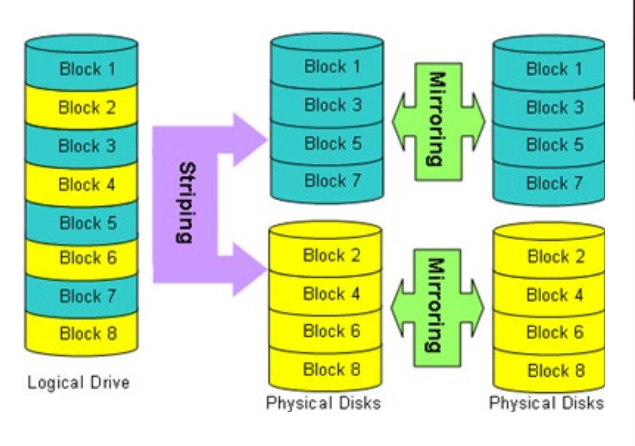

وهي إختصار لـ redundant array of disks independent وتعد هذه التقنية من أحد أهم التقنيات المستخدمة في السيرفرات وأجهزة حفظ البيانات فهي تقوم بعملية دمج عدة وحدات تخزين مع بعضها البعض ليس بشكل فيزيائي أو عن طريق الكابالت ولكن بطريقة منطقية مقسمة إلى عددة مستويات مثل 0 RAID و 1 RAID و 5 RAID ولكل واحد منها خصائصه فمثال 0 RAID يقوم بزيادة سرعة النقل والأداء وذلك بتقسيم حزمة البيانات بين عدة وحدات تخزين حيث أن كل وحدة تأخذ جزء من البيانات لتحفظها وهذا يقلص من وقت الحفظ كون وجود عدة أقراص تشتغل في عملية الحفظ بدال من واحد .

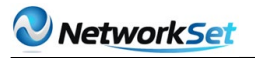

#### والصورة التالية توضح ذلك :

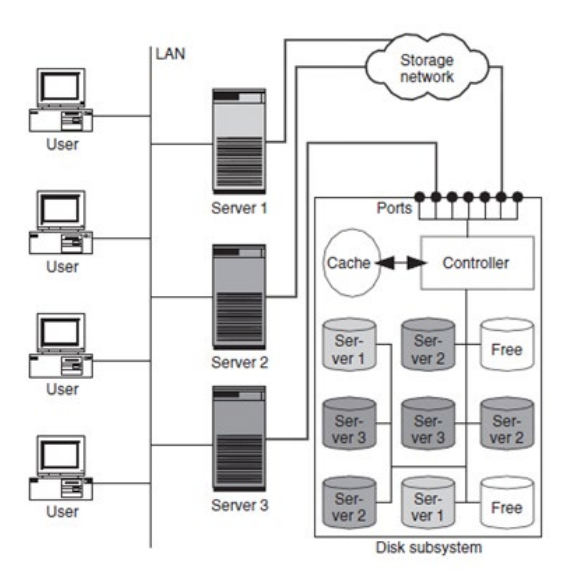

وكما ترى في الصورة السابقة يوجد هنالك Controller والذي وظيفته التحكم بتدفق البيانات . وكذلك يوجد Cache والذي كما تعلمون وظيفته تسريع عملية الطلبات التي نطلبها بشكل متكرر .

ففي المرة الأولى تستغرق وقت أطول لتنفيذ الطلب من المرات التي بعدها.

#### نصائح لبناء شبكات الـ SAN :

قبل الشروع في بناء الشبكة يجب عليك أن تركز على عدة أمور :

1 – السرعة التي تحتاجها تطبيقات شبكتك .

2 – إختيار الكابالت المناسبة مع التركيز أن كل الكابالت تحمل نفس السرعة .

3 – إختيار الأجهزة المناسبة والعالية الجودة وخصوصا السوتشات فإنك ستحتاج Core Switches لتحقيق سرعة عالية ومثال على ذلك 4500E Cisco Catalyst.

#### طوبولوجيات شبكات الـ SAN :

هنالك أنواع متعدة من الطبولجيا لكل منها خصائصه . سنتعرف لكل واحد منها وفوائدة .

#### Point-to-Point Topology

هذا النوع هو أبسط أنواع التصميم فهو بإختصار . توصيل السيرفر بشكل مباشر مع وحدة التخزين دون الحاجة للـ Fiber Layer التي تكلمنا عنها :

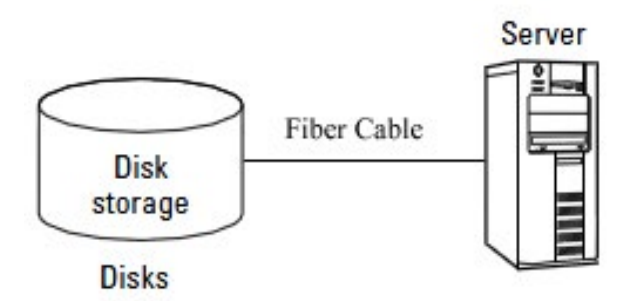

ويمكنك توصيل عدة سيرفرات بهذه الطريقة مع وحدة تخزين واحدة لمشاركة البيانات وهذا يعتمد على عد المنافذ الموجدة في Fiber Channel الخاصة بـ Unit Storage .

وأعلم أن تحب النقاش وتريد أن تسألني قائال » لماذا ال أستخدم Server File بدال من هذه الطريقة وأقلل التكلفة » ولكن يا أستاذي أقول لك »ماذا لو كان ذلك السيرفر يحتوي على بيانات كل موظفي الشركة وقررت عمل ترقية للهار دوير وقمت بتركيب power supply أقوى من سابقه مما أدى إلى إحتراق الهاردسك وفقدت كل بيانات الموظفيين وتم طردك من العمل » اليس من المهم عزل البيانات بشكل منفصل عن السيرفر في الشبكات الضخمة بحيث تستطيع حماية البيانات بعيداً عن المخاطر التي غالبا ما تحدث للسيرفرات كونها تعمل ليل نهار دون توقف .

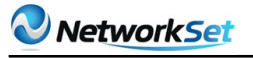

#### **Arbitrated Loop Topology**

في هذا النوع من التصميم سنتعامل مع Layer Fabric والتي ستحتوي على Hub Channel Fiber لربط بين السيرفرات ووحدات التخزين . وكما تعلم أن Hub جهاز غبي لم يعد له وجود فقد إستبدل بالـ Switch .

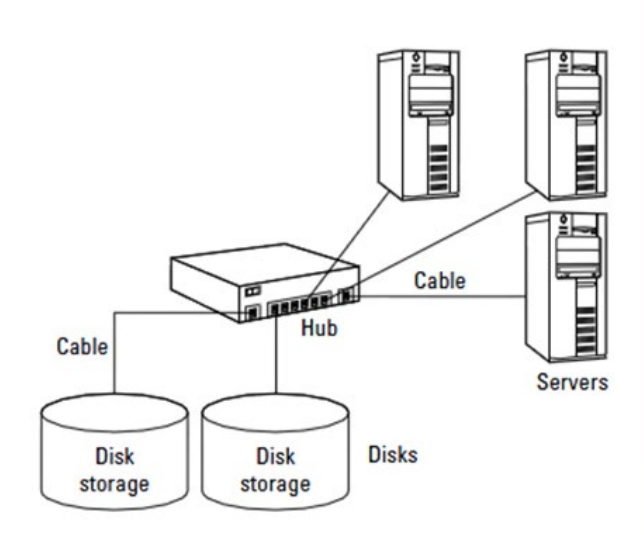

#### Cascading hubs Topology

يتم ربط الشبكات في هذا الطبولوجيا عن طريق ربط عدة Hubs مع بعضها البعض. ويكون كل Hub مربوط مع األخر عن طريق كيبل واحد . وأن أقصى عدد من الـ Hubs يمكن ربطها مع بعضها 127 جهاز Hub وهو العدد الذي يستطيع تحمله Channel Fiber.

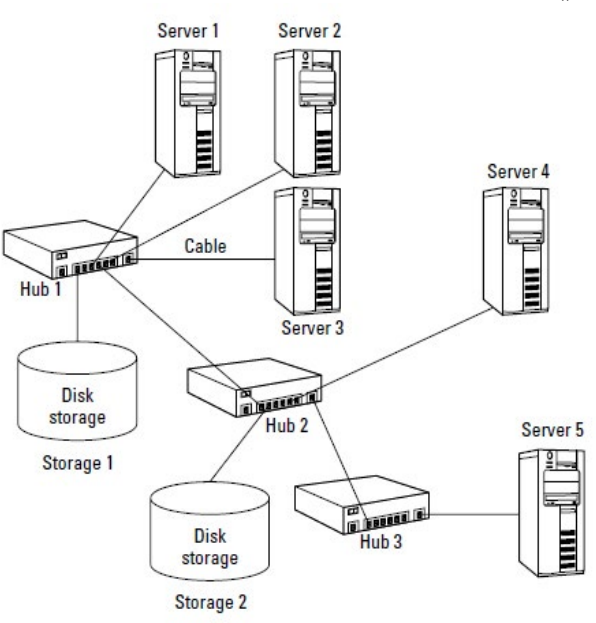

لكن عادة تقوم الشركات المصنعة بالحد من ربط Hubs مع بعضها إلى عدد أقصاها 3 أجهزة ، وذلك كما تعلم أن الـ Hub عندما يقوم بإرسال البيانات فأن جميع الأجهزة يجب أن تتوقف عن اإلرسال حتى ينتهي الـ Hub من توصيل البيانات.

وهذا يعني إن نقوم بزيادة ربط الـ Hubs مع بعضها البعض عندما نحتاج لإضافة سيرفرات أضافية للشبكة .

وكلما زاد عدد السيرفرات زادت مدة التأخير في توصيل البيانات.

#### **Loop of hubs Topology**

هذا أحد أنواع التصميم الممتازة في بناء شبكات الـ SAN . حيث يتم ربط الـ Hubs على بشكل مع بعضها البعض بشكل مغلق. وإن الربط بهذه الطريقة يزيد من مرونة عمل الشبكة عن  $\overline{\mathbf{I}}$ حدوث إنقطاع لأحد الأسلاك فإن هنالك سلكاً أخر يمكن إستخدامة كبديل للوصول إلى وحدة التخزين . وهذا ما يميز هذا النوع من التوبولجي عن سابقه . والصورة التالية توضح ذلك :

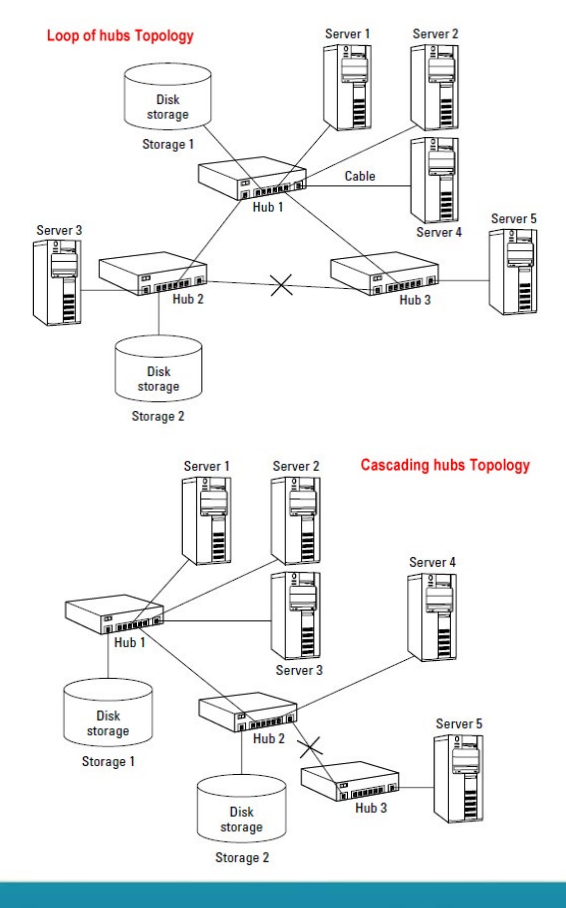

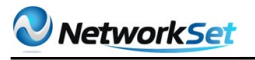

كما تلاحظ أن Server 5 في التوبولجي السابق لو إنقطع الكيبل الموصل بين 2 Hub و Hub 3 فإنه سيفقد الوصول إلى وحدة التخزين Loop of Hubs والعكس في Loop of Hubs topology فإنه السيرفر سيجد مسار أخر وهو الكيبل الموصل بين 3 Hub و 1 Hub .

#### Fault-tolerant loops Topology

أما هذا النوع فهو ألصحاب الدراهم ففكرته الزيادة من إستخدام حلقات التوصيل بين الـ Hubs وهذا ما يستلزم زيادة مضعافة في التكلفة وهو تصميم فعال لأصحاب الشركات الضخمة وخدمات التخزين السحابي مثل Dropbox و Drive Google .

وطبعا لمثل هذه الخدمات أقول لك أن هذا التصميم ال يكفي بل لديهم تصميم معقدا أكثر بمراحل لكن هذا هو أساس تصميمهم كما يظهر في الصورة :

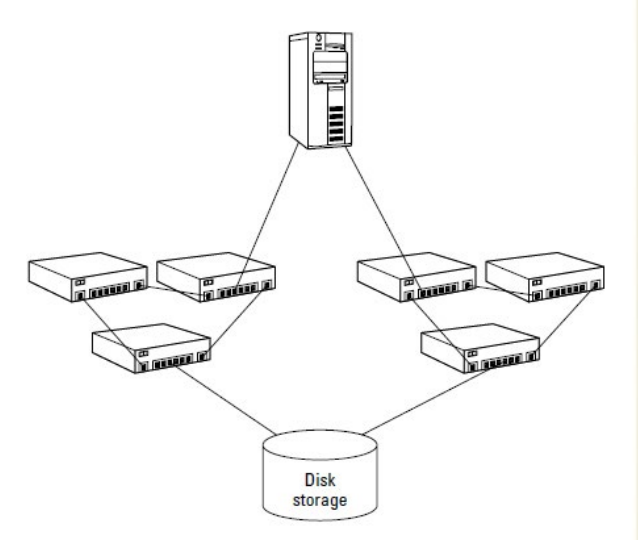

فالحظ أن إنقطاع كيبل واحد أو حتى 3 كابالت لن يؤثر على فقط اإلتصال بوحدة التخزين إال في حال إنقطاع الكيبل الموصل بالكرت الخاص بالسيرفر. ولحل هذه المشكلة يمكنك اضافة حتى 10 كروت شبكة لسيرفر واحد .

#### الخـتــام : أتمنى أن أكون قد وفقت في توصيل المعلومات لكم بإسلوب بسيط .

فلم أتحدث سواء عن أبسط األشياء فهنالك الكثير والكثير من بورتوكوالت الـ SAN وطريقة عنونة شبكات الـ SAN ....الخ .

 ولربما نكمل معكم الحديث عندما يكون قد حل الشيب في رأسي وحصلت على Storage CCIE ولربما في عدد الحق من هذه المجلة المميزة .

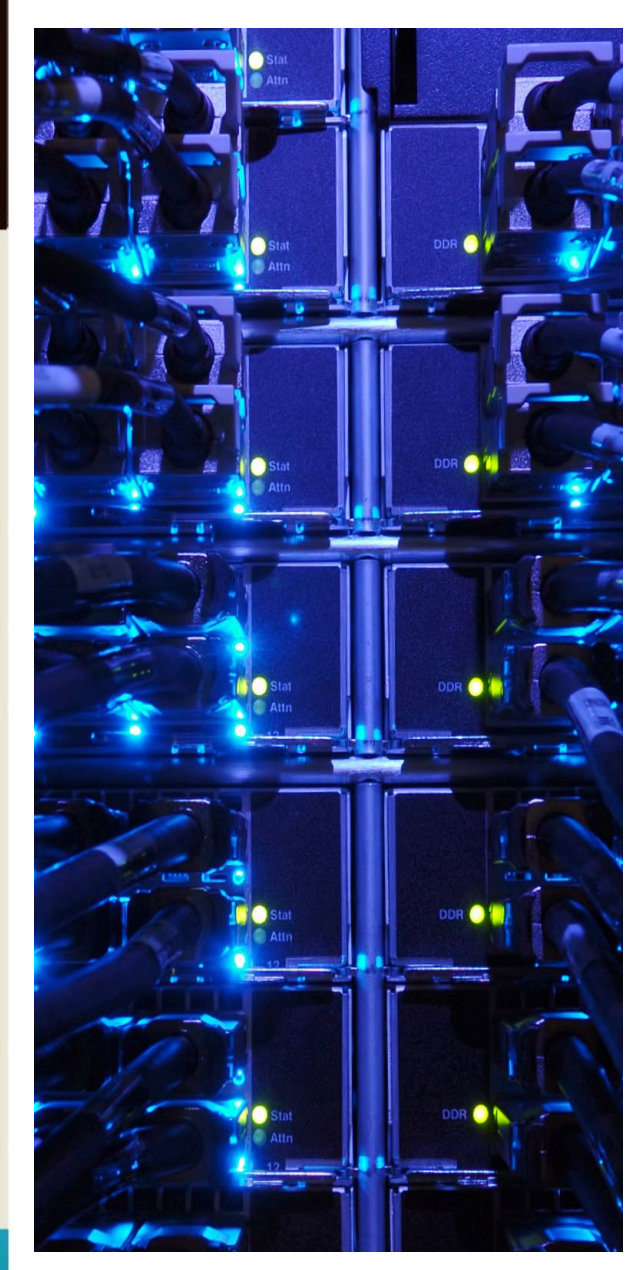

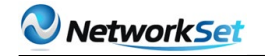

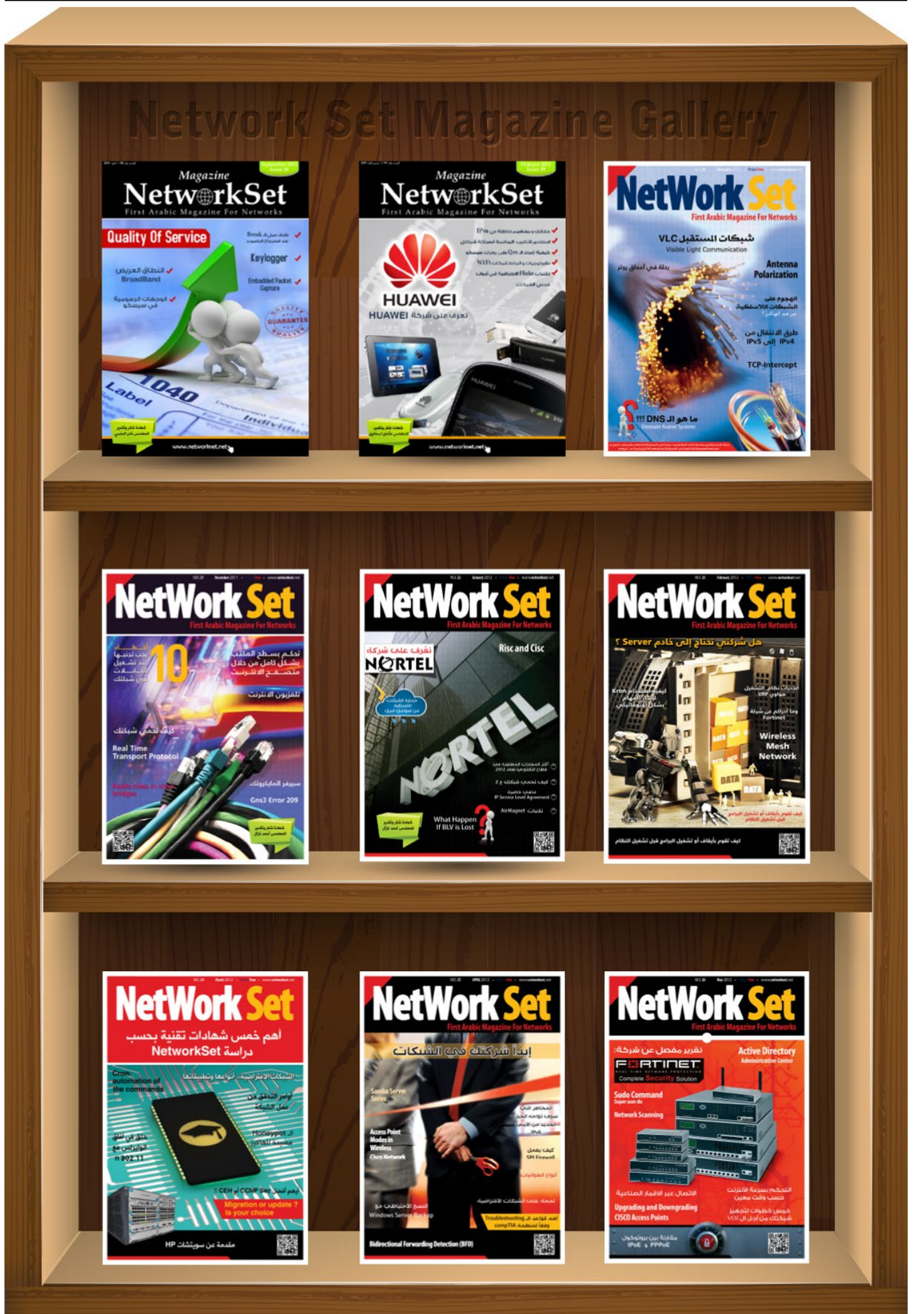

[العودة إلى الفهرس](#page-3-0)

<span id="page-40-0"></span>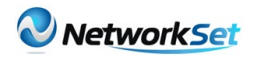

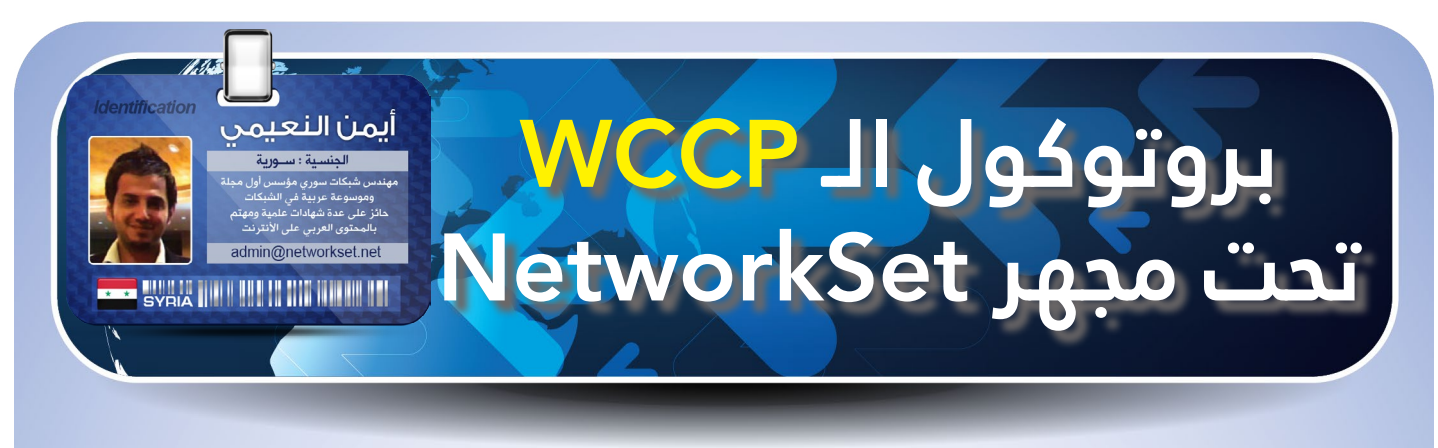

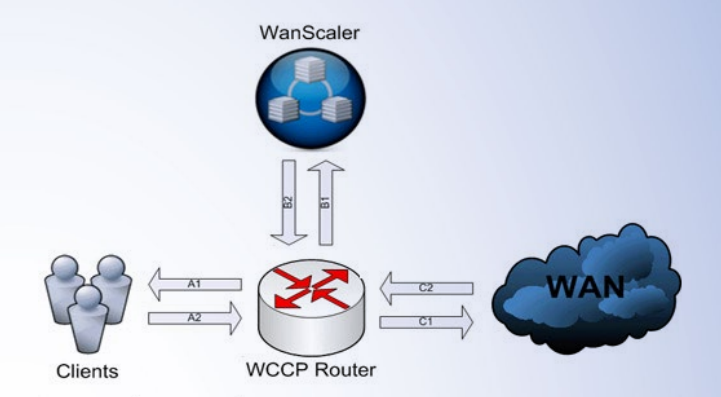

يعتبر الـWCCP أحد البروتوكوالت التى قامت سيسكو بتطويرها عام 1997 وهو أختصار لي Protocol Communication Cache Web وهو بروتوكول يقوم بتوجيه طلبات الـ HTTP إلى سيرفرات وظيفتها عمل Cache لكل الترافيك الذي يمر من الأنترنت

#### ماهو WCCP ؟

قد تكون فكرة وجود سيرفرات للكاش شيئ معروف عند الجميع وأفضل مثال هو سيرفر الـ ISA لكن لنفكر قليال ونطرح سؤال صغير لماذا سيسكو قررت تطوير بروتوكول لهذا األمر ؟ إدعاءات سيسكو تقول أن هذا البروتوكول لايحتاج إلى أجبار العمالء والمستخدمين الموجودين على الشبكة لتغيير أعدادات المتصفح وربطه مع سيرفرات كاش مخصصة وبالتالي المستخدم لن يشعر بوجود أي عملية كاش للترافيك على الشبكة, وسوف أقدم مداخلتي حول هذا البروتوكول في آخر الموضوع, وكما ذكرت في البداية بأنه بروتوكول وظيفته الرئيسية توجيه طلبات الـ HTTP إلى سيرفرات وظيفتها عمل Cache وليس الكاش نفسه.

#### كيف يعمل البروتوكول ؟

لتوضيح فكرة عمل البروتوكول سوف أستعين هذه الصورة المأخوذة من كتاب S&R CCIE

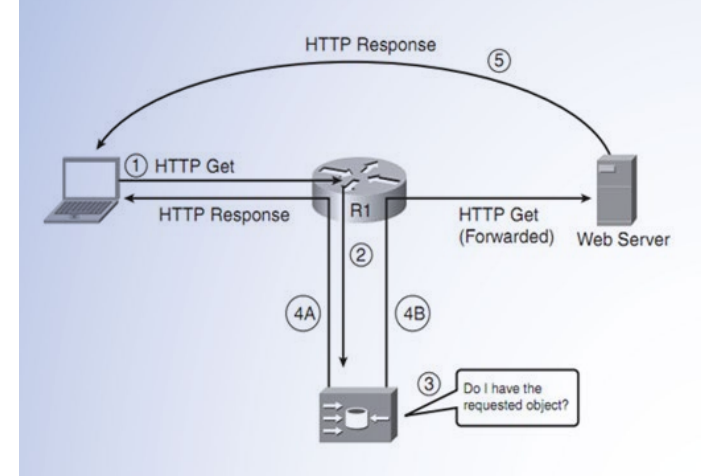

الخطوة الأولى: تبدأ من جهاز العميل الذي يرسل طلب معين request Get HTTP إلى الـ Default Gateway وهو عادة الروتر.

الخطوة الثانية: يستلم الروتر الطلب ويقوم بأعادة توجيهها الـ HTTP Get request إلى سيرفر الكاش أو الـ engine Cache( سوف أعود ألتحدث عن بعض أنواعها)

الخطوة الثالثة: يستلم الطلب سيرفر الكاش ويبدأ البحث في ملفاته وقاعدة بياناته عن الطلب.

الخطوة الرابعة A: لو وجد الطلب المقصود يتم أرسال المطلوب response HTTP إلى الروتر ليقوم بعدها بتمريره إلى العميل بدون أن يشعر بشيئ.

الخطوة الرابعة B: لو لم يتم إيجاد الطلب على السيرفر يتم إعادة توجيه الطلب Get HTTP request إلى الروتر ليتم بعدها أيصاله إلى العالم الخارجي وإلى وجهته الأصلية.

الخطوة الخامسة: هي الرد على طلب العميل من السيرفر الخارجي المخصص.

وقد تم بناء هذا البروتوكول على فكرة ذهبية تساعد في تسريع تحرك البيانات وضمان عدم المساس بمحتويات الباكيت لو في حال لم يجد الطلب مايريده على السيرفر وذلك من خالل ممر مخصص من تطوير سيسكو أيضا يطلق عليه Encapsulation Routing Generic أو GRE يعمل هذا الممر على حفظ الباكيت كما هيا وهي فكرة سيسكو عندما وصفت هذا البروتوكول بالشفافية Transparent, فلو في حال لم يتم إيجاد المطلوب يتم إعادة أرسال الطلب إلى الروتر ليمرره إلى العالم الخارجي وكأن شيئ لم يحدث وبذلك تتحرك البيانات بشكل أسرع بين الروتر والسيرفر بدون الحاجة إلى تغيير معلومات الأيبي أو الماك أدريس.

مالحظة: البروتوكول يرتبط مع السيرفر من خالل بروتوكول الـ UDP مستخدما المنفذ .2048

إصدارات البروتوكول.

لهذا البروتوكول إصداران ويختلف االول عن الثاني بعدة أمور حساسة وهذا جدول بسيط للتوضيح

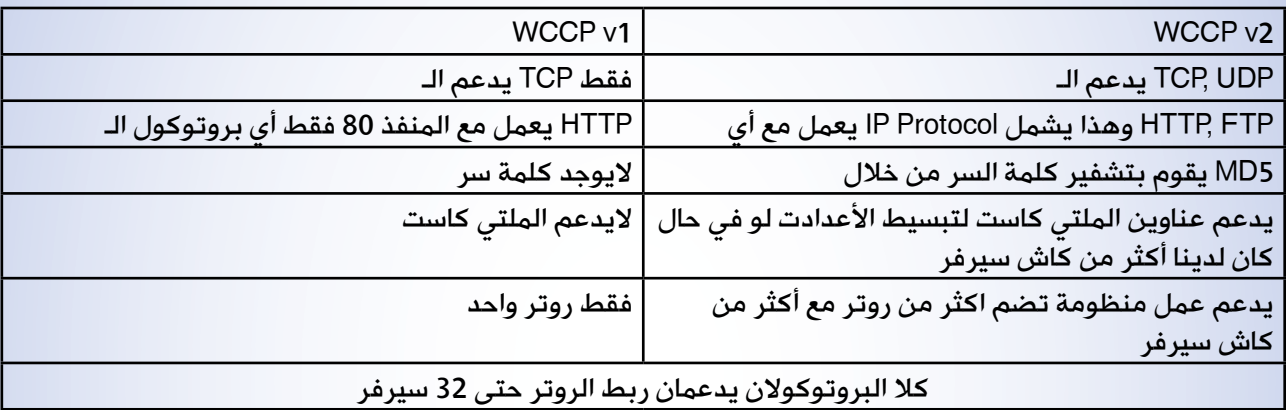

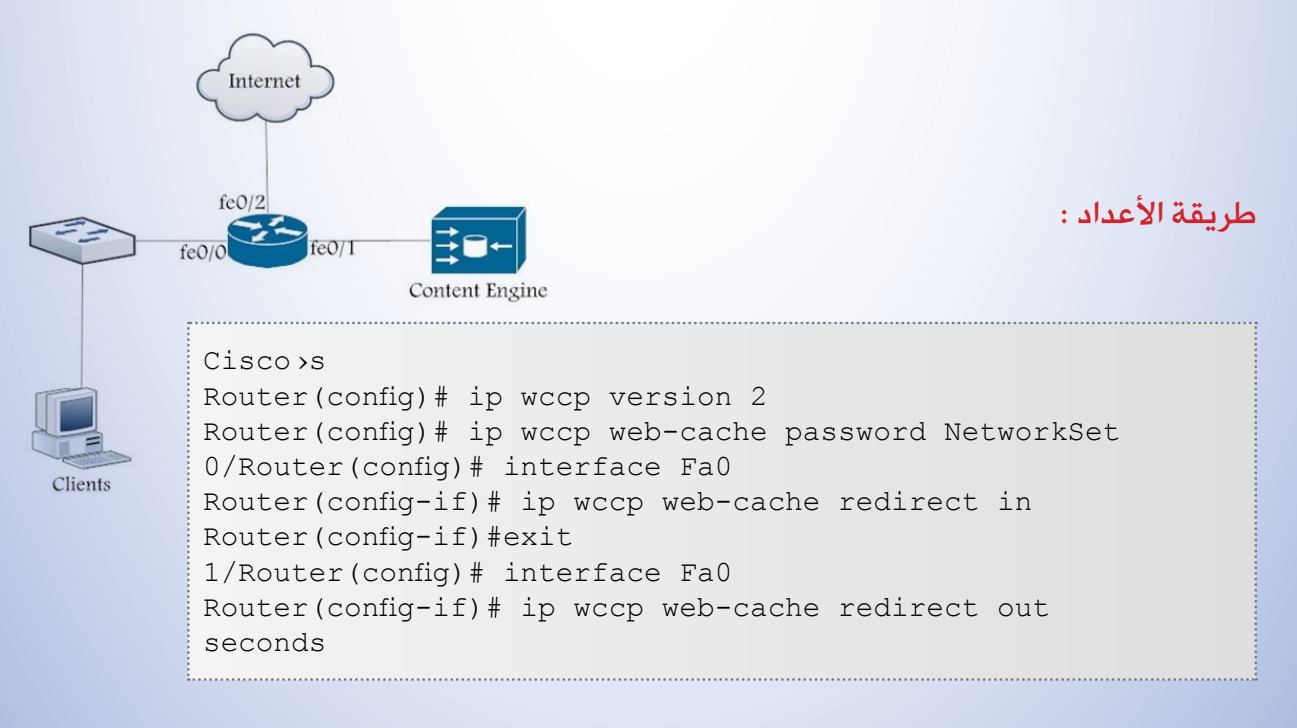

الأوامر واضحة ولاتحتاج إلى شرح وهي الأعدادت الأساسية اللازمة لتشغيل البروتوكول وهناك أوامر وأعدادت آخرى مثل لو كان لدينا أكثر من سيرفر ونريد ربطهم من خالل ملتي كاست أيبي, يمكن ربط الطلبات الداخلة بي Access-List لعزلها عن بروتوكول الكاش وارسالها مباشرة إلى الأنترنت والخ

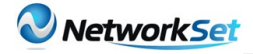

#### أجهزة سيسكو التى تدعم البروتوكول

- Cisco 1000 series
- $\overline{\phantom{0}}$  Cisco 1600 series
- Cisco 1700 series
- Cisco 2500 series
- Cisco 2500 series access servers
- Cisco 3600 series
- Cisco 3800 series
- $-MC<sub>3810</sub>$
- $\overline{\phantom{a}}$  Cisco 4000 series
- Cisco 4500 series
- Router Switch Module (RSM) for Catalyst 5000 Series
- Cisco AS5100 access server
- Cisco AS5200 universal access server
- Cisco AS5300 access server
- Cisco AS5800 series
- Cisco 7000 series
- Cisco 7200 series
- Cisco 7500 series

#### األجهزة والبرامج التى تدعم هذه البروتوكول

كثيرة هي الشركات التى تدعم هذه الخاصية على أجهزتها وهذه لائحة ببعض الشركات وأجهزتها المخصصة للعمل مع هذا البروتوكول بالأضافة إلى بعض البرامج.

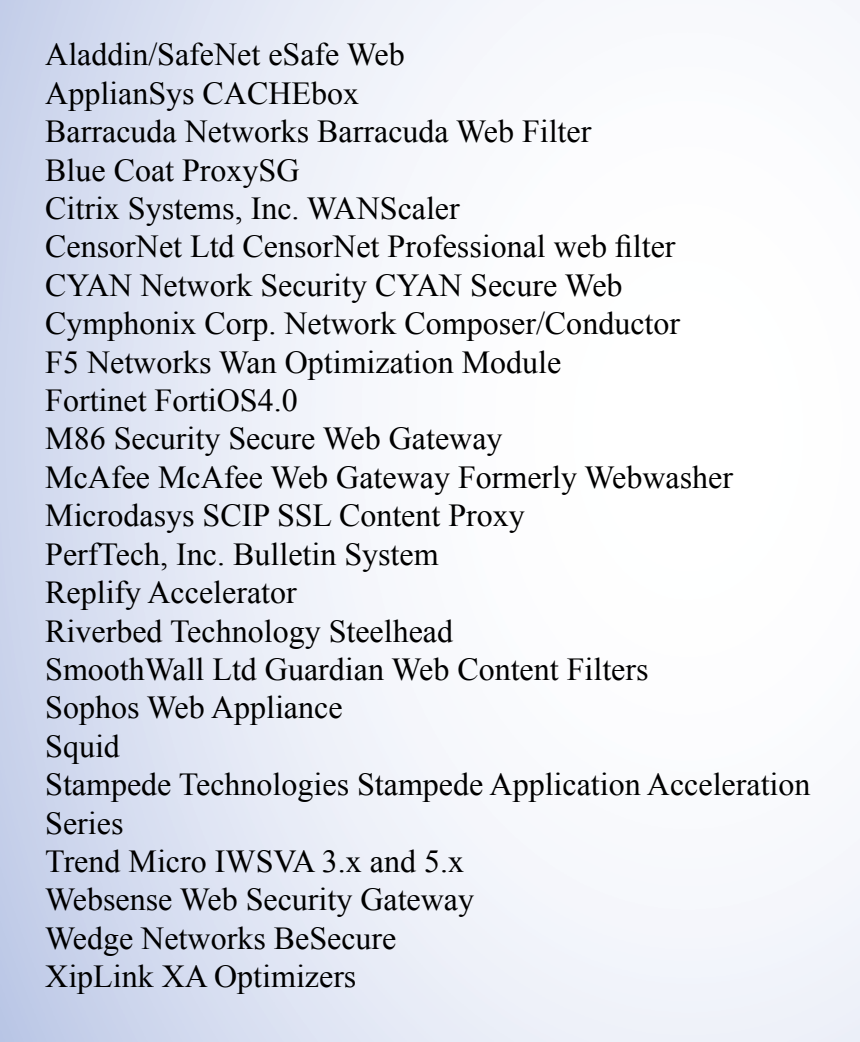

من هذه القائمة وجدت برنامج Squid أحد البرامج المجانية المفتوحة المصدر وهو برنامج معروف وتستخدمه شركات كثيرة في العالم.)وأكيد لن أدخل في طريقة إعداده (

إلى هنا أكون قد وصلت وفصلت البروتوكول والحمد لله أن نفدت للمرة الثانية فالبروتوكول أعرفه وقرأت عنه قبل ستة شهور تقريبا لكن لم أدخل في كل تفاصيله لكن اليوم قرأت عنه كل شيئ, أما مداخلتي على هذا البروتوكول فأنا اقول أن عمر هذا البروتوكول قد أنتهى فإستخدامه كان مفيد في ايام السرعات البطيئة والـ UP Dial واآلن ال أجد داعي للتكلف وأحضار سيرفرات للقيام بعملية الكاش وخصوصا أن هناك أجهزة أسعارها تصل إلى آالف الدوالرات والنقطة الثانية التى أود أطرحها هي عن ماهية الشركة التى تطر إلى إستخدام الكاش في عملها فأنا أتصورها شركة كبيرة جدا ولديها عدد كبير جدا من الموظفين وتحتاج إلى الأنترنت بشكل كبير حينها يمكن الأستفادة من هذا البروتوكول أما على صعيد الشركات المتوسطة والصغيرة فأنا لا أعتقد أن الأمر هام إلى هذه الدرجة

<span id="page-43-0"></span>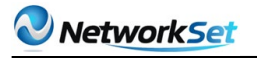

# **عشرة أشياء يجب أن تتوفر لديك قبل دخول مجال تقنية المعلومات**

يبدو أن الجميع متفقون أن مجال It هو حقل صعب.لكن يجب أن نسأل أنفسنا مالذي نحتاجه لكي نتغلب على هذه الصعوبات دعونا نرى بعض الصفات قد تكون المفتاح االمثل لكي تحترف عالم الـ it

#### 1 – التحمل

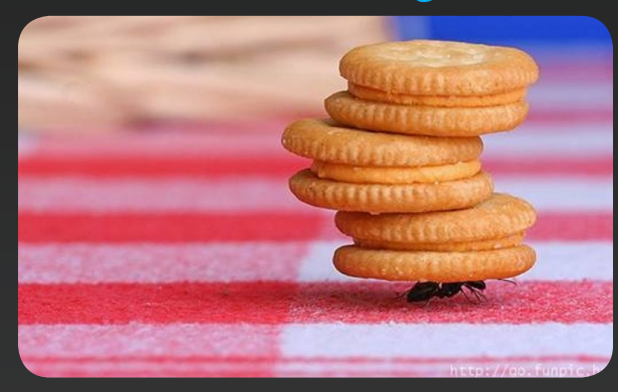

في الحقيقة يوجد نسبة كبيرة من الفنيين الذين يعملون في مجال ال It يتعرضون لمشاكل كثيرة أن كانت مجادالت مع الزبائن أو مع المدير لذا يجب على المهني تخطي جميع هذه المشكل لكي يستطيع النجاح والتميز في هذا المجال الرائع.

#### 2 – اإلصرار

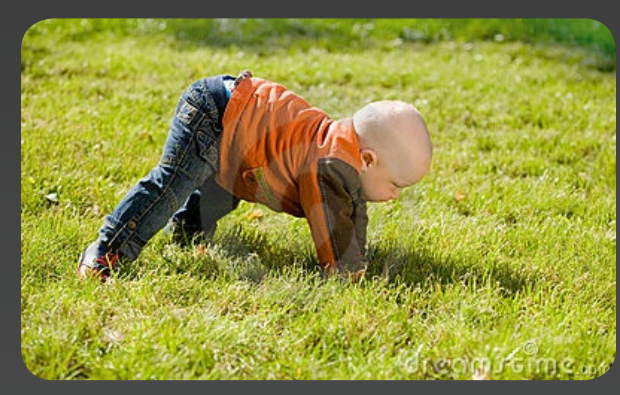

من أكثر المهن التي يوجد فيها تغيير كثير هي تكنولوجيا المعلومات فكل يوم هناك مشكلة <mark>نص</mark>ادفها لأول مرة لذا يجب على جميع العاملين في هذا المجال القدرة على التعامل مع هذه

المشاكل وهكذا نرى إن من يريد الخوض في هذا المجال يجب أن تكون عنده روح التحدي والأصرار أو أن يبتعد عن هذا المجال بأقل الخسائر الممكنة.

تميم نايف احميش

**SYBIA THE HEATH HEATH** 

#### 3 – الشباب

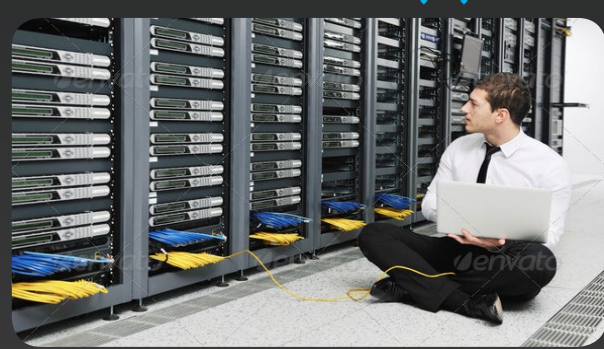

ال أفضل بأن يكون مجال it محصور في عمر الشباب ولكن السن الأفضل للمهنيين المختصين في تكنولوجيا المعلومات هو هذا الجيل لأن هناك أسباب عديدة لهذا.أوال في مجال تكنولوجيا المعلومات تحتاج كثير من الأحيان ال*ى* ساعات عمل طويلة أو أوقات أضافية لذا سوف يكون هناك بعض الصعاب على الفئة الكبيرة بالعمر.

#### 4 – الصبر

في هذا المجال من العمل يجب أن يتوفر عندك الصبر الكاف*ي* لأن سوف يمر عليك نسبة كبيرة من العمالء الذين يجعلون صبرك ينفذ مما يؤدي الى التوتر وعدم التركيز وليس فقط من العمالء ممكن ايضا من بعض المشاكل التي سوف يمر بها جهازك من مشاكل تكنيكية ولقد شاهدنا عدد كبير من مقاطع الفيديو التي تضهر لنا بعض الذين يقومون بتحطيم أجهزتهم لذا الصبر مطلوب.

#### 5 – المهارات

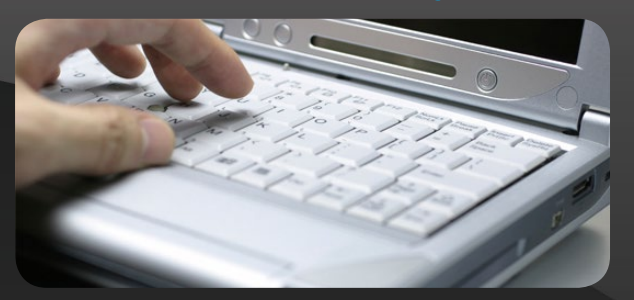

من أهم الأشياء التي ممكن ذكرها عن تخصص تكنولوجية المعلومات هي المهارات. واالحترافية في هذا المجال تأتي من خالل الحصول على بعض الشهادات العلمية التي تأهلك لكسب المزيد من المهارات لذلك أحرص على أن تحصل على بعضها.

#### 6 – القدرة على الأرتجال

هذه من النقاط الهامة التي يجب أن نتكلم عنها وهي قدرة الشخص على التكلم والأقناع مع اي شخص موجود معك في مجال ال IT اي اثبات قدرتك والثقة بنفسك واثبات انك قادر على حل جميع المشاكل التي سوف تواجهك .

#### 7 –العالقات الخارجية

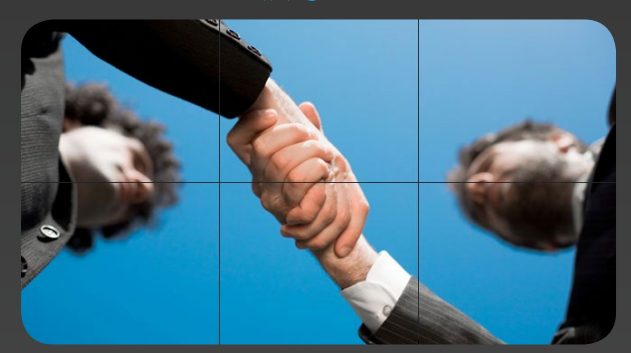

من أهم الأشياء فى الشركات الكبيرة أو الصغيرة هي العالقة مع المحيط الخارجي اي بمعنى اخر التسويق مع الشركات الأخرى عبر وسائل عديدة إن كانت عن طريق شبكة االنترنت وتقديم اإلعالنات في جميع وسائل التعارف لذا كل ماكان التسويق أوسع كان مردود المادي للشركة أكبر وهذه من النقاط المهمة التي يجب نعطيها أهتمام كبير جدا.

#### 8 – الأتصالات

قد يبدو هذا غريبا بعض الشيئ ولكن انت كعضو في مجال تكنولوجية المعلومات يجب أن يكون لك االتصال الكافي مع جميع المهن التي ممكن أن يحتاجها الزبون الذي يتعامل مع شركتك واذا لم تكن تتقن بعض المهن على سبيل المثال الكهربائية او االكترونية يجب ان يكون عندك االتصال مع الذين يتقنون هذه المهن لكي توفر لزبائنك هذه الخدمة

### 9 \_ الرغبة في التعلم

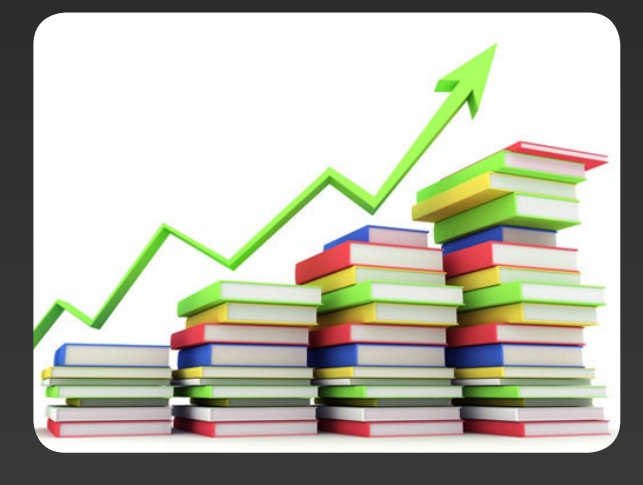

كما ذكرت سابقا ان صناعة ال IT هي عبارة عن مهنة متطورة بشكل سريع وال يجب علينا التوقف بعد قراءة كتاب او الحصول على شهادة. لذا لكل من يريد التصدي لتكنولوجية المعلومات يجب أن يكون لديه الرغبة القوية في التعلم وبهذا سوف يكون تحدي كبير لكي تقوم بتعلم كل شيئ جديد إذا كنت لا تحب التعلم (سواء كان ذلك لوحدك، مع شخص آخر، أو في أحد الفصول)، يجب عليك نسيان هذا المجال

#### 10 - الشغف

الشغف حاجة جوهرية لمن يعمل في مجال IT وأذا كنت ال تحب التكنولوجيا وحل المشاكل فهذا ليس هو المجال الموفق لأختيارك.

# Metw@rkSet

www.networkset.net